# cisco.

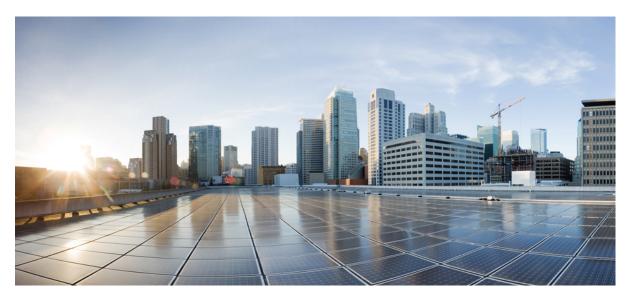

# Multicast Configuration Guide for Cisco NCS 5500 Series Routers, IOS XR Release 7.6.x

First Published: 2022-03-30

### **Americas Headquarters**

Cisco Systems, Inc. 170 West Tasman Drive San Jose, CA 95134-1706 USA http://www.cisco.com Tel: 408 526-4000 800 553-NETS (6387) Fax: 408 527-0883 © 2022 Cisco Systems, Inc. All rights reserved.

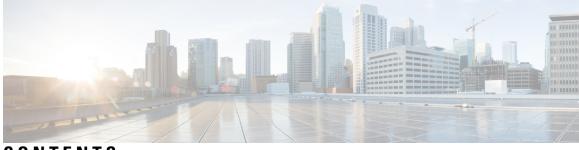

CONTENTS

| PREFACE   | <b>Preface</b> ix<br>Communications, Services, and Additional Information ix |
|-----------|------------------------------------------------------------------------------|
| CHAPTER 1 | New and Changed Multicast Features 1                                         |
| CHAPTER 2 | Implementing Layer 3 Multicast 3                                             |
|           | Implementing Layer 3 Multicast 3                                             |
|           | Enabling Multicast 4                                                         |
|           | Supported Multicast Features 5                                               |
|           | Protocol Independent Multicast 5                                             |
|           | PIM BFD Overview 5                                                           |
|           | Configure PIM BFD <b>6</b>                                                   |
|           | PIM Bootstrap Router 8                                                       |
|           | Configuring PIM Bootstrap Router 8                                           |
|           | Reverse Path Forwarding 9                                                    |
|           | Setting the Reverse Path Forwarding Statically 9                             |
|           | RPF Vector Encoding Using IETF Standard 10                                   |
|           | Configuring RPF Vector (IETF Standard Encoding) 10                           |
|           | PIM-Source Specific Multicast 10                                             |
|           | IGMPv2 11                                                                    |
|           | Multipath Option 12                                                          |
|           | Configuring PIM-SSM 14                                                       |
|           | Configuring PIM Parameters <b>15</b>                                         |
|           | PIM-Sparse Mode 15                                                           |
|           | Restrictions and Usage Guidelines 17                                         |
|           | Multicast Source Discovery Protocol 17                                       |

Interconnecting PIM-SM Domains with MSDP 18 Controlling Source Information on MSDP Peer Routers 21 Designated Routers 23 Multicast VPN 25 Multicast VPN Routing and Forwarding 26 Multicast Distribution Tree Tunnels 26 Naming Data MDTs 27 Flow-Mapping Rules for Named Data MDT 28 Restrictions and Limitation of Named Data MDT 28 Configuring Named Data MDT 29 Internet Group Management Protocol 30 Configuring Maximum IGMP Per Interface Group Limit 31 SSM Static Source Mapping 32 IPv6 Multicast for Multiple Sources 33 Statistics for Ingress Multicast Routes 33 Configuring Statistics for Ingress Multicast Routes 34 **Multicast Route Statistics** 35 Restrictions and Usage Guidelines for Multicast Route Statistics 35 Configure Multicast Route Statistics 36 Multicast Over IPV4 Unicast GRE Tunnels 38 Use Case: Video Streaming 45 Multicast Label Distribution Protocol 46 Multicast Label Distribution Protocol (MLDP) for Core 46 Characteristics of MLDP Profiles on Core 46 Label Switching Multicast for Edge Router 47 Label Switched Multicast (LSM) Multicast Label Distribution Protocol (mLDP) based Multicast VPN (mVPN) Support 47 Benefits of LSM MLDP based MVPN 47 Configuring MLDP MVPN 48 Packet Flow in mLDP-based Multicast VPN 48 Realizing a mLDP-based Multicast VPN 48 Characteristics of mLDP Profiles 49 Restrictions for mLDP on Edge Routers 49 Configuration Process for MLDP MVPN (Intranet) 50

Configuration Example for MLDP on Core 52 Configure VRF MLDP In-Band Signaling on Edge Routers 52 Configure Global MLDP In-band Signaling on Edge Routers 52 Configuration Examples for Inband mLDP Profiles on Edge Routers 53 Verification of MLDP Configuration on Edge Routers 54 MLDP Loop-Free Alternative Fast Reroute 55 Advantages of LFA FRR 58 MLDP LFA FRR - Features 58 Limitations of LFA FRR 58 MLDP LFA FRR - Working 59 MLDP LFA FRR - Behavior 60 Configurations to Enable LFA FRR 62 Multicast VPN Support based on Point to Multipoint Traffic Engineering (P2MPE) 78 Restrictions for MVPN Profiles 83 Configuration Examples for MVPN Profiles 84 Configuration Examples for Inband mLDP Profiles on Core Routers 84

### CHAPTER 3 Implementing Layer 2 Multicast 87 Implementing IGMP Snooping 87 Prerequisites for IGMP Snooping 87 Supported Features and Restrictions for IGMP Snooping 87 Information About IGMP Snooping 89 IGMP Snooping Overview 89 Description of Basic Functions 89 High Availability Features 89 Bridge Domain Support 89 Multicast Router Port 90 Multicast Host Ports 90 Multicast Traffic Handling within a Bridge Domain with IGMP Snooping Enabled **90** IGMP Snooping Configuration Profiles 91 Creating Profiles 92

Attaching and Detaching Profiles **92** Changing Profiles **92** 

Default IGMP Snooping Configuration Settings **93** 

| IGMP Snooping Configuration at the Bridge Domain Level 94                           |
|-------------------------------------------------------------------------------------|
| IGMP Minimum Version 94                                                             |
| Group Membership Interval, Robustness Variable, and Query Interval 94               |
| EVPN All-Active Multi-homed Multicast Source Behind a BVI 95                        |
| How to Configure IGMP Snooping 99                                                   |
| Creating an IGMP Snooping Profile 99                                                |
| Where to Go Next 101                                                                |
| Attaching a Profile and Activating IGMP Snooping on a Bridge Domain 101             |
| Detaching a Profile and Deactivating IGMP Snooping on a Bridge Domain 102           |
| Attaching and Detaching Profiles to Ports Under a Bridge 104                        |
| Verifying Multicast Forwarding 105                                                  |
| Configuration Examples for IGMP Snooping <b>106</b>                                 |
| Configuring IGMP Snooping on Physical Interfaces Under a Bridge: Example <b>106</b> |
| Configuring IGMP Snooping on VLAN Interfaces Under a Bridge: Example 107            |
| Configuring IGMP Snooping on Ethernet Bundles Under a Bridge: Example 108           |
| Configuring Multicast over Integrated Routing Bridging Active/Active Multihome 109  |
| Verifying IGMP Snooping and EVPN Sync 111                                           |
| Verifying Dual DR PIM Uplink 112                                                    |
| Verifying Designated Forwarder Election 113                                         |
| Additional References 113                                                           |

#### CHAPTER 4 Implementing MLD Snooping 115

MLD Snooping 115
Prerequisites for MLD Snooping 116
Supported Features and Restrictions for MLD Snooping 116
Advantages of MLD Snooping 117
High Availability (HA) features for MLD 117
Bridge Domain Support for MLD 117
Multicast Router and Host Ports 118
Multicast Router Discovery for MLD 118
Multicast Listener Discovery over BVI 119
Multicast Traffic Over Layer 2 IPv6 Network 120
IPv6 Multicast Listener Discovery Snooping over BVI 122

Configuring Internal Querier for MLD Snooping 123 Creating a MLD Snooping Profile 123 Deactivating MLD Snooping on a Bridge Domain 124 Configuring Static Mrouter Ports (MLD) 125 Configuring Router Guard (MLD) 125 Configuring Immediate-leave for MLD 126 Configuring Internal Querier for MLD 127 Configuring Static Groups for MLD 128 Configuring MLD Snooping 130 Configuring MLD Snooping 0n Ethernet Bundles 131

#### Contents

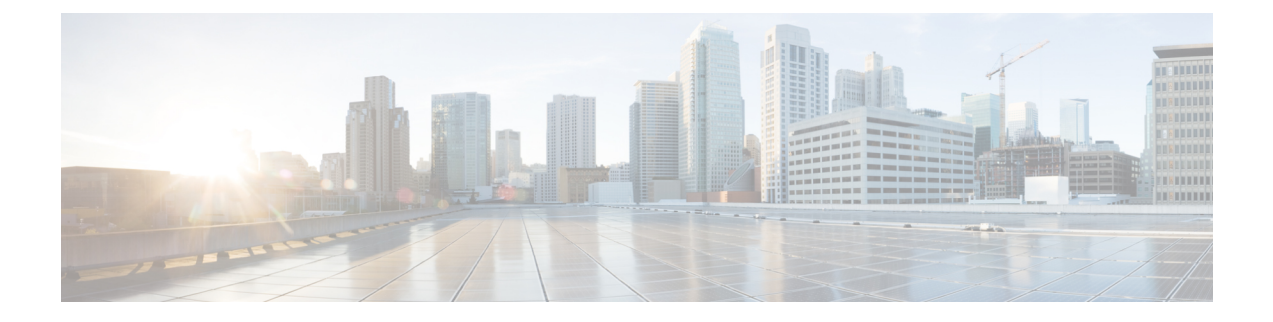

## **Preface**

This preface contains these sections:

· Communications, Services, and Additional Information, on page ix

## **Communications, Services, and Additional Information**

- To receive timely, relevant information from Cisco, sign up at Cisco Profile Manager.
- To get the business results you're looking for with the technologies that matter, visit Cisco Services.
- To submit a service request, visit Cisco Support.
- To discover and browse secure, validated enterprise-class apps, products, solutions and services, visit Cisco DevNet.
- To obtain general networking, training, and certification titles, visit Cisco Press.
- To find warranty information for a specific product or product family, access Cisco Warranty Finder.

#### **Cisco Bug Search Tool**

Cisco Bug Search Tool (BST) is a web-based tool that acts as a gateway to the Cisco bug tracking system that maintains a comprehensive list of defects and vulnerabilities in Cisco products and software. BST provides you with detailed defect information about your products and software.

Preface

I

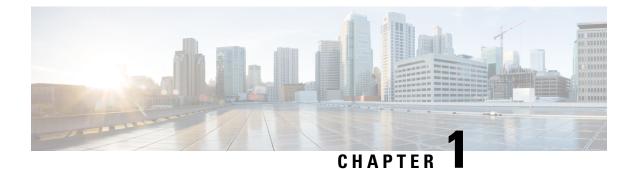

# New and Changed Multicast Features

This chapter lists all the features that have been added or modified in this guide. The table also contains references to these feature documentation sections.

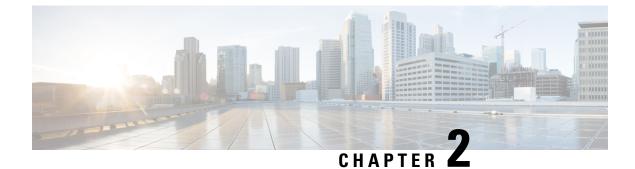

## **Implementing Layer 3 Multicast**

- Implementing Layer 3 Multicast, on page 3
- Supported Multicast Features, on page 5
- Protocol Independent Multicast, on page 5
- Reverse Path Forwarding, on page 9
- RPF Vector Encoding Using IETF Standard , on page 10
- PIM-Source Specific Multicast, on page 10
- PIM-Sparse Mode, on page 15
- Multicast Source Discovery Protocol, on page 17
- Designated Routers, on page 23
- Multicast VPN, on page 25
- Internet Group Management Protocol, on page 30
- IPv6 Multicast for Multiple Sources, on page 33
- Statistics for Ingress Multicast Routes, on page 33
- Multicast Route Statistics, on page 35
- Multicast Over IPV4 Unicast GRE Tunnels, on page 38
- Use Case: Video Streaming, on page 45
- Multicast Label Distribution Protocol, on page 46
- Multicast VPN Support based on Point to Multipoint Traffic Engineering (P2MPE), on page 78
- Restrictions for MVPN Profiles, on page 83
- Configuration Examples for MVPN Profiles, on page 84

## **Implementing Layer 3 Multicast**

Multicast routing allows a host to send packets to a subset of all hosts as a group transmission rather than to a single host, as in unicast transmission, or to all hosts, as in broadcast transmission. The subset of hosts is known as group members and are identified by a single multicast group address that falls under the IP Class D address range from 224.0.00 through 239.255.255.

The multicast environment consists of senders and receivers. Any host, regardless of whether it is a member of a group, can send to a group. However, only the members of a group receive the message.

The following protocols are supported to implement multicast routing:

• IGMP—IGMP is used between hosts on a network (for example, LAN) and the routers on that network to track the multicast groups of which hosts are members.

 PIM SSM— Protocol Independent Multicast in Source-Specific Multicast (PIM-SSM) has the ability to report interest in receiving packets from specific source addresses (or from all but the specific source addresses), to an IP multicast address.

#### Prerequisites for Implementing Multicast Routing

- You must install and activate the multicast RPM package.
- You must be familiar with IPv4 multicast routing configuration tasks and concepts.
- Unicast routing must be operational.

#### Restrictions

### **Enabling Multicast**

#### **Configuration Example**

Enables multicast routing and forwarding on all new and existing interfaces.

```
Router#config
Router(config)#multicast-routing
Router(config-mcast)#address-family ipv4
Router(config-mcast-default-ipv4)#interface all enable
*/In the above command, you can also indicate a specific interface (For example, interface
TenGigE0/0/0/3)
for enabling multicast only on that interface/*
Router(config-mcast-default-ipv4)#commit
```

#### **Running Configuration**

```
Router#show running multicast routing
multicast-routing
address-family ipv4
interface all enable
!
```

#### Verification

Verify that the Interfaces are enabled for multicast.

```
Router#show mfib interface location 0/3/CPU0
Interface : FINT0/3/CPU0 (Enabled)
SW Mcast pkts in : 0, SW Mcast pkts out : 0
TTL Threshold : 0
Ref Count : 2
Interface : TenGigE0/3/0/0/0 (Enabled)
SW Mcast pkts in : 0, SW Mcast pkts out : 0
TTL Threshold : 0
Ref Count : 3
Interface : TenGigE0/3/0/9/0 (Enabled)
SW Mcast pkts in : 0, SW Mcast pkts out : 0
TTL Threshold : 0
Ref Count : 13
Interface : Bundle-Ether1 (Enabled)
SW Mcast pkts in : 0, SW Mcast pkts out : 0
TTL Threshold : 0
```

```
Ref Count : 4

Interface : Bundle-Ether1.1 (Enabled)

SW Mcast pkts in : 0, SW Mcast pkts out : 0

TTL Threshold : 0
```

## **Supported Multicast Features**

- Hardware Offloaded BFD for PIMv4 is supported.
- IPv4 and IPV6 static groups for both IGMPv2/v3 and MLDv1/v2 are supported.
- Protocol Independent Multicast in Source-Specific Multicast (PIM-SSM) mapping is supported.
- PIMv4 SSM and PIMv6 SSM over Bundle sub-interface are supported.
- Load balancing for multicast traffic for ECMP links and bundles is supported. However, an RPF check
  is performed on the multicast routers to ensure loop prevention in multicast trees.
- IPv6 multicast MLD joins are subjected to hop by hop LPTS punt policer. Tweaking this policer to a higher value achieves convergence at higher scale.

Also, adjust the ICMP control traffic LPTS hardware policer to a higher value for optimal convergence at higher scale.

Redundant sources for IPv6 PIM SSM is supported.

**Note** You must enable **multicast-routing** in the default VRF to use multicast in some other VRF.

## **Protocol Independent Multicast**

Protocol Independent Multicast (PIM) is a multicast routing protocol used to create multicast distribution trees, which are used to forward multicast data packets.

Proper operation of multicast depends on knowing the unicast paths towards a source or an RP. PIM relies on unicast routing protocols to derive this reverse-path forwarding (RPF) information. As the name PIM implies, it functions independently of the unicast protocols being used. PIM relies on the Routing Information Base (RIB) for RPF information. Protocol Independent Multicast (PIM) is designed to send and receive multicast routing updates.

NCS 5500 series router supports Protocol Independent Multicast in Source-Specific Multicast (PIM-SSM).

PIM on Bundle-Ethernet subinterface is supported.

### **PIM BFD Overview**

The BFD Support for Multicast (PIM) feature, also known as PIM BFD, registers PIM as a client of BFD. PIM can then utilize BFD's fast adjacency failure detection. When PIM BFD is enabled, BFD enables faster failure detection without waiting for hello messages from PIM. At PIMs request, as a BFD client, BFD establishes and maintains a session with an adjacent node for maintaining liveness and detecting forwarding path failure to the adjacent node. PIM hellos will continue to be exchanged between the neighbors even after BFD establishes and maintains a BFD session with the neighbor. The behavior of the PIM hello mechanism is not altered due to the introduction of this feature. Although PIM depends on the Interior Gateway Protocol (IGP) and BFD is supported in IGP, PIM BFD is independent of IGP's BFD.

Protocol Independent Multicast (PIM) uses a hello mechanism for discovering new PIM neighbors between adjacent nodes. The minimum failure detection time in PIM is 3 times the PIM Query-Interval. To enable faster failure detection, the rate at which a PIM hello message is transmitted on an interface is configurable. However, lower intervals increase the load on the protocol and can increase CPU and memory utilization and cause a system-wide negative impact on performance. Lower intervals can also cause PIM neighbors to expire frequently as the neighbor expiry can occur before the hello messages received from those neighbors are processed. When PIM BFD is enabled, BFD enables faster failure detection without waiting for hello messages from PIM.

#### **Configure PIM BFD**

This section describes how you can configure PIM BFD

```
Router# configure
Router(config) # router pim address-family ipv4
Router(config-pim-default-ipv4)# interface HundredGigE0/1/0/1
Router (config-pim-ipv4-if) # bfd minimum-interval 10
Router(config-pim-ipv4-if)# bfd fast-detect
Router(config-pim-ipv4-if) # bfd multiplier 3
Router(config-pim-ipv4) # exit
Router(config-pim-default-ipv4) # interface TenGigE0/0/0/4
Router(config-pim-ipv4-if)# bfd minimum-interval 50
Router(config-pim-ipv4-if) # bfd fast-detect
Router(config-pim-ipv4-if) # bfd multiplier 3
Router(config-pim-ipv4-if)# exit
Router(config-pim-default-ipv4) # interface TenGigE 0/0/0/4.101
Router(config-pim-ipv4-if) # bfd minimum-interval 50
Router(config-pim-ipv4-if) # bfd fast-detect
Router(config-pim-ipv4-if)# bfd multiplier 3
Router(config-pim-ipv4-if)# exit
Router (config-pim-default-ipv4) # interface Bundle-Ether 101
Router(config-pim-ipv4-if) # bfd minimum-interval 50
Router(config-pim-ipv4-if) # bfd fast-detect
Router(config-pim-ipv4-if)# bfd multiplier 3
Router(config-pim-ipv4-if)# exit
Router(config-pim-default-ipv4) # commit
```

#### **Running Configuration**

```
router pim
address-family ipv4
interface HundredGigE 0/1/0/1
bfd minimum-interval 10
bfd fast-detect
bfd multiplier 3
!
interface TenGigE 0/0/0/4
bfd minimum-interval 50
bfd fast-detect
bfd multiplier 3
!
interface TenGigE 0/0/0/4.101
```

!

```
bfd minimum-interval 50
bfd fast-detect
bfd multiplier 3
!
interface Bundle-Ether 101
bfd minimum-interval 50
bfd fast-detect
bfd multiplier 3
!
!
```

#### Verification

The show outputs given in the following section display the details of the configuration of the PIM BFD, and the status of their configuration.

| Router# <b>show bfd se</b><br>Wed Nov 22 08:27:35<br>Interface<br>H/W NPU | .952 PST     | Local det t | time(int*mult) | State | Echo | Async | :   |
|---------------------------------------------------------------------------|--------------|-------------|----------------|-------|------|-------|-----|
|                                                                           |              |             |                |       |      |       |     |
| Hu0/0/1/3<br>0/0/CPU0                                                     | 10.12.12.2   | 0s(0s*0)    | 90ms(30ms*3)   | UP    |      | Yes   |     |
| Hu0/0/1/2<br>0/0/CPU0                                                     | 10.12.12.2   | 0s(0s*0)    | 90ms(30ms*3)   | UP    |      | Yes   |     |
| Hu0/0/1/1<br>0/0/CPU0                                                     | 10.18.18.2   | 0s(0s*0)    | 90ms(30ms*3)   | UP    |      | Yes   |     |
| Te0/0/0/4.101<br>0/0/CPU0                                                 | 10.112.112.2 | 0s(0s*0)    | 90ms(30ms*3)   | UP    |      | Yes   |     |
| BE101                                                                     | 10.18.18.2   | n/a         | n/a            | UP    |      | No    | n/a |
| BE102                                                                     | 10.12.12.2   | n/a         | n/a            | UP    |      | No    | n/a |

#### Router# show bfd client

| Name             | Node         | Num sessions |
|------------------|--------------|--------------|
|                  |              |              |
| L2VPN_ATOM       | 0/RP0/CPU0   | 0            |
| MPLS-TR          | 0/RP0/CPU0   | 0            |
| bgp-default      | 0/RP0/CPU0   | 0            |
| bundlemgr_distr: | ib 0/RP0/CPU | JO 14        |
| isis-1           | 0/RP0/CPU0   | 0            |
| object_tracking  | 0/RP0/CPU0   | 0            |
| pim6             | 0/RP0/CPU0   | 0            |
| pim              | 0/RP0/CPU0   | 0            |
| service-layer    | 0/RP0/CPU0   | 0            |

### **PIM Bootstrap Router**

The PIM bootstrap router (BSR) provides a fault-tolerant, automated RP discovery and distribution mechanism that simplifies the Auto-RP process. This feature is enabled by default allowing routers to dynamically learn the group-to-RP mappings.

PIM uses the BSR to discover and announce RP-set information for each group prefix to all the routers in a PIM domain. This is the same function accomplished by Auto-RP, but the BSR is part of the PIM specification. The BSR mechanism interoperates with Auto-RP on Cisco routers.

To avoid a single point of failure, you can configure several candidate BSRs in a PIM domain. A BSR is elected among the candidate BSRs automatically.

Candidates use bootstrap messages to discover which BSR has the highest priority. The candidate with the highest priority sends an announcement to all PIM routers in the PIM domain that it is the BSR.

Routers that are configured as candidate RPs unicast to the BSR the group range for which they are responsible. The BSR includes this information in its bootstrap messages and disseminates it to all PIM routers in the domain. Based on this information, all routers are able to map multicast groups to specific RPs. As long as a router is receiving the bootstrap message, it has a current RP map.

#### **Configuring PIM Bootstrap Router**

#### **Configuration Example**

Configures the router as a candidate BSR with a hash mask length of 30:

```
Router#config
Router(config)#router pim
Router(config-pim-default-ipv4)#bsr candidate-bsr 1.1.1.1 hash-mask-len 30 priority 1
Router(config-pim-default-ipv4-if)#commit
```

Configures the router to advertise itself as a candidate rendezvous point to the BSR in its PIM domain. Access list number 4 specifies the prefix associated with the candidate rendezvous point address 1.1.1.1. This rendezvous point is responsible for the groups with the prefix 239.

```
Router#config
Router(config)#router pim
Router(config-pim-default-ipv4)#bsr candidate-rp 1.1.1.1 group-list 4 priority 192 interval
60
Router(config-pim-default-ipv4)#exit
```

```
Router(config)#ipv4 access-list 4
Router(config-ipv4-acl)#permit ipv4 any 239.0.0.0 0.255.255.255
Router(config-ipv4-acl)#commit
```

#### **Running Configuration**

```
Router#show run router pim
router pim
address-family ipv4
bsr candidate-bsr 1.1.1.1 hash-mask-len 30 priority 1
bsr candidate-rp 1.1.1.1 group-list 4 priority 192 interval 60
```

#### Verification

Router**#show pim rp mapping** PIM Group-to-RP Mappings Group(s) 239.0.0.0/8

```
RP 1.1.1.1 (?), v2
    Info source: 1.1.1.1 (?), elected via bsr, priority 192, holdtime 150
      Uptime: 00:02:50, expires: 00:01:54
Router#show pim bsr candidate-rp
PIM BSR Candidate RP Info
Cand-RP
               mode scope priority uptime
                                                 group-list
1.1.1.1
                 BD 16
                             192
                                      00:04:06
                                                     4
Router#show pim bsr election
PIM BSR Election State
Cand/Elect-State Uptime BS-Timer BSR
Elected/Accept-Pref 00:03:49 00:00:25 1.1.1.1 [1, 30]
                                                                                        C-BSR
                                                                   1.1.1.1 [1, 30]
```

## **Reverse Path Forwarding**

Reverse-path forwarding (RPF) is an algorithm used for forwarding multicast datagrams. It functions as follows:

- If a router receives a datagram on an interface it uses to send unicast packets to the source, the packet has arrived on the RPF interface.
- If the packet arrives on the RPF interface, a router forwards the packet out the interfaces present in the outgoing interface list of a multicast routing table entry.
- If the packet does not arrive on the RPF interface, the packet is silently discarded to prevent loops.

PIM uses both source trees and RP-rooted shared trees to forward datagrams; the RPF check is performed differently for each, as follows:

- If a PIM router has an (S,G) entry present in the multicast routing table (a source-tree state), the router performs the RPF check against the IP address of the source for the multicast packet.
- If a PIM router has no explicit source-tree state, this is considered a shared-tree state. The router performs the RPF check on the address of the RP, which is known when members join the group.

Sparse-mode PIM uses the RPF lookup function to determine where it needs to send joins and prunes. (S,G) joins (which are source-tree states) are sent toward the source. (\*,G) joins (which are shared-tree states) are sent toward the RP.

### Setting the Reverse Path Forwarding Statically

#### **Configuration Example**

The following example configures the static RPF rule for IP address 10.0.0.1:

```
Router#configure
Router(config)#multicast-routing
Router(config-mcast)#address-family ipv4
Router(config-mcast)#static-rpf 10.0.0.1 32 TenGigE 0/0/0/1 192.168.0.2
Router(config-mcast)#commit
```

#### **Running Configuration**

```
multicast-routing
  address-family ipv4
    static-rpf 10.10.10.2 32 TenGigE0/0/0/1 192.168.0.2
```

#### Verification

Verify that RPF is chosen according to the static RPF configuration for 10.10.10.2

```
Router#show pim rpf
Table: IPv4-Unicast-default
* 10.10.10.2/32 [0/0]
via GigabitEthernet0/0/0/1 with rpf neighbor 192.168.0.2
```

## **RPF Vector Encoding Using IETF Standard**

RPF vector is a PIM proxy that lets core routers without RPF information forward join and prune messages for external sources (for example, a MPLS-based BGP-free core, where the MPLS core router is without external routes learned from BGP). The RPF vector encoding is now compatible with the new IETF encoding. The new IETF standard encodes PIM messages using PIM Hello option 26.

### Configuring RPF Vector (IETF Standard Encoding)

This example shows how to enable RPF encoding using IETF standard:

```
(config) # router pim
(config-pim-default-ipv4) # address-family ipv4
(config-pim-default-ipv4) # rpf-vector use-standard-encoding
!
(config) # multicast-routing
(config-mcast) # interface TenGigE0/1/0/7/0
(config-mcast) # interface TenGigE0/0/0/0/2
```

#### Verification

Router#show pim neighbor Tue Apr 17 10:15:40.961 PDT PIM neighbors in VRF default Flag: B - Bidir capable, P - Proxy capable, DR - Designated Router, E - ECMP Redirect capable \* indicates the neighbor created for this router Neighbor Address Interface Uptime Expires DR pri Flags 25.25.25.1 TenGigE0/1/0/7/0 1w3d 00:01:36 1 B P 25.25.25.2\* 00:01:41 1 (DR) B P E TenGigE0/1/0/7/0 1w3d 32.32.32.2\* TenGigE0/0/0/0/2 00:01:40 1 1w4d BPE 32.32.32.3 TenGigE0/0/0/0/2 1w4d 00:01:42 1 (DR) B P

In the above output, you can see "P" tag on the multicast enabled interfaces.

## **PIM-Source Specific Multicast**

When PIM is used in SSM mode, multicast routing is easier to manage. This is because RPs (rendezvous points) are not required and therefore, no shared trees (\*,G) are built.

There is no specific IETF document defining PIM-SSM. However, RFC4607 defines the overall SSM behavior.

In the rest of this document, we use the term PIM-SSM to describe PIM behavior and configuration when SSM is used.

PIM in Source-Specific Multicast operation uses information found on source addresses for a multicast group provided by receivers and performs source filtering on traffic.

• By default, PIM-SSM operates in the 232.0.0.0/8 multicast group range for IPv4 and FF3x::/32 for IPv6. To configure these values, use the **ssm range** command.

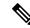

**Note** PIM-SSM supports IPv6 from Cisco IOS XR Release 6.2.2

- If SSM is deployed in a network already configured for PIM-SM, only the last-hop routers must be upgraded with Cisco IOS XR Software that supports the SSM feature.
- No MSDP SA messages within the SSM range are accepted, generated, or forwarded.
- SSM can be disabled using the ssm disable command.
- The ssm allow-override command allows SSM ranges to be overridden by more specific ranges.

In many multicast deployments where the source is known, protocol-independent multicast-source-specific multicast (PIM-SSM) mapping is the obvious multicast routing protocol choice to use because of its simplicity. Typical multicast deployments that benefit from PIM-SSM consist of entertainment-type solutions like the ETTH space, or financial deployments that completely rely on static forwarding.

In SSM, delivery of data grams is based on (S,G) channels. Traffic for one (S,G) channel consists of datagrams with an IP unicast source address S and the multicast group address G as the IP destination address. Systems receive traffic by becoming members of the (S,G) channel. Signaling is not required, but receivers must subscribe or unsubscribe to (S,G) channels to receive or not receive traffic from specific sources. Channel subscription signaling uses IGMP to include mode membership reports, which are supported only in Version 3 of IGMP (IGMPv3).

To run SSM with IGMPv3, SSM must be supported on the multicast router, the host where the application is running, and the application itself. Cisco IOS XR Software allows SSM configuration for an arbitrary subset of the IP multicast address range 224.0.0.0 through 239.255.255.255.

When an SSM range is defined, existing IP multicast receiver applications do not receive any traffic when they try to use addresses in the SSM range, unless the application is modified to use explicit (S,G) channel subscription.

#### Benefits of PIM-SSM over PIM-SM

PIM-SSM is derived from PIM-SM. However, whereas PIM-SM allows for the data transmission of all sources sending to a particular group in response to PIM join messages, the SSM feature forwards traffic to receivers only from those sources that the receivers have explicitly joined. Because PIM joins and prunes are sent directly towards the source sending traffic, an RP and shared trees are unnecessary and are disallowed. SSM is used to optimize bandwidth utilization and deny unwanted Internet broad cast traffic. The source is provided by interested receivers through IGMPv3 membership reports.

### IGMPv2

To support IGMPv2, SSM mapping configuration must be added while configuring IGMP to match certain sources to group range.

#### **Configuring Example**

Configures the access-list (mc1):

```
Router#configure
Router(config)#ipv4 access-list mc1
Router(config-ipv4-acl)#permit ipv4 any 232.1.1.0 0.0.0.255
Router(config-ipv4-acl)#commit
```

Configures the multicast source (1.1.1.1) as part of a set of sources that map SSM groups described by the specified access-list (mc1):

```
Router#configure
Router(config)#router igmp
Router(config-igmp)#ssm map static 1.1.1.1 mcl
Router(config-igmp)#commit
```

#### **Running Configuration**

```
Router#show run router igmp
router igmp
ssm map static 1.1.1.1 mcl
```

### **Multipath Option**

The multipath option is available under router pim configuration mode. After multipath option is enabled, SSM selects different path to reach same destination instead of choosing common path. The multipath option helps load balance the SSM traffic.

#### **Configuring Multipath Option**

```
Router#configure
Router(config)#router pim address-family ipv4
Router(config-pim-default-ipv4)#multipath hash source
Router(config-pim-default-ipv4)#commit
```

#### **Running Configuration**

```
Router#show running router pim
router pim
address-family ipv4
dr-priority 100
multipath hash source /*SSM traffic takes different path to reach same destination
based on source hash value.*/
```

#### Verification

The Bundle-Ether132 and TenGigE0/4/0/18/0.132 are two paths to reach the destination router Turnin-56. Since we have enabled multipath option, the source has two IP addresses 50.11.30.12 and 50.11.30.11. The Multicast traffic from two sources take two different paths Bundle-Ether132 and TenGigE0/4/0/18/0.132 to reach same destination.

This show run output shows that Bundle-Ether132 and TenGigE0/4/0/18/0.132 are connected to same destination router Turnin-56:

```
Router#show run int TenGigE0/1/0/6/3.132
interface TenGigE0/1/0/6/3.132
description Connected to Turin-56 ten0/0/0/19.132
ipv4 address 13.0.2.1 255.255.255.240
ipv6 address 2606::13:0:2:1/120
```

```
encapsulation dot1q 132
1
Router#show run int be132
interface Bundle-Ether132
 description Bundle between Fretta-56 and Turin-56
 ipv4 address 28.0.0.1 255.255.250.240
 ipv6 address 2606::28:0:0:1/120
 load-interval 30
Router#show mrib route 50.11.30.11 detail
IP Multicast Routing Information Base
Entry flags: L - Domain-Local Source, E - External Source to the Domain,
    C - Directly-Connected Check, S - Signal, IA - Inherit Accept,
    IF - Inherit From, D - Drop, ME - MDT Encap, EID - Encap ID,
   MD - MDT Decap, MT - MDT Threshold Crossed, MH - MDT interface handle
   CD - Conditional Decap, MPLS - MPLS Decap, EX - Extranet
   MoFE - MoFRR Enabled, MoFS - MoFRR State, MoFP - MoFRR Primary
   MoFB - MoFRR Backup, RPFID - RPF ID Set, X - VXLAN
Interface flags: F - Forward, A - Accept, IC - Internal Copy,
    NS - Negate Signal, DP - Don't Preserve, SP - Signal Present,
    II - Internal Interest, ID - Internal Disinterest, LI - Local Interest,
    LD - Local Disinterest, DI - Decapsulation Interface
    EI - Encapsulation Interface, MI - MDT Interface, LVIF - MPLS Encap,
    EX - Extranet, A2 - Secondary Accept, MT - MDT Threshold Crossed,
    MA - Data MDT Assigned, LMI - mLDP MDT Interface, TMI - P2MP-TE MDT Interface
    IRMI - IR MDT Interface
(50.11.30.11,225.255.11.1) Ver: 0x523cc294 RPF nbr: 50.11.30.11 Flags: L RPF, FGID: 11453,
 -1, -1
  Up: 4d15h
  Incoming Interface List
   HundredGigE0/4/0/10.1130 Flags: A, Up: 4d15h
  Outgoing Interface List
    FortyGigE0/1/0/5 Flags: F NS, Up: 4d15h
    TenGigE0/4/0/6/0 Flags: F NS, Up: 4d15h
    TenGigE0/1/0/6/3.132 Flags: F NS, Up: 4d15h
    TenGigE0/4/0/18/0.122 Flags: F NS, Up: 4d15h
Router#show mrib route 50.11.30.12 detail
IP Multicast Routing Information Base
Entry flags: L - Domain-Local Source, E - External Source to the Domain,
    C - Directly-Connected Check, S - Signal, IA - Inherit Accept,
    IF - Inherit From, D - Drop, ME - MDT Encap, EID - Encap ID,
   MD - MDT Decap, MT - MDT Threshold Crossed, MH - MDT interface handle
    CD - Conditional Decap, MPLS - MPLS Decap, EX - Extranet
   MOFE - MOFRR Enabled, MOFS - MOFRR State, MOFP - MOFRR Primary
   MoFB - MoFRR Backup, RPFID - RPF ID Set, X - VXLAN
Interface flags: F - Forward, A - Accept, IC - Internal Copy,
    NS - Negate Signal, DP - Don't Preserve, SP - Signal Present,
    II - Internal Interest, ID - Internal Disinterest, LI - Local Interest,
   LD - Local Disinterest, DI - Decapsulation Interface
    EI - Encapsulation Interface, MI - MDT Interface, LVIF - MPLS Encap,
    EX - Extranet, A2 - Secondary Accept, MT - MDT Threshold Crossed,
    MA - Data MDT Assigned, LMI - mLDP MDT Interface, TMI - P2MP-TE MDT Interface
    IRMI - IR MDT Interface
(50.11.30.12,226.255.12.1) Ver: 0x5fe02e5b RPF nbr: 50.11.30.12 Flags: L RPF, FGID: 12686,
 -1, -1
  Up: 4d15h
  Incoming Interface List
   HundredGigE0/4/0/10.1130 Flags: A, Up: 4d15h
  Outgoing Interface List
```

```
Bundle-Ether121 Flags: F NS, Up: 4d15h
Bundle-Ether132 Flags: F NS, Up: 4d15h
FortyGigE0/1/0/5 Flags: F NS, Up: 4d15h
TenGigE0/4/0/6/0.117 Flags: F NS, Up: 4d15h
```

## **Configuring PIM-SSM**

#### **Configuration Example**

Configures SSM default range for the IPv4 address range defined by access list 4.

```
Router#config
Router(config)#ipv4 access-list 4
Router(config-ipv4-acl)#permit ipv4 any 224.2.151.0 0.0.0.255
Router(config-ipv4-acl)#exit
Router(config)#multicast-routing
Router(config-mcast)#address-family ipv4
Router(config-mcast-default-ipv4)#ssm range 4
Router(config-mcast-default-ipv4)#commit
Router(config-mcast-default-ipv4)#end
```

Configures SSM service for the IPv6 address range defined by access list 6.

```
Router#config
Router(config)#ipv6 access-list 6
Router(config-ipv6-acl)#permit ipv6 any ff30:0:0:2::/32
Router(config-ipv6-acl)#exit
Router(config)#multicast-routing
Router(config-mcast)#address-family ipv6
Router(config-mcast-default-ipv6)#ssm range 6
Router(config-mcast-default-ipv6)#commit
Router(config-mcast-default-ipv6)#end
```

#### **Running Configuration**

```
Router#show running multicast-routing
multicast-routing
address-family ipv4
ssm range 4
interface all enable
!
Router#show running multicast-routing
multicast-routing
address-family ipv6
ssm range 6
interface all enable
```

#### Verification

Verify if the SSM range is configured according to the set parameters:

```
Router#show access-lists 4
ipv4 access-list 4
10 permit ipv4 any 224.2.151.0 0.0.0.255
*/Verify if the SSM is configured for 224.2.151.0/24/*:
Router#show pim group-map
IP PIM Group Mapping Table
(* indicates group mappings being used)
```

| Group Range     | Proto | Client | Groups | RP address | Info |
|-----------------|-------|--------|--------|------------|------|
| 224.0.1.39/32*  | DM    | perm   | 1      | 0.0.0.0    |      |
| 224.0.1.40/32*  | DM    | perm   | 1      | 0.0.0.0    |      |
| 224.0.0/24*     | NO    | perm   | 0      | 0.0.0.0    |      |
| 224.2.151.0/24* | SSM   | config | 0      | 0.0.0.0    |      |

### **Configuring PIM Parameters**

To configure PIM-specific parameters, the router pim configuration mode is used. The default configuration prompt is for IPv4 and will be seen as config-pim-default-ipv4. To ensure the election of a router as PIM DR on a LAN segment, use the **dr-priority** command. The router with the highest DR priority will win the election. By default, at a preconfigured threshold, the last hop router can join the shortest path tree to receive multicast traffic. To change this behavior, use the command **spt-threshold infinity** under the router pim configuration mode. This will result in the last hop router permanently joining the shared tree. The frequency at which a router sends PIM hello messages to its neighbors can be configured by the hello-interval command. By default, PIM hello mode, all the interfaces with PIM enabled will inherit this value. To change the hello interval on the interface, use the **hello-interval** command under interface configuration mode, as follows:

#### **Configuration Example**

```
Router#configure
Router(config)#router pim
Router(config-pim-default)#address-family ipv4
Router(config-pim-default-ipv4)#dr-priority 2
Router(config-pim-default-ipv4)#spt-threshold infinity
Router(config-pim-default-ipv4)#interface TenGigE0/0/0/1
Router(config-pim-ipv4-if)#dr-priority 4
Router(config-pim-ipv4-if)#hello-interval 45
Router(config-pim-ipv4-if)#commit
```

#### **Running Configuration**

```
Router#show run router pim
router pim
address-family ipv4
dr-priority 2
spt-threshold infinity
interface TenGigE0/0/0/1
dr-priority 4
hello-interval 45
```

#### Verification

Verify if the parameters are set according to the configured values:

| Router#show pim inter | face te0/0/0/1 |     |     |       |    |                |
|-----------------------|----------------|-----|-----|-------|----|----------------|
| PIM interfaces in VRF | default        |     |     |       |    |                |
| Address               | Interface      | PIM | Nbr | Hello | DR | DR Count Intvl |
| Prior                 |                |     |     |       |    |                |
| 100.1.1.1             | TenGigE0/0/0/1 | on  | 1   | 45    | 4  | this system    |
|                       |                |     |     |       |    |                |

## **PIM-Sparse Mode**

Typically, PIM in sparse mode (PIM-SM) operation is used in a multicast network when relatively few routers are involved in each multicast. Routers do not forward multicast packets for a group, unless there is an explicit

request for traffic. Requests are accomplished using PIM join messages, which are sent hop by hop toward the root node of the tree. The root node of a tree in PIM-SM is the rendezvous point (RP) in the case of a shared tree or the first-hop router that is directly connected to the multicast source in the case of a shortest path tree (SPT). The RP keeps track of multicast groups, and the sources that send multicast packets are registered with the RP by the first-hop router of the source.

As a PIM join travels up the tree, routers along the path set up the multicast forwarding state so that the requested multicast traffic is forwarded back down the tree. When multicast traffic is no longer needed, a router sends a PIM prune message up the tree toward the root node to prune (or remove) the unnecessary traffic. As this PIM prune travels hop by hop up the tree, each router updates its forwarding state appropriately. Ultimately, the forwarding state associated with a multicast group or source is removed. Additionally, if prunes are not explicitly sent, the PIM state will timeout and be removed in the absence of any further join messages.

This image shows IGMP and PIM-SM operating in a multicast environment.

#### Figure 1: Shared Tree and Source Tree (Shortest Path Tree)

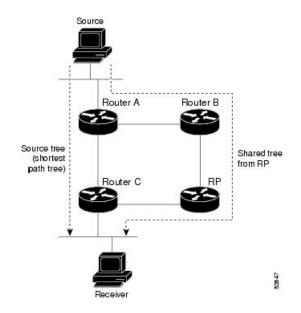

In PIM-SM, the rendezvous point (RP) is used to bridge sources sending data to a particular group with receivers sending joins for that group. In the initial set up of state, interested receivers receive data from senders to the group across a single data distribution tree rooted at the RP. This type of distribution tree is called a shared tree or rendezvous point tree (RPT) as illustrated in Figure 4: Shared Tree and Source Tree (Shortest Path Tree), above. Data from senders is delivered to the RP for distribution to group members joined to the shared tree.

Unless the command is configured, this initial state gives way as soon as traffic is received on the leaf routers (designated router closest to the host receivers). When the leaf router receives traffic from the RP on the RPT, the router initiates a switch to a data distribution tree rooted at the source sending traffic. This type of distribution tree is called a shortest path tree or source tree. By default, the Cisco IOS XR Software switches to a source tree when it receives the first data packet from a source.

The following process describes the move from shared tree to source tree in more detail:

- 1. Receiver joins a group; leaf Router C sends a join message toward RP.
- 2. RP puts link to Router C in its outgoing interface list.
- 3. Source sends data; Router A encapsulates data in Register and sends it to RP.

- 4. RP forwards data down the shared tree to Router C and sends a join message toward Source. At this point, data may arrive twice at the RP, once encapsulated and once natively.
- 5. When data arrives natively (unencapsulated) at RP, RP sends a register-stop message to Router A.
- 6. By default, receipt of the first data packet prompts Router C to send a join message toward Source.
- 7. When Router C receives data on (S,G), it sends a prune message for Source up the shared tree.
- **8.** RP deletes the link to Router C from outgoing interface of (S,G). RP triggers a prune message toward Source.
- **9.** Join and prune messages are sent for sources and RPs. They are sent hop by hop and are processed by each PIM router along the path to the source or RP. Register and register-stop messages are not sent hop by hop. They are exchanged using direct unicast communication between the designated router that is directly connected to a source and the RP for the group.

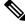

Note

The **spt-threshold infinity** command lets you configure the router so that it never switches to the shortest path tree (SPT).

### **Restrictions and Usage Guidelines**

This section describes the restrictions and guidelines related to the PIM protocol.

The following restrictions and guidelines apply for the Protocol Independent Multicast-Sparse Mode (PIM-SM) protocol:

- IPv6 is not supported.
- Auto RP is not supported.
- BSR is not supported in profile 14.

## **Multicast Source Discovery Protocol**

Multicast Source Discovery Protocol (MSDP) is a mechanism to connect multiple PIM sparse-mode domains. MSDP allows multicast sources for a group to be known to all rendezvous points (RPs) in different domains. Each PIM-SM domain uses its own RPs and need not depend on RPs in other domains.

An RP in a PIM-SM domain has MSDP peering relationships with MSDP-enabled routers in other domains. Each peering relationship occurs over a TCP connection, which is maintained by the underlying routing system.

MSDP speakers exchange messages called Source Active (SA) messages. When an RP learns about a local active source, typically through a PIM register message, the MSDP process encapsulates the register in an SA message and forwards the information to its peers. The message contains the source and group information for the multicast flow, as well as any encapsulated data. If a neighboring RP has local joiners for the multicast group, the RP installs the S, G route, forwards the encapsulated data contained in the SA message, and sends PIM joins back towards the source. This process describes how a multicast path can be built between domains.

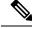

**Note** Although you should configure BGP or Multiprotocol BGP for optimal MSDP interdomain operation, this is not considered necessary in the Cisco IOS XR Software implementation. For information about how BGP or Multiprotocol BGP may be used with MSDP, see the MSDP RPF rules listed in the Multicast Source Discovery Protocol (MSDP), Internet Engineering Task Force (IETF) Internet draft.

#### **MSDP Configuration Submode**

When you issue the **router msdp** command, the CLI prompt changes to "config-msdp," indicating that you have entered router MSDP configuration submode.

## Interconnecting PIM-SM Domains with MSDP

To set up an MSDP peering relationship with MSDP-enabled routers in another domain, you configure an MSDP peer to the local router.

If you do not want to have or cannot have a BGP peer in your domain, you could define a default MSDP peer from which to accept all Source-Active (SA) messages.

Finally, you can change the Originator ID when you configure a logical RP on multiple routers in an MSDP mesh group.

#### Before you begin

You must configure MSDP default peering, if the addresses of all MSDP peers are not known in BGP or multiprotocol BGP.

#### **SUMMARY STEPS**

- 1. configure
- **2. interface** *type interface-path-id*
- 3. ipv4 address address mask
- 4. exit
- 5. router msdp
- 6. default-peer *ip-address* [prefix-list *list*]
- 7. originator-id type interface-path-id
- 8. peer peer-address
- **9. connect-source** *type interface-path-id*
- 10. mesh-group name
- **11.** remote-as *as-number*
- 12. commit
- 13. show msdp [ipv4] globals
- 14. show msdp [ipv4] peer [peer-address]
- 15. show msdp [ipv4] rpf rpf-address

#### **DETAILED STEPS**

#### Procedure

|        | Command or Action                                                                                                    | Purpose                                                                                                    |  |  |  |
|--------|----------------------------------------------------------------------------------------------------|----------------------------------------------------------------------------------------------------|--|--|--|
| Step 1 | configure                                                                                                    |                                                                                                    |  |  |  |
| Step 2 | <pre>interface type interface-path-id Example:     RP/0/RP0/CPU0:router(config)# interface loopback     0</pre>                 | <ul> <li>(Optional) Enters interface configuration mode to define the IPv4 address for the interface.</li> <li><b>Note</b></li> <li>This step is required if you specify an interface type and number whose primary address becomes the source IP address for the TCP connection.</li> </ul>                              |  |  |  |
| Step 3 | <pre>ipv4 address address mask Example: RP/0/RP0/CPU0:router(config-if)# ipv4 address 10.0.1.3 255.255.255.0</pre>              | (Optional) Defines the IPv4 address for the interface.<br><b>Note</b><br>This step is required only if you specify an interface type<br>and number whose primary address becomes the source<br>IP address for the TCP connection. See optional for<br>information about configuring the <b>connect-source</b><br>command. |  |  |  |
| Step 4 | <pre>exit Example: RP/0/RP0/CPU0:router(config-if)# end</pre>                                                                   | Exits interface configuration mode.                                                                                                    |  |  |  |
| Step 5 | router msdp         Example:         RP/0/RP0/CPU0:router(config) # router msdp                                                 | Enters MSDP protocol configuration mode.                                                                                                    |  |  |  |
| Step 6 | default-peer ip-address [prefix-list list]         Example:         RP/0/RP0/CPU0:router(config-msdp)# default-peer 172.23.16.0 | (Optional) Defines a default peer from which to accept all MSDP SA messages.                                                                                                    |  |  |  |
| Step 7 | originator-id type interface-path-id         Example:         RP/0/RP0/CPU0:router(config-msdp)# originator-id         /1/1/0   | (Optional) Allows an MSDP speaker that originates a<br>(Source-Active) SA message to use the IP address of the<br>interface as the RP address in the SA message.                                                                                                    |  |  |  |

|         | Command or Action                                                            | Purpose                                                                                                    |  |  |  |
|---------|------------------------------------------------------------------------------|----------------------------------------------------------------------------------------------------|--|--|--|
| Step 8  | peer peer-address<br>Example:                                                | Enters MSDP peer configuration mode and configures an MSDP peer.                                                                                                    |  |  |  |
|         | Livenpro.                                                                    | • Configure the router as a BGP neighbor.                                                                                                    |  |  |  |
|         | RP/0/RP0/CPU0:router(config-msdp)# peer 172.31.1.2                           | • If you are also BGP peering with this MSDP peer,<br>use the same IP address for MSDP and BGP. You are<br>not required to run BGP or multiprotocol BGP with<br>the MSDP peer, as long as there is a BGP or<br>multiprotocol BGP path between the MSDP peers. |  |  |  |
| Step 9  | connect-source type interface-path-id                                        | (Optional) Configures a source address used for an MSDP                                                                                                    |  |  |  |
|         | Example:                                                                     | connection.                                                                                                    |  |  |  |
|         | <pre>RP/0/RP0/CPU0:router(config-msdp-peer)# connect-source loopback 0</pre> |                                                                                                    |  |  |  |
| Step 10 | mesh-group name                                                              | (Optional) Configures an MSDP peer to be a member of                                                                                                    |  |  |  |
|         | Example:                                                                     | a mesh group.                                                                                                    |  |  |  |
|         | <pre>RP/0/RP0/CPU0:router(config-msdp-peer)# mesh-group<br/>internal</pre>   |                                                                                                    |  |  |  |
| Step 11 | remote-as as-number                                                          | (Optional) Configures the remote autonomous system                                                                                                    |  |  |  |
|         | Example:                                                                     | number of this peer.                                                                                                    |  |  |  |
|         | RP/0/RP0/CPU0:router(config-msdp-peer)# remote-as<br>250                     | 5                                                                                                    |  |  |  |
| Step 12 | commit                                                                       |                                                                                                    |  |  |  |
| Step 13 | show msdp [ipv4] globals                                                     | Displays the MSDP global variables.                                                                                                    |  |  |  |
|         | Example:                                                                     |                                                                                                    |  |  |  |
|         | RP/0/RP0/CPU0:router# show msdp globals                                      |                                                                                                    |  |  |  |
| Step 14 | show msdp [ipv4] peer [peer-address]                                         | Displays information about the MSDP peer.                                                                                                    |  |  |  |
|         | Example:                                                                     |                                                                                                    |  |  |  |
|         | RP/0/RP0/CPU0:router# show msdp peer 172.31.1.2                              |                                                                                                    |  |  |  |
| Step 15 | show msdp [ipv4] rpf rpf-address                                             | Displays the RPF lookup.                                                                                                    |  |  |  |
|         | Example:                                                                     |                                                                                                    |  |  |  |
|         | RP/0/RP0/CPU0:router# show msdp rpf 172.16.10.13                             | 3                                                                                                    |  |  |  |
|         |                                                                              |                                                                                                    |  |  |  |

### **Controlling Source Information on MSDP Peer Routers**

Your MSDP peer router can be customized to control source information that is originated, forwarded, received, cached, and encapsulated.

When originating Source-Active (SA) messages, you can control to whom you will originate source information, based on the source that is requesting information.

When forwarding SA messages you can do the following:

- Filter all source/group pairs
- · Specify an extended access list to pass only certain source/group pairs
- Filter based on match criteria in a route map

When receiving SA messages you can do the following:

- · Filter all incoming SA messages from an MSDP peer
- · Specify an extended access list to pass certain source/group pairs
- Filter based on match criteria in a route map

In addition, you can use time to live (TTL) to control what data is encapsulated in the first SA message for every source. For example, you could limit internal traffic to a TTL of eight hops. If you want other groups to go to external locations, you send those packets with a TTL greater than eight hops.

By default, MSDP automatically sends SA messages to peers when a new member joins a group and wants to receive multicast traffic. You are no longer required to configure an SA request to a specified MSDP peer.

#### **SUMMARY STEPS**

- **1**. configure
- 2. router msdp
- **3.** sa-filter {in | out} {ip-address | peer-name} [list access-list-name] [rp-list access-list-name]
- 4. cache-sa-state [list access-list-name] [rp-list access-list-name]
- 5. ttl-threshold ttl-value
- 6. exit
- 7. ipv4 access-list name [sequence-number] permit source [source-wildcard]
- 8. commit

#### **DETAILED STEPS**

#### Procedure

|        | Command or Action                         | Purpose                                  |  |  |  |  |
|--------|-------------------------------------------|------------------------------------------|--|--|--|--|
| Step 1 | configure                                 |                                          |  |  |  |  |
| Step 2 | router msdp                               | Enters MSDP protocol configuration mode. |  |  |  |  |
|        | Example:                                  |                                          |  |  |  |  |
|        | RP/0/RP0/CPU0:router(config)# router msdp |                                          |  |  |  |  |

|        | Command or Action                                                                                                    | Purpose                                                                                                    |
|--------|----------------------------------------------------------------------------------------------------|----------------------------------------------------------------------------------------------------|
|        |                                                                                                    |                                                                                                    |
| Step 3 | <b>sa-filter</b> { <b>in</b>   <b>out</b> } { <i>ip-address</i>   <i>peer-name</i> } [ <b>list</b> <i>access-list-name</i> ] [ <b>rp-list</b> <i>access-list-name</i> ] | Configures an incoming or outgoing filter list for messages received from the specified MSDP peer.                                                                                                    |
|        | <pre>Example:<br/>RP/0/RP0/CPU0:router(config-msdp)# sa-filter out<br/>router.cisco.com list 100</pre>                                                                  | <ul> <li>If you specify both the list and rp-list keywords, all conditions must be true to pass any source, group (S, G) pairs in outgoing Source-Active (SA) messages</li> <li>You must configure the ipv4 access-list command in Step 7, on page 22.</li> </ul>                                                                                                    |
|        |                                                                                                    | <ul> <li>If all match criteria are true, a permit from the route<br/>map passes routes through the filter. A deny filters<br/>routes.</li> </ul>                                                                                                    |
|        |                                                                                                    | • This example allows only (S, G) pairs that pass access<br>list 100 to be forwarded in an SA message to the pee-<br>named router.cisco.com.                                                                                                    |
| Step 4 | <pre>cache-sa-state [list access-list-name] [rp-list access-list-name] Example: RP/0/RP0/CPU0:router(config-msdp)# cache-sa-state list 100</pre>                        | Creates and caches source/group pairs from received<br>Source-Active (SA) messages and controls pairs through<br>access lists.                                                                                                    |
| Step 5 | <pre>ttl-threshold ttl-value Example:     RP/0/RP0/CPU0:router(config-msdp)# ttl-threshold 8</pre>                                                                      | <ul> <li>(Optional) Limits which multicast data is sent in SA messages to an MSDP peer.</li> <li>Only multicast packets with an IP header TTL greate than or equal to the <i>ttl-value</i> argument are sent to the MSDP peer specified by the IP address or name.</li> <li>Use this command if you want to use TTL to examine your multicast data traffic. For example, you could limit internal traffic to a TTL of 8. If you want other groups to go to external locations, send those packets with a TTL greater than 8.</li> <li>This example configures a TTL threshold of eight hops.</li> </ul> |
| Step 6 | exit                                                                                                    | Exits the current configuration mode.                                                                                                    |
|        | Example:                                                                                                    |                                                                                                    |
|        | RP/0/RP0/CPU0:router(config-msdp)# exit                                                                                                    |                                                                                                    |
| Step 7 | ipv4 access-list name [sequence-number] permit source                                                                                                    | Defines an IPv4 access list to be used by SA filtering.                                                                                                    |

|        | Command or Action                                                                             | Purpose                                                                                                    |  |  |  |  |
|--------|-----------------------------------------------------------------------------------------------|----------------------------------------------------------------------------------------------------|--|--|--|--|
|        | Example:<br>RP/0/RP0/CPU0:router(config)# ipv4 access-list 100<br>20 permit 239.1.1.1 0.0.0.0 | <ul> <li>In this example, the access list 100 permits multicast group 239.1.1.1.</li> <li>The ipv4 access-list command is required if the keyword list is configured for SA filtering in Step 3, on page 22.</li> </ul> |  |  |  |  |
| Step 8 | commit                                                                                        |                                                                                                    |  |  |  |  |

## **Designated Routers**

Cisco routers use PIM-SM to forward multicast traffic and follow an election process to select a designated router (DR) when there is more than one router on a LAN segment.

The designated router is responsible for sending PIM register and PIM join and prune messages toward the RP to inform it about host group membership.

If there are multiple PIM-SM routers on a LAN, a designated router must be elected to avoid duplicating multicast traffic for connected hosts. The PIM router with the highest IP address becomes the DR for the LAN unless you choose to force the DR election by use of the **dr-priority** command. The DR priority option allows you to specify the DR priority of each router on the LAN segment (default priority = 1) so that the router with the highest priority is elected as the DR. If all routers on the LAN segment have the same priority, the highest IP address is again used as the tiebreaker.

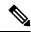

**Note** DR election process is required only on multi access LANs. The last-hop router directly connected to the host is the DR.

The figure "Designated Router Election on a Multiaccess Segment", below illustrates what happens on a multi access segment. Router A (10.0.0.253) and Router B (10.0.0.251) are connected to a common multi access Ethernet segment with Host A (10.0.0.1) as an active receiver for Group A. As the Explicit Join model is used, only Router A, operating as the DR, sends joins to the RP to construct the shared tree for Group A. If Router B were also permitted to send (\*,G) joins to the RP, parallel paths would be created and Host A would receive duplicate multicast traffic. When Host A begins to source multicast traffic to the group, the DR's responsibility is to send register messages to the RP. Again, if both routers were assigned the responsibility, the RP would receive duplicate multicast packets.

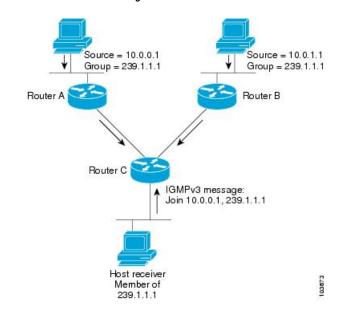

Figure 2: Designated Router Election on a Multiaccess Segment

If the DR fails, the PIM-SM provides a way to detect the failure of Router A and to elect a failover DR. If the DR (Router A) were to become inoperable, Router B would detect this situation when its neighbor adjacency with Router A timed out. Because Router B has been hearing IGMP membership reports from Host A, it already has IGMP state for Group A on this interface and immediately sends a join to the RP when it becomes the new DR. This step reestablishes traffic flow down a new branch of the shared tree using Router B. Additionally, if Host A were sourcing traffic, Router B would initiate a new register process immediately after receiving the next multicast packet from Host A. This action would trigger the RP to join the SPT to Host A, using a new branch through Router B.

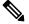

Note

Two PIM routers are neighbors if there is a direct connection between them. To display your PIM neighbors, use the show pim neighbor command in EXEC mode.

- They are not used for unicast routing but are used only by PIM to look up an IPv4 next hop to a PIM source.
- They are not published to the Forwarding Information Base (FIB).
- When multicast-intact is enabled on an IGP, all IPv4 destinations that were learned through link-state advertisements are published with a set equal-cost mcast-intact next-hops to the RIB. This attribute applies even when the native next-hops have no IGP shortcuts.
- In IS-IS, the max-paths limit is applied by counting both the native and meast-intact next-hops together. (In OSPFv2, the behavior is slightly different.)

#### **Configuration Example**

Configures the router to use DR priority 4 for TenGigE interface 0/0/0/1, but other interfaces will inherit DR priority 2:

```
Router#configure
Router(config)#router pim
```

```
Router(config-pim-default)#address-family ipv4
Router(config-pim-default-ipv4)#dr-priority 2
Router(config-pim-default-ipv4)#interface TenGigE0/0/0/1
Router(config-pim-ipv4-if)#dr-priority 4
Router(config-ipv4-acl)#commit
```

#### **Running Configuration**

```
Router#show run router pim
router pim
address-family ipv4
dr-priority 2
spt-threshold infinity
interface TenGigE0/0/0/1
dr-priority 4
hello-interval 45
```

. .

#### Verification

Verify if the parameters are set according to the configured values:

| Router# <b>show pim interface</b> |                                               |                                                      |                                                            |                                                                            |                                                                                 |                                                                                                    |  |  |
|-----------------------------------|-----------------------------------------------|------------------------------------------------------|------------------------------------------------------------|----------------------------------------------------------------------------|---------------------------------------------------------------------------------|----------------------------------------------------------------------------------------------------|--|--|
| PIM interfaces in VRF default     |                                               |                                                      |                                                            |                                                                            |                                                                                 |                                                                                                    |  |  |
| Interface                         | PIM                                           | Nbr                                                  | Hello                                                      | DR                                                                         | DR Count Intvl                                                                  | Prior                                                                                                    |  |  |
| TenGigE0/0/0/1                    | on                                            | 1                                                    | 45                                                         | 4                                                                          | this system                                                                     |                                                                                                    |  |  |
| TenGigE0/0/0/26                   | on                                            | 1                                                    | 30                                                         | 2                                                                          | this system                                                                     |                                                                                                    |  |  |
|                                   | in VRF default<br>Interface<br>TenGigE0/0/0/1 | in VRF default<br>Interface PIM<br>TenGigEO/0/0/1 on | in VRF default<br>Interface PIM Nbr<br>TenGigE0/0/0/1 on 1 | in VRF default<br>Interface PIM Nbr Hello<br>TenGigEO/0/0/1 on 1 <b>45</b> | in VRF default<br>Interface PIM Nbr Hello DR<br>TenGigEO/0/0/1 on 1 <b>45 4</b> | in VRF default<br>Interface PIM Nbr Hello DR DR Count Intvl<br>TenGigEO/0/0/1 on 1 <b>45 4</b> this system |  |  |

## **Multicast VPN**

Multicast VPN (MVPN) provides the ability to dynamically provide multicast support over MPLS networks. MVPN introduces an additional set of protocols and procedures that help enable a provider to support multicast traffic in a VPN.

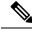

| Note |
|------|
|------|

PIM-Bidir is not supported on MVPN.

There are two ways MCAST VPN traffic can be transported over the core network:

- Rosen GRE (native): MVPN uses GRE with unique multicast distribution tree (MDT) forwarding to
  enable scalability of native IP Multicast in the core network. MVPN introduces multicast routing
  information to the VPN routing and forwarding table (VRF), creating a Multicast VRF. In Rosen GRE,
  the MCAST customer packets (c-packets) are encapsulated into the provider MCAST packets (p-packets),
  so that the PIM protocol is enabled in the provider core, and mrib/mfib is used for forwarding p-packets
  in the core.
- MLDP ones (Rosen, partition): MVPN allows a service provider to configure and support multicast traffic in an MPLS VPN environment. This type supports routing and forwarding of multicast packets for each individual VPN routing and forwarding (VRF) instance, and it also provides a mechanism to transport VPN multicast packets across the service provider backbone. In the MLDP case, the regular label switch path forwarding is used, so core does not need to run PIM protocol. In this scenario, the c-packets are encapsulated in the MPLS labels and forwarding is based on the MPLS Label Switched Paths (LSPs) ,similar to the unicast case.

In both the above types, the MVPN service allows you to build a Protocol Independent Multicast (PIM) domain that has sources and receivers located in different sites.

To provide Layer 3 multicast services to customers with multiple distributed sites, service providers look for a secure and scalable mechanism to transmit customer multicast traffic across the provider network. Multicast VPN (MVPN) provides such services over a shared service provider backbone, using native multicast technology similar to BGP/MPLS VPN.

MVPN emulates MPLS VPN technology in its adoption of the multicast domain (MD) concept, in which provider edge (PE) routers establish virtual PIM neighbor connections with other PE routers that are connected to the same customer VPN. These PE routers thereby form a secure, virtual multicast domain over the provider network. Multicast traffic is then transmitted across the core network from one site to another, as if the traffic were going through a dedicated provider network.

Multi-instance BGP is supported on multicast and MVPN. Multicast-related SAFIs can be configured on multiple BGP instances.

## **Multicast VPN Routing and Forwarding**

Dedicated multicast routing and forwarding tables are created for each VPN to separate traffic in one VPN from traffic in another.

The VPN-specific multicast routing and forwarding database is referred to as **MVRF**. On a PE router, an MVRF is created when multicast is enabled for a VRF. Protocol Independent Multicast (PIM), and Internet Group Management Protocol (IGMP) protocols run in the context of MVRF, and all routes created by an MVRF protocol instance are associated with the corresponding MVRF. In addition to VRFs, which hold VPN-specific protocol states, a PE router always has a global VRF instance, containing all routing and forwarding information for the provider network.

## **Multicast Distribution Tree Tunnels**

The multicast distribution tree (MDT) can span multiple customer sites through provider networks, allowing traffic to flow from one source to multiple receivers. For MLDP, the MDT tunnel are called Labeled MDT (LMDT).

Secure data transmission of multicast packets sent from the customer edge (CE) router at the ingress PE router is achieved by encapsulating the packets in a provider header and transmitting the packets across the core. At the egress PE router, the encapsulated packets are decapsulated and then sent to the CE receiving routers.

Multicast distribution tree (MDT) tunnels are point-to-multipoint. A MDT tunnel interface is an interface that MVRF uses to access the multicast domain. It can be deemed as a passage that connects an MVRF and the global MVRF. Packets sent to an MDT tunnel interface are received by multiple receiving routers. Packets sent to an MDT tunnel interface are encapsulated, and packets received from a MDT tunnel interface are decapsulated.

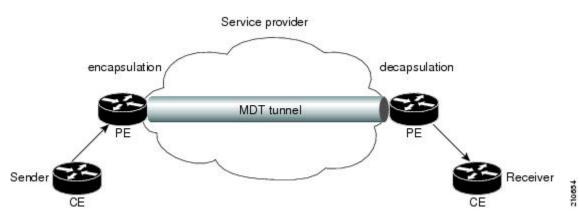

Figure 3: Virtual PIM Peer Connection over an MDT Tunnel Interface

Encapsulating multicast packets in a provider header allows PE routers to be kept unaware of the packets' origin—all VPN packets passing through the provider network are viewed as native multicast packets and are routed based on the routing information in the core network. To support MVPN, PE routers only need to support native multicast routing.

MVPN also supports optimized VPN traffic forwarding for high-bandwidth applications that have sparsely distributed receivers. A dedicated multicast group can be used to encapsulate packets from a specific source, and an optimized MDT can be created to send traffic only to PE routers connected to interested receivers. This is referred to **data MDT**.

## **Naming Data MDTs**

| Feature Name     | Release Information | Feature Description                                                                                                    |
|------------------|---------------------|----------------------------------------------------------------------------------------------------|
| Naming Data MDTs | Release 7.5.2       | You can decide on the multicast<br>flow that must be mapped to a<br>specific MDT by naming it and<br>assigning the flows to the named<br>data MDT. |

**Table 1: Feature History Table** 

This feature enables you to deterministically map flows to data MDT at ingress PE by assigning the flows to a named data MDT.

You can define and create policies to map flows, which must flow to the required PEs, to specific data MDTs instead of dynamically multiplexing the flow to existing data MDT. This mapping makes the distribution of flows to data MDT more deterministic and solves the inherent inefficiencies.

Transitioning a flow to a data MDT occurs in one of the following conditions:

• The rate of the flow reaches the configured threshold limit.

You can set the threshold limit of data MDTs by using the following command:

mdt data <max nr of data groups> (threshold)

• Immediate switch is configured in which case the flow when detected is transitioned to a data MDT.

For more details of immediate switch option configuration, see mdt data ingress replication command.

The multicast flow is transitioned into named data MDT if the following conditions are met:

- The criteria for a flow to be part of the data MDT is met.
- The flow satisfies the rules that are associated with the route-policy.

### **Named Data MDT**

Based on the configured threshold, when the multicast flow is chosen to be transitioned to data MDT, the flow is compared against the configured route-policy. If it satisfies the specified conditions, the Cisco IOS XR software creates a named data MDT and transitions the flow to the new named data MDT.

The transport-specific parameters that are required to build the distribution tree based on the underlay transport (like FEC for MLDP) are autogenerated. Subsequent flows that match the policy and are mapped to the same named data MDT, are multiplexed to the same multicast transport tree in the core.

Even if you are using only named data MDTs, and the number of named data MDTs that can be configured is independent of the number of data MDTs configured, you have to configure a nonzero data MDT value for creating named data MDTs.

### Flow-Mapping Rules for Named Data MDT

When you use route-policy to create named data MDTs, the following rules may be applicable:

- You can map disparate multicast flows to the same named data-mdt.
- You can specify multiple named data MDTs in one policy.
- Only the flows that are mapped using the route-policy use a named data MDT.

Flows which do not match the route-policy but are eligible to be transitioned to data-mdt, are transitioned to regular data-mdt.

• You can map a named-data MDT to only one path (Refer Chapter: Flexible Algorithm for MLDP).

You can have a rule for creating a new named-data-mdt, that uses the same flexible algorithm which is used by another rule.

- You can map the named data MDT to only one color (configured using the **set on-demand-color <val>** command), when Tree-SID is used as core.
- Named data MDTs with the same name in different VRFs create different named data MDTs.
- If you use the same route-policies across VRFs, it creates different data MDTs.
- Named data MDTs with same name in IPv4 and IPv6 AF of a VRF creates different named data MDTs.
- Flows that do not match the route policy are mapped to dynamic MDTs.

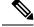

Note

Any change to the route-policy, deletes the existing named-data-mdt and recreates it.

### **Restrictions and Limitation of Named Data MDT**

• The total number of named data MDTs and the number of dynamic data MDTs across all VRFs and address families (AF) must not exceed the router-supported limit for a given transport.

• The number of flows that can be transitioned to a single named data MDT is restricted to 255 by default. You can change this default 255 value using the **mdt data max-aggregation <value>** command. However, the total number of named data MDTs that can be created is not limited by the total number of regular data MDTs allowed by the configuration.

When you update the maximum aggregation (**max-aggregation**) value, it does not re-evaluate the existing flows. However, the updated value is applicable to the new flows.

### **Configuring Named Data MDT**

You can apply the route-policy for named data MDT using the following sample configurations and verify using the show commands:

```
Router(config)#multicast-routing vrf red address-family ipv4
Router(config-mcast-red-ipv4) #mdt data mldp 10 route-policy RedGroup-1
Router(config-mcast-red-ipv4) #
Router(config) #route-policy RedGroup-1
Router(config-rpl) #if destination in (228.0.0.0/24 le 32) then
Router(config-rpl) #if destination in (228.0.0.0/24 le 32) then
Router(config-rpl-if) #set data-mdt RedGroup-1
Router(config-rpl-if) #set flex-algo 128
Router(config-rpl-if) #pass
Router(config-rpl-if) #endif
Router(config-rpl) #end-policy
```

### Verifying Named Data MDT

The following command outputs show the Name column which has the data MDT name.

```
Router#show pim vrt vonl mdt cache
Fri Aug 6 09:39:17.210 PDT
                                  Core Data
Core Source Cust (Source, Group)
                                                   Expires Name
192.0.2.4 (31.3.233.7, 232.0.0.1) [tree-id 524296] never RedGroup-1
 Leaf AD: 192.0.2.2
          192.0.2.1
192.0.2.4 (31.3.233.7, 232.0.0.2) [tree-id 524296] never RedGroup-2
Leaf AD: 192.0.2.1
Router#show pim vrf vpn1 mdt sr-p2mp local
                          MDT Cache DIP Local VRF Routes On-demand Name
Source Count Entry Value
Fri Aug 6 09:39:20.435 PDT
           MDT
Tree
                                      Count Entry Using Cache Color
N Y 2 0
Identifier
[tree-id 524296 (0x80008)] 192.0.2.4 2
                                                                            RedGroup-1
  Tree.SID Leaf: 192.0.2.1
                 192.0.2.2
Router#
Router#sh pim vrf vpn2 mdt cache
Tue Aug 17 04:39:58.751 PDT
Core Source Cust (Source, Group)
                                   Core Data
                                                  Expires Name
192.0.2.4 (31.3.234.7, 232.0.0.1) [global-id 7] 00:02:14 n-mdt-vrf-vpn2
192.0.2.4 (31.3.234.7, 232.0.0.2) [global-id 7] 00:02:14 n-mdt-vrf-vpn2
192.0.2.4 (31.3.234.7, 232.0.0.3) [global-id 7] 00:02:14 n-mdt-vrf-vpn2
Router#
Router#
```

```
Router#sh pim vrf von2 mdt mldp local
Tue Aug 17 04:40:19.160 PDT
Core MDT Cache Max DIP Local VRF Routes Name
Identifier Source Count Agg Entry Using Cache
[global-id 71 3 255 N Y 3 n-mdt-vrf-von2
Router#
```

# **Internet Group Management Protocol**

Cisco IOS XR Software provides support for Internet Group Management Protocol (IGMP) over IPv4.

IGMP provides a means for hosts to indicate which multicast traffic they are interested in and for routers to control and limit the flow of multicast traffic throughout the network. Routers build state by means of IGMP messages; that is, router queries and host reports.

A set of routers and hosts that receive multicast data streams from the same source is called a multicast group. Hosts use IGMP messages to join and leave multicast groups.

**Note** IGMP messages use group addresses, which are Class D IP addresses. The high-order four bits of a Class D address are 1110. Host group addresses can be in the range 224.0.0.0 to 239.255.255.255. The address is guaranteed not to be assigned to any group. The address 224.0.0.1 is assigned to all systems on a subnet. The address 224.0.0.2 is assigned to all routers on a subnet.

NCS 5500 supports IGMPv3 by default. No configuration is required. IGMP Version 3 permits joins and leaves for certain source and group pairs instead of requesting traffic from all sources in the multicast group.

### Restrictions

IGMP snooping under VPLS bridge domain is not supported.

#### Functioning of IGMP Routing

The following image "IGMP Singaling", illustrates two sources, 10.0.0.1 and 10.0.1.1, that are multicasting to group 239.1.1.1.

The receiver wants to receive traffic addressed to group 239.1.1.1 from source 10.0.0.1 but not from source 10.0.1.1.

The host must send an IGMPv3 message containing a list of sources and groups (S, G) that it wants to join and a list of sources and groups (S, G) that it wants to leave. Router C can now use this information to prune traffic from Source 10.0.1.1 so that only Source 10.0.0.1 traffic is being delivered to Router C.

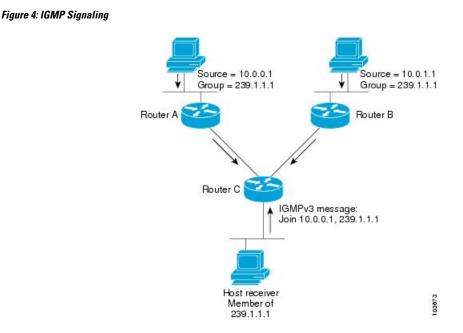

# **Configuring Maximum IGMP Per Interface Group Limit**

The IGMP Per Interface States Limit sets a limit on creating OIF for the IGMP interface. When the set limit is reached, the group is not accounted against this interface but the group can exist in IGMP context for some other interface.

- If a user has configured a maximum of 20 groups and has reached the maximum number of groups, then no more groups can be created. If the user reduces the maximum number of groups to 10, the 20 joins will remain and a message of reaching the maximum is displayed. No more joins can be added until the number of groups has reached less than 10.
- If a user already has configured a maximum of 30 joins and add a max of 20, the configuration occurs displaying a message that the maximum has been reached. No state change occurs and also no more joins can occur until the threshold number of groups is brought down below the maximum number of groups.

### **Configuration Example**

Configures all interfaces with 4000 maximum groups per interface except TenGigE interface 0/0/0/6, which is set to 3000:

```
Router#config
Router(config) #router igmp
Router(config-igmp) #maximum groups-per-interface 4000
Router(config-igmp) #interface TenGigE0/0/0/6
Router(config-igmp-default-if) #maximum groups-per-interface 3000
Router(config-igmp-default-if) #commit
```

### **Running Configuration**

```
router igmp
interface TenGigE0/0/0/6
maximum groups-per-interface 3000
'
```

maximum groups-per-interface 4000
!

### Verification

```
Router#show igmp summary
Robustness Value 2
```

| No. of Group X Interiad | ce  | 5 | 31   |        |    |        |
|-------------------------|-----|---|------|--------|----|--------|
| Maximum number of Group | 2   | ĸ | Inte | rfaces | 50 | 0000   |
| Supported Interfaces    | :   | 9 |      |        |    |        |
| Unsupported Interfaces: | : ( | C |      |        |    |        |
| Enabled Interfaces      | :   | 8 |      |        |    |        |
| Disabled Interfaces     | :   | 1 |      |        |    |        |
| MTE tuple count         | :   | 0 |      |        |    |        |
| Interface               |     |   |      | Number | 2  | Max #  |
|                         |     |   |      | Groups | 3  | Groups |
| Loopback0               |     |   |      | 4      |    | 4000   |
| TenGigE0/0/0/0          |     |   |      | 5      |    | 4000   |
| TenGigE0/0/0/1          |     |   |      | 5      |    | 4000   |
| TenGigE0/0/0/2          |     |   |      | 0      |    | 4000   |
| TenGigE0/0/0/3          |     |   |      | 5      |    | 4000   |
| TenGigE0/0/0/6          |     |   |      | 5      |    | 3000   |
| TenGigE0/0/0/18         |     |   |      | 5      |    | 4000   |
| TenGigE0/0/0/19         |     |   |      | 5      |    | 4000   |
| TenGigE0/0/0/6.1        |     |   |      | 3      |    | 4000   |
|                         |     |   |      |        |    |        |

## SSM Static Source Mapping

Configure a source (1.1.1.1) as part of a set of sources that map SSM groups described by the specified access-list (4).

### **Configuration Example**

```
Router#configure
Router(config) #ipv4 access-list 4
Router (config-ipv4-acl) #permit ipv4 any 229.1.1.0 0.0.0.255
Router(config-ipv4-acl)#exit
Router(config) # multicast-routing
Router(config-mcast)#address-family ipv4
Router(config-mcast-default-ipv4)#ssm range 4
Router(config-mcast-default-ipv4)#exit
Router (config-mcast) #exit
Router (config) #router igmp
Router(config-igmp)#ssm map static 1.1.1.1 4
*/Repeat the above step as many times as you have source addresses to include in the set
for SSM mapping/*
Router(config-igmp)#interface TenGigE0/0/0/3
Router(config-igmp-default-if) #static-group 229.1.1.1
Router(config-igmp-default-if)#commit
```

### **Running Configuration**

```
Router#show run multicast-routing
multicast-routing
address-family ipv4
ssm range 4
interface all enable
!
!
Router#show access-lists 4
```

```
ipv4 access-list 4
10 permit ipv4 any 229.1.1.0 0.0.0.255
Router#show run router igmp
router igmp
interface TenGigE0/0/0/3
static-group 229.1.1.1
!
ssm map static 1.1.1.1 4
```

### Verification

Verify if the parameters are set according to the configured values:

```
Router#show mrib route 229.1.1.1 detail
IP Multicast Routing Information Base
Entry flags: L - Domain-Local Source, E - External Source to the Domain,
   C - Directly-Connected Check, S - Signal, IA - Inherit Accept,
    IF - Inherit From, D - Drop, ME - MDT Encap, EID - Encap ID,
   MD - MDT Decap, MT - MDT Threshold Crossed, MH - MDT interface handle
   CD - Conditional Decap, MPLS - MPLS Decap, EX - Extranet
   MoFE - MoFRR Enabled, MoFS - MoFRR State, MoFP - MoFRR Primary
   MoFB - MoFRR Backup, RPFID - RPF ID Set, X - VXLAN
Interface flags: F - Forward, A - Accept, IC - Internal Copy,
   NS - Negate Signal, DP - Don't Preserve, SP - Signal Present,
    II - Internal Interest, ID - Internal Disinterest, LI - Local Interest,
   LD - Local Disinterest, DI - Decapsulation Interface
   EI - Encapsulation Interface, MI - MDT Interface, LVIF - MPLS Encap,
   EX - Extranet, A2 - Secondary Accept, MT - MDT Threshold Crossed,
   MA - Data MDT Assigned, LMI - mLDP MDT Interface, TMI - P2MP-TE MDT Interface
   IRMI - IR MDT Interface
(1.1.1.1,229.1.1.1) RPF nbr: 1.1.1.1 Flags: RPF
 Up: 00:01:11
  Incoming Interface List
   Loopback0 Flags: A, Up: 00:01:11
  Outgoing Interface List
    TenGigE0/0/0/3 Flags: F NS LI, Up: 00:01:11
```

# **IPv6 Multicast for Multiple Sources**

**Note** When a router has LCs (with and without external TCAMs), it operates with default IPv6 multicast route scale, which is programmed on the LC without an external TCAM.

# Statistics for Ingress Multicast Routes

Multicast and interface statistics are often used for accounting purpose. By default Multicast Forwarding Information Base (MFIB) does not store multicast route statistics.

This table lists commands used to display or reset multicast route statistics stored in MFIB.

Table 2: show and clear commands for Multicast Statistics

| Command                                                                                                    | Description                                                                                                    |
|----------------------------------------------------------------------------------------------------|----------------------------------------------------------------------------------------------------|
| show mfib hardware route statistics detail<br><source-address> location <node-id></node-id></source-address>                                    | Displays platform-specific MFIB information for the packet and byte counters for multicast routes originating from the specified source.                                            |
| Show mfib hardware route statistics detail<br><source-address><group-address> location<br/><node-id></node-id></group-address></source-address> | Displays platform-specific MFIB information for the packet and byte counters for multicast routes originating from the specified source and belonging to specified multicast group. |
| clear mfib hardware route statistics location<br><node-id></node-id>                                                                            | Resets allocated counter values regardless of the MFIB hardware statistics mode from the designated node.                                                                           |
| clear mfib hardware route statistics<br><source-address> location <node-id></node-id></source-address>                                          | Resets allocated counter values regardless of the MFIB hardware statistics mode from the designated node (0/0/CPU0) for specified multicast route source.                           |
| clear mfib hardware route statistics<br><source-address><group-address> location<br/><node-id></node-id></group-address></source-address>       | Resets allocated counter values regardless of the MFIB hardware statistics mode from the designated node (0/0/CPU0) for specified multicast route source and multicast group.       |

# **Configuring Statistics for Ingress Multicast Routes**

### **Configuration Example**

In this example you will enable MRIB route statistics logging for ingress multicast routes for all locations:

```
/*Configure IPv4 ACL enabling multicast route statistics for the configured ACLs. */
ipv6 access-list v6
10 permit ipv6 any host ff33::1
1
ipv4 access-list v4
10 permit ipv4 any host 232.1.1.1
T.
/* Enable multicast route statistics for the configured ACL. */
/* VRF */
Router#config
Router (config) #hw-module route-stats 13mcast vrf [default | <vrf name>] [ipv4 | ipv6] ingress
<access list name>
Router(config) #commit
Router(config) #exit
* IPv4 */
Router#config
Router(config)#hw-module route-stats l3mcast ipv4 ingress <access_list_name>
Router(config)#commit
Router(config)#exit
* IPv6 */
```

```
Router#config
Router(config)#hw-module route-stats l3mcast ipv6 ingress <access_list_name>
Router(config)#commit
Router(config)#exit
```

#### **Running Configuration**

```
multicast-routing
address-family ipv4
rate-per-route
interface all enable
!
address-family ipv6
rate-per-route
interface all enable
!
```

### Verification

The below show commands display the multicast statistics for source (20.0.0.2), group (232.1.1.1) for ingress route:

**Note** The multicast egress statistics per flow (per SG) is not suported. But egress interface level multicast statistics is supported. Also the drop statistics is not supported.

```
Router#show mfib route rate

IP Multicast Forwarding Rates

(20.0.0.2,232.1.1.1)

Incoming rate :

Node : 0/0/CPU0 : 1000 / 367998

Outgoing rate :

Node : 0/0/CPU0 : 0 / 0
```

# **Multicast Route Statistics**

Multicast route statistic feature provides information about the multicast routes. The multicast statistics information includes the rate at which packets are received.

Before enabling multicast route statistics, you must configure an ACL to specify which of the IP route statistics to be captured.

# **Restrictions and Usage Guidelines for Multicast Route Statistics**

These are the points that you should consider before implementing multicast route statistics feature:

- Multicast route statistics are available for <S,G> routes only. The statistics for <\*,G> routes are not available.
- Multicast route statistics for egress direction is not supported.
- When ACL is mapped with **hw-module router-stats** configuration, you can't modify the ACL. To modify ACLs that are mapped with router-stats, remove the existing **hw-module router-stats** configuration and update the ACL entries. Then, configure the **hw-module router-stats** again.

This feature supports:

- L3 Multicast traffic
- MVPN GRE
- · Multicast over GRE
- LSM
- · Default VRFs.

# **Configure Multicast Route Statistics**

Configuring multicast route statistics includes these main tasks:

- Configuring an ACL
- · Enabling multicast route statistics for the configured ACLs

RP0/0/RP0/CPU0:router# configure

```
/* Configure an ACL matching the (S,G) routes for which statistics have to be captured:*/
RP0/0/RP0/CPU0:router(config)# ipv4 access-list mcast-counter
RP0/0/RP0/CPU0:router(config-acl)# 10 permit ipv4 host 10.1.1.2 host 224.2.151.1
RP0/0/RP0/CPU0:router(config-acl)# 30 permit ipv4 10.1.1.0/24 232.0.4.0/22
RP0/0/RP0/CPU0:router(config-acl)# 50 permit ipv4 192.168.0.0/24 232.0.4.0/22
RP0/0/RP0/CPU0:router(config-acl)#commit
RP0/0/RP0/CPU0:router(config-acl)#commit
RP0/0/RP0/CPU0:router(config-acl)#exit
/* Enable multicast route statistics for the configured ACL in the ingress direction on the
default VRF. */
RP0/0/RP0/CPU0:router(config)# hw-module route-stats l3mcast vrf default ipv4 egress
mcast-router
```

```
RP0/0/RP0/CPU0:router(config) # hw-module route-stats l3mcast vrf default ipv4 ingress
mcast-router
```

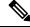

```
Note
```

- If you are enabling the route stats for a router on the global table, use **vrf default**. If you are enabling the route stats for specific vrf, use the **vrf** *vrfname* option.
- In case, you want to enable route stats for all tables, do not use the **vrf**.

For example:

RP0/0/RP0/CPU0:router(config)#hw-module route-stats 13mcast ipv4 ingress mcast-counter

• If you configure **hw-module route-stats** on both vrf default and vpn routes for either IPv4 or IPv6 ACLs, then to switch vrf default to other VRF, remove the configuration of the existing **hw-module route-stats** and commit it, and then configure the hw-module stats with the required vrf and commit it.

### Verification

Use the **show mfib route rate** command to verify if the multicast route information is captured for the traffic that matches the ACL:

### **Note** The ingress stats are always per S, G.

```
RP0/0/RP0/CPU0:router# show mfib route rate
Thu Aug 16 18:04:47.312 PDT
IP Multicast Forwarding Rates
(Source Address, Group Address)
Incoming rate:
Node: (Incoming node) : pps/bps
Outgoing rate:
Node: (Outgoing node) : pps/bps
(10.1.1.2,232.0.0.1)
Incoming rate :
Node : 0/0/CPU0 : 4593 / 18153671
Outgoing rate :
Node : 0/0/CPU0 : 0 / 0
```

The above output shows that the multicast source 10.1.1.2 is sending packets to multicast group 232.0.0.1 and is received at 4593 pps.

#### IPv6 Egress Multicast Route Statistics Example

RP0/0/RP0/CPU0:router# configure

```
/* Configure an ACL matching the (S,G) routes for which statistics have to be captured:*/
RP0/0/RP0/CPU0:router(config)# ipv6 access-list 12
RP0/0/RP0/CPU0:router(config-acl)# 10 permit ipv6 any ff33:1:3::1/48
RP0/0/RP0/CPU0:router(config-acl)#commit
RP0/0/RP0/CPU0:router(config-acl)#exit
```

```
/* Enable multicast route statistics for the configured ACL in the egress direction on the
named VRF. */
RP0/0/RP0/CPU0:router(config)# hw-module route-stats l3mcast vrf vrf1 ipv6 egress 12
```

For the information on the interface accounting stats, use the show interface accounting command. The following show command displays interface accounting stats for ingress:

| Router# show int t | enGigE 0/0/0/15 | accounting    |          |           |
|--------------------|-----------------|---------------|----------|-----------|
| Mon Nov 12 10:26:2 | 0.592 UTC       |               |          |           |
| TenGigE0/0/0/15    |                 |               |          |           |
| Protocol           | Pkts In         | Chars In      | Pkts Out | Chars Out |
| IPV6 MULTICAST     | 22125711958     | 1814308380556 | 0        | 0         |
| IPV6 ND            | 0               | 0             | 1243     | 128960    |

Cisco IOS XR Release 7.4.1 and later support YANG data model for multicast interface counters.

- Cisco-IOS-XR-infra-statsd-oper:infra-statistics/interfaces/interface/protocols/protocol
- Cisco-IOS-XR-infra-statsd-oper:infra-statistics/interfaces/interface[interface-name=TenGigE0/0/0/18]/protocols/protocol

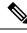

Note

The YANG model does not support ingress and egress multicast route stats.

The following show command displays interface accounting stats for egress:

| Router# Show interfaces bundle-ether 100,1001 accounting fates |          |          |          |          |
|----------------------------------------------------------------|----------|----------|----------|----------|
| Mon Aug 26 15:56:41.738 IST                                    |          |          |          |          |
| Bundle-Ether100.1001                                           |          |          |          |          |
|                                                                | Ingr     | ress     | Egi      | cess     |
| Protocol                                                       | Bits/sec | Pkts/sec | Bits/sec | Pkts/sec |
| IPV4_MULTICAST                                                 | 0        | 0        | 11455000 | 990      |
| IPV6 MULTICAST                                                 | 0        | 0        | 11455000 | 990      |
| ARP                                                            | 0        | 0        | 0        | 0        |
| IPV6 ND                                                        | 0        | 0        | 0        | 0        |

Router# show interfaces hundle-ether 100 1001 accounting rates

# **Multicast Over IPV4 Unicast GRE Tunnels**

**Table 3: Feature History Table** 

| Feature Name                                           | Release Information | Feature Description                                                                                                    |
|--------------------------------------------------------|---------------------|----------------------------------------------------------------------------------------------------|
| Support for Multicast Over IPV4<br>Unicast GRE Tunnels | Release 7.2.2       | This feature allows encapsulation<br>of multicast packets using GRE<br>tunnels, thereby enabling transport<br>of multicast packets securely<br>between source and destination<br>routers located in different IP<br>clouds. |

Use IPV4 unicast GRE tunnels to transport multicast traffic securely over the network.

Generic Routing Encapsulation (GRE) is a tunneling protocol that encapsulates and transport packets of one protocol over another protocol.

If you want to send multicast packets from a source to destination router configured with a different routing protocol, you can encapsulate the packets using GRE unicast tunnels. The encapsulated packets are forwarded like any other IPv4 unicast packet to the destination endpoint of the tunnel. The destination router then de-encapsulates the packet to retrieve the multicast packets.

For more information Configuring GRE Tunnels.

#### Restrictions

- ECMP and LAG hash based on GRE header is not supported on the NCS 5500 line cards line cards.
- Multicast over GRE with L3VPN is only supported on UFI and not on the NCS 5500 line cards and NCS 5700 line cards.
- Supported only on Cisco NCS 5501-SE routers.
- Only SSM V4 and V6 address family traffic is supported.
- Supports up to 500 GRE tunnels
- Only up to 16 unique source IP addresses are supported for the tunnel source
- Multicast over GRE tunnel is supported only with 2-pass GRE tunnel configuration.
- Configurable MTU is not supported on Single-pass GRE interface, but supported on 2-pass GRE interface.
- This is a native Multicast over GRE feature and not Multicast VPN (mVPN) Profile 0 or Rosen GRE.

### Configuration

In this topology, the multicast source (198.10.1.2) is connected to R4. The multicast receivers are connected to R5 and is configured to receive multicast packets. Separating the source (R4) and receiver (R5) is an IP cloud, which is not configured for multicast routing.

Multicast packets are encapsulated with GRE headers and transported via GRE tunnel (tunnel-ip14).

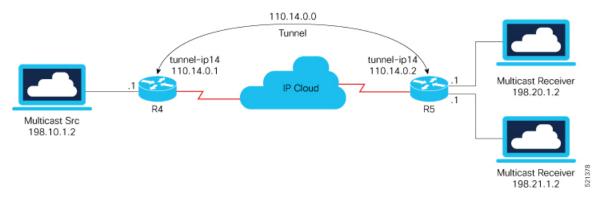

### **Configuration Example**

#### R4

```
interface TenGigE0/0/0/32.1
ipv4 address 198.10.1.1 255.255.255.0
 ipv6 address 2002:10:1::1/64
encapsulation dot1q 1
!
interface Loopback14
ipv4 address 10.10.10.14 255.255.255.255
Т
interface tunnel-ip14
ipv4 address 110.14.0.1 255.255.255.0
 ipv6 address 110:14::1/64
 tunnel mode gre ipv4
 tunnel source 10.10.10.14
 tunnel destination 20.20.20.14
!
router ospf core_native_mcast
nsr
router-id 10.10.10.1
 area 0.0.0.0
  interface Bundle-Ether121
  interface Loopback14
  1
router ospf mogre_edge_native_mcast
nsr
 router-id 10.10.10.11
 area 0.0.0.0
 interface tunnel-ip14
  1
  interface TenGigE0/0/0/32.1
```

```
interface TenGigE0/0/0/0.1
ipv4 address 198.20.1.1 255.255.255.0
ipv6 address 2002:20:1::1/64
encapsulation dot1q 1
T.
interface TenGigE0/0/0/1.1
ipv4 address 198.21.1.1 255.255.255.0
ipv6 address 2002:21:1::1/64
encapsulation dot1g 1
T.
interface Loopback14
ipv4 address 20.20.20.14 255.255.255.255
I.
interface tunnel-ip14
ipv4 address 110.14.0.2 255.255.255.0
ipv6 address 110:14::2/64
tunnel mode gre ipv4
tunnel source 20.20.20.14
 tunnel destination 10.10.10.14
Т
router ospf core native mcast
nsr
 router-id 20.20.20.1
area 0.0.0.0
 interface Bundle-Ether121
  1
 interface Loopback14
router ospf mogre edge native mcast
nsr
router-id 20.20.20.11
 area 0.0.0.0
 interface tunnel-ip14
  interface TenGigE0/0/0/0.1
  1
  interface TenGigE0/0/0/1.1
```

### Verification

In this example, Router R4 receives joins for group 232.1.0.0 from source 198.10.1.2 connected to R4. PIM joins are traversed from R5 to R4, as shown in the **show PIM topology** command output. The joins are learnt on Router R4 via tunnel-ip, as it acts as the transport layer.

RP/0/RP0/CPU0:R4# show pim topology 232.1.0.0 198.10.1.2

```
IP PIM Multicast Topology Table
Entry state: (*/S,G) [RPT/SPT] Protocol Uptime Info
Entry flags: KAT - Keep Alive Timer, AA - Assume Alive, PA - Probe Alive
RA - Really Alive, IA - Inherit Alive, LH - Last Hop
DSS - Don't Signal Sources, RR - Register Received
SR - Sending Registers, SNR - Sending Null Registers
E - MSDP External, EX - Extranet
MFA - Mofrr Active, MFP - Mofrr Primary, MFB - Mofrr Backup
DCC - Don't Check Connected, ME - MDT Encap, MD - MDT Decap
MT - Crossed Data MDT threshold, MA - Data MDT Assigned
```

tunnel-ip14

```
SAJ - BGP Source Active Joined, SAR - BGP Source Active Received,
SAS - BGP Source Active Sent, IM - Inband mLDP, X - VxLAN
Interface state: Name, Uptime, Fwd, Info
Interface flags: LI - Local Interest, LD - Local Dissinterest,
II - Internal Interest, ID - Internal Dissinterest,
LH - Last Hop, AS - Assert, AB - Admin Boundary, EX - Extranet,
BGP - BGP C-Multicast Join, BP - BGP Source Active Prune,
MVS - MVPN Safi Learned, MV6S - MVPN IPv6 Safi Learned
(198.10.1.2,232.1.0.0)SPT SSM Up: 00:33:51
JP: Join(now) RPF: TenGigE0/0/0/32.1,198.10.1.2* Flags:
```

From the following **show mrib route** command output, you can see that TenGigE0/0/0/32.1 is the incoming interface and tunnel-ip14 is the outgoing interface for (S,G) 198.10.1.2, 232.1.0.0.

00:29:34 fwd Join(00:03:00)

```
RP/0/RP0/CPU0:R4# show mrib route 232.1.0.0 detail
IP Multicast Routing Information Base
Entry flags: L - Domain-Local Source, E - External Source to the Domain,
    C - Directly-Connected Check, S - Signal, IA - Inherit Accept,
    IF - Inherit From, D - Drop, ME - MDT Encap, EID - Encap ID,
   MD - MDT Decap, MT - MDT Threshold Crossed, MH - MDT interface handle
   CD - Conditional Decap, MPLS - MPLS Decap, EX - Extranet
   MoFE - MoFRR Enabled, MoFS - MoFRR State, MoFP - MoFRR Primary
   MoFB - MoFRR Backup, RPFID - RPF ID Set, X - VXLAN
Interface flags: F - Forward, A - Accept, IC - Internal Copy,
   NS - Negate Signal, DP - Don't Preserve, SP - Signal Present,
    II - Internal Interest, ID - Internal Disinterest, LI - Local Interest,
   LD - Local Disinterest, DI - Decapsulation Interface
    EI - Encapsulation Interface, MI - MDT Interface, LVIF - MPLS Encap,
    EX - Extranet, A2 - Secondary Accept, MT - MDT Threshold Crossed,
    MA - Data MDT Assigned, LMI - mLDP MDT Interface, TMI - P2MP-TE MDT Interface
    IRMI - IR MDT Interface, TRMI - TREE SID MDT Interface, MH - Multihome Interface
(198.10.1.2,232.1.0.0) Ver: 0x6e42 RPF nbr: 198.10.1.2 Flags: RPF, FGID: 16915, Statistics
 enabled: 0x0, Tunnel RIF: -1
 Up: 00:32:54
 Incoming Interface List
    TenGigE0/0/0/32.1 Flags: F A LI, Up: 00:32:54
  Outgoing Interface List
    tunnel-ip14 (0/0/0) Flags: F NS, Up: 00:28:37
RP/0/RP0/CPU0:R4#sh mfib route 232.1.0.0 198.10.1.2
IP Multicast Forwarding Information Base
Entry flags: C - Directly-Connected Check, S - Signal, D - Drop,
  IA - Inherit Accept, IF - Inherit From, EID - Encap ID,
 ME - MDT Encap, MD - MDT Decap, MT - MDT Threshold Crossed,
  MH - MDT interface handle, CD - Conditional Decap,
  DT - MDT Decap True, EX - Extranet, RPFID - RPF ID Set,
  MoFE - MoFRR Enabled, MoFS - MoFRR State, X - VXLAN
Interface flags: F - Forward, A - Accept, IC - Internal Copy,
  NS - Negate Signal, DP - Don't Preserve, SP - Signal Present,
  EG - Egress, EI - Encapsulation Interface, MI - MDT Interface,
  EX - Extranet, A2 - Secondary Accept
Forwarding/Replication Counts: Packets in/Packets out/Bytes out
Failure Counts: RPF / TTL / Empty Olist / Encap RL / Other
(198.10.1.2,232.1.0.0), Flags:
 Up: 00:35:39
  Last Used: never
  SW Forwarding Counts: 0/0/0
  SW Replication Counts: 0/0/0
  SW Failure Counts: 0/0/0/0/0
 tunnel-ip14 (0xe0) Flags: NS, Up:00:31:16
```

```
RP/0/RP0/CPU0:R4# show mfib hardware route 232.1.0.0 198.10.1.2 location 0/0/cPU0
Route (198.10.1.2: 232.1.0.0)
   HAL PD context
      VRF ID: 0 Core MCID : 0 Core backup MCID 0
   HAL Ingress route context:
      Route FGID: 16915 RPF IF signal : not-set Local receivers: set
       Encap ID flag: not-set, Encap ID: 0
       Tunnel RIF: 0x0
       Statistics enabled: not-set
       Ingress engine context:
         local route: set, is accept intf bvi: not-set is tun rif set:not-set
          VRF ID: 0 RPF ID:0 Tunnel RIF:0x0
   HAL Egress route context:
       RPF ID: 0
       Egress engine context:
          out of sync: not-set, local intf: not-set
          bvi count: 0
   DPA Route context:
      Handle: 30895ef540
      Transaction ID: 91864
      Number of OLE: 4 VRF ID: 0
      Incoming interface : Te0/0/0/32.1 A_intf_id: 0x39 Merged flag 0
      Tunnel RIF : 0x0 FGID: 16915
      FEC ID : 0x2001f888 Punt action: 0x0
      TCAM entry ID : 0x0 IPMC action: 0x4 FEC Accessed 1
      L3 Intf Refhandle : 0x308ccbd448 L3 interface ref key: 0x0
      Statistics enabled : not-set Statistics activated : not-set
      Egress Route OLEs:
       Handle: 308e669960
       Transaction ID: 267707
       NPU ID: 0 Outgoing intf: ti14
        OLE Type : Gre tunnel interface
        outgoing port : 0x0 cud: 0x13878 is bundle: 0
        Sys port : 0x0 mpls encap id: 0x0 LAG ID: 0
        is_pw_access: 0 pw_encap_id:0
        L3 intf refhndl : 0x308d47bee8 L3 intf refkey: 0x200040fc
        L2 Port refhandle : 0x0 L2 Port refkey: 0x0
        MPLS nh refhandle : 0x0 MPLS nh refkey: 0x0
        LAG port refhandle : 0x0 LAG port refkey: 0x0
        EFP-Visibility: not-set
        Total fwd packets : 0 Total fwd bytes: 0
```

The following command output shows that the PIM joins received from TenGigE0/0/0/0.1 and TenGigE0/0/0/1.1 for group 232.1.0.0.

RP/0/RP0/CPU0:R5# show pim topology 232.1.0.0 198.10.1.2

```
IP PIM Multicast Topology Table
Entry state: (*/S,G) [RPT/SPT] Protocol Uptime Info
Entry flags: KAT - Keep Alive Timer, AA - Assume Alive, PA - Probe Alive
RA - Really Alive, IA - Inherit Alive, LH - Last Hop
DSS - Don't Signal Sources, RR - Register Received
SR - Sending Registers, SNR - Sending Null Registers
E - MSDP External, EX - Extranet
MFA - Mofrr Active, MFP - Mofrr Primary, MFB - Mofrr Backup
DCC - Don't Check Connected, ME - MDT Encap, MD - MDT Decap
```

```
MT - Crossed Data MDT threshold, MA - Data MDT Assigned
SAJ - BGP Source Active Joined, SAR - BGP Source Active Received,
SAS - BGP Source Active Sent, IM - Inband mLDP, X - VxLAN
Interface state: Name, Uptime, Fwd, Info
Interface flags: LI - Local Interest, LD - Local Dissinterest,
II - Internal Interest, ID - Internal Dissinterest,
LH - Last Hop, AS - Assert, AB - Admin Boundary, EX - Extranet,
BGP - BGP C-Multicast Join, BP - BGP Source Active Prune,
MVS - MVPN Safi Learned, MV6S - MVPN IPv6 Safi Learned
(198.10.1.2,232.1.0.0)SPT SSM Up: 00:44:09
JP: Join(00:00:02) RPF: tunnel-ip14,110.14.0.1 Flags:
TenGigE0/0/0/0.1 00:44:09 fwd LI LH
TenGigE0/0/0/1.1 00:44:06 fwd LI LH
```

The traffic received from tunnel-ip is then forwarded to multicast receivers TenGigE0/0/0/0.1 and TenGigE0/0/0/1.1 acting as OLE, as shown in the following output.

```
RP/0/RP0/CPU0:R5# show mrib route 232.1.0.0 detail
IP Multicast Routing Information Base
Entry flags: L - Domain-Local Source, E - External Source to the Domain,
   C - Directly-Connected Check, S - Signal, IA - Inherit Accept,
    IF - Inherit From, D - Drop, ME - MDT Encap, EID - Encap ID,
   MD - MDT Decap, MT - MDT Threshold Crossed, MH - MDT interface handle
   CD - Conditional Decap, MPLS - MPLS Decap, EX - Extranet
   MoFE - MoFRR Enabled, MoFS - MoFRR State, MoFP - MoFRR Primary
   MoFB - MoFRR Backup, RPFID - RPF ID Set, X - VXLAN
Interface flags: F - Forward, A - Accept, IC - Internal Copy,
   NS - Negate Signal, DP - Don't Preserve, SP - Signal Present,
    II - Internal Interest, ID - Internal Disinterest, LI - Local Interest,
    LD - Local Disinterest, DI - Decapsulation Interface
   EI - Encapsulation Interface, MI - MDT Interface, LVIF - MPLS Encap,
   EX - Extranet, A2 - Secondary Accept, MT - MDT Threshold Crossed,
   MA - Data MDT Assigned, LMI - mLDP MDT Interface, TMI - P2MP-TE MDT Interface
    IRMI - IR MDT Interface, TRMI - TREE SID MDT Interface, MH - Multihome Interface
(198.10.1.2,232.1.0.0) Ver: 0x8ef6 RPF nbr: 110.14.0.1 Flags: RPF, FGID: 28465, Statistics
 enabled: 0x0, Tunnel RIF: -1
 Up: 00:42:42
 Incoming Interface List
    tunnel-ip14 Flags: A, Up: 00:38:24
  Outgoing Interface List
    TenGigE0/0/0/0.1 Flags: F NS LI, Up: 00:42:42
    TenGigE0/0/0/1.1 Flags: F NS LI, Up: 00:42:40
RP/0/RP0/CPU0:R5# show mfib route 232.1.0.0 198.10.1.2
IP Multicast Forwarding Information Base
Entry flags: C - Directly-Connected Check, S - Signal, D - Drop,
 IA - Inherit Accept, IF - Inherit From, EID - Encap ID,
 ME - MDT Encap, MD - MDT Decap, MT - MDT Threshold Crossed,
 MH - MDT interface handle, CD - Conditional Decap,
 DT - MDT Decap True, EX - Extranet, RPFID - RPF ID Set,
 MoFE - MoFRR Enabled, MoFS - MoFRR State, X - VXLAN
Interface flags: F - Forward, A - Accept, IC - Internal Copy,
 NS - Negate Signal, DP - Don't Preserve, SP - Signal Present,
 EG - Egress, EI - Encapsulation Interface, MI - MDT Interface,
 EX - Extranet, A2 - Secondary Accept
Forwarding/Replication Counts: Packets in/Packets out/Bytes out
Failure Counts: RPF / TTL / Empty Olist / Encap RL / Other
(198.10.1.2,232.1.0.0), Flags:
```

```
Up: 00:43:30
  Last Used: never
  SW Forwarding Counts: 0/0/0
  SW Replication Counts: 0/0/0
  SW Failure Counts: 0/0/0/0/0
  tunnel-ip14 Flags: A, Up:00:39:09
  TenGigE0/0/0/0.1 Flags: NS, Up:00:43:30
  TenGigE0/0/0/1.1 Flags: NS, Up:00:43:17
RP/0/RP0/CPU0:R5# show mfib hardware route 232.1.0.0 198.10.1.2 location 0/0/CPU0
Route (198.10.1.2: 232.1.0.0)
   HAL PD context
      VRF ID: 0 Core MCID : 0 Core backup MCID 0
   HAL Ingress route context:
       Route FGID: 28465 RPF IF signal : not-set Local receivers: set
       Encap ID flag: not-set, Encap ID: 0
      Tunnel RIF: 0x0
      Statistics enabled: not-set
       Ingress engine context:
          local route: set, is accept intf bvi: not-set is tun rif set:not-set
          VRF ID: 0 RPF ID:0 Tunnel RIF:0x0
   HAL Egress route context:
      RPF ID: 0
       Egress engine context:
          out_of_sync: not-set, local_intf: not-set
           bvi count: 0
   DPA Route context:
      Handle: 308852aed0
      Transaction ID: 228831
      Number of OLE: 2 VRF ID: 0
      Incoming interface : til4 A intf id: 0x43 Merged flag 0
      Tunnel RIF : 0x0 FGID: 28465
      FEC ID : 0x2001fd37 Punt action: 0x0
      TCAM entry ID : 0x0 IPMC action: 0x4 FEC Accessed 1
      L3 Intf Refhandle : 0x308d76fee8 L3 interface ref key: 0x0
      Statistics enabled : not-set Statistics activated : not-set
      Egress Route OLEs:
        Handle: 308e27d930
        Transaction ID: 103691
        NPU ID: 0 Outgoing intf: Te0/0/0/1.1
        OLE Type : Main Interface
        outgoing port : 0x1d cud: 0x0 is bundle: 0
        Sys_port : 0x0 mpls encap id: 0x0 LAG ID: 0
        is pw access: 0 pw encap id:0
        L3 intf refhndl : 0x308cf40b08 L3 intf refkey: 0x4178
        L2 Port refhandle : 0x308cf49358 L2 Port refkey: 0xe8
        MPLS nh refhandle : 0x0 MPLS nh refkey: 0x0
        LAG port refhandle : 0x0 LAG port refkey: 0x0
        EFP-Visibility: not-set
        Total fwd packets : 0 Total fwd bytes: 0
        NPU ID: 0 Outgoing intf: Te0/0/0/0.1
        OLE Type : Main Interface
        outgoing port : 0x1e cud: 0x0 is bundle: 0
        Sys port : 0x0 mpls encap id: 0x0 LAG ID: 0
        is pw access: 0 pw encap id:0
        L3 intf refhndl : 0x308cf3e668 L3 intf refkey: 0x4168
```

```
L2 Port refhandle : 0x308cf470a8 L2 Port refkey: 0xf0
MPLS nh refhandle : 0x0 MPLS nh refkey: 0x0
LAG port refhandle : 0x0 LAG port refkey: 0x0
EFP-Visibility: not-set
Total fwd packets : 0 Total fwd bytes: 0
```

### **Associated Commands**

- interface tunnel-ip
- tunnel mode
- tunnel source
- tunnel destination

# **Use Case: Video Streaming**

In today's broadcast video networks, proprietary transport systems are used to deliver entire channel line-ups to each video branch office. IP based transport network would be a cost efficient/convenient alternative to deliver video services combined with the delivery of other IP based services. (Internet delivery or business services)

By its very nature, broadcast video is a service well-suited to using IP multicast as a more efficient delivery mechanism to reach end customers.

The IP multicast delivery of broadcast video is explained as follows:

- Encoding devices in digital primary headends, encode one or more video channels into a Moving Pictures Expert Group (MPEG) stream which is carried in the network via IP multicast.
- 2. Devices at video branch office are configured by the operator to request the desired multicast content via IGMP joins.
- **3.** The network, using PIM-SSM as its multicast routing protocol, routes the multicast stream from the digital primary headend to edge device receivers located in the video branch office. These edge devices could be edge QAM devices which modulate the MPEG stream for an RF frequency, or CMTS for DOCSIS.

Figure 5: Video Streaming

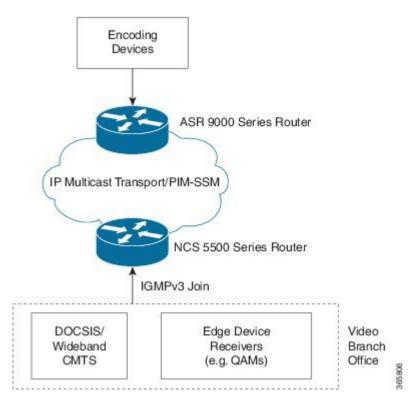

# **Multicast Label Distribution Protocol**

This section contains information related to Multicast Label Distribution Protocol (MLDP) and the associated features.

# **Multicast Label Distribution Protocol (MLDP) for Core**

Multicast Label Distribution Protocol (MLDP) provides extensions to the Label Distribution Protocol (LDP) for the setup of point-to-multipoint (P2MP) and multipoint-to-multipoint (MP2MP) Label Switched Paths (LSPs) in Multiprotocol Label Switching (MPLS) networks.

MLDP eleminates the use of native multicast PIM to transport multicast packets across the core. In MLDP multicast traffic is label switched across the core. This saves a lot of control plane processing effort.

### **Characteristics of MLDP Profiles on Core**

The following MLDP profiles are supported when the router is configured as a core router:

- Profile 5-Partitioned MDT MLDP P2MP BGP-AD PIM C-mcast Signaling
- Profile 6-VRF MLDP In-band Signaling
- Profile 7—Global MLDP In-band Signaling
- Profile 12-Default MDT MLDP P2MP BGP-AD BGP C-mcast Signaling

• Profile 17-Default MDT - MLDP - P2MP - BGP-AD - PIM C-mcast Signaling

### Point-to-Multipoint TE Profiles on Core and Edge Routers

The following profiles are supported when the router is configured as a core router and edge router for p2mp:

- Profile 8—Global P2MP-TE
- Profile 10-VRF Static-P2MP-TE with BGP AD
- Profile 22—RSVP-TE P2MP

## Label Switching Multicast for Edge Router

The following MLDP profiles are supported when the router is configured as an edge router:

- Profile 6—VRF MLDP In-Band Signaling
- Profile 7—Global MLDP In-band Signaling
- Profile 14—MLDP Partitioned MDT P2MP with BGP AD and BGP-C Multicast Signaling

# Label Switched Multicast (LSM) Multicast Label Distribution Protocol (mLDP) based Multicast VPN (mVPN) Support

Label Switch Multicast (LSM) is MPLS technology extensions to support multicast using label encapsulation. Next-generation MVPN is based on Multicast Label Distribution Protocol (mLDP), which can be used to build P2MP and MP2MP LSPs through a MPLS network. These LSPs can be used for transporting both IPv4 and IPv6 multicast packets, either in the global table or VPN context. mLDP is supported on both core and edge routers.

When router is positioned as the core router running mLDP, it only supports the Profiles 5, 6, 7, 12, 14, and 17 irrespective of the profiles supported on the edge router.

When router is positioned as the edge router running mLDP, it only supports the Profiles 6, 7, and 14.

For more information about the characteristics of each of the mLDP Profiles, Characteristics of mLDP Profiles.

### Benefits of LSM MLDP based MVPN

LSM provides these benefits when compared to GRE core tunnels that are currently used to transport customer traffic in the core:

- It leverages the MPLS infrastructure for transporting IP multicast packets, providing a common data plane for unicast and multicast.
- It applies the benefits of MPLS to IP multicast such as Fast ReRoute (FRR) and
- It eliminates the complexity associated PIM.

### **Configuring MLDP MVPN**

The MLDP MVPN configuration enables IPv4 multicast packet delivery using MPLS. This configuration uses MPLS labels to construct default and data Multicast Distribution Trees (MDTs). The MPLS replication is used as a forwarding mechanism in the core and edge network. For MLDP MVPN configuration to work, ensure that the global MPLS MLDP configuration is enabled. To configure MVPN extranet support, configure the source multicast VPN Routing and Forwarding (mVRF) on the receiver Provider Edge (PE) router or configure the receiver mVRF on the source PE. MLDP MVPN is supported for both intranet and extranet.

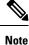

If a tail-end router has multiple VRFs with the same import Route Target (RT), issues can occur. These issues arise when the intended Label Switched Multicast (LSM) is not an extranet setup. The router may perform incorrect signaling. It may also fail to build core trees.

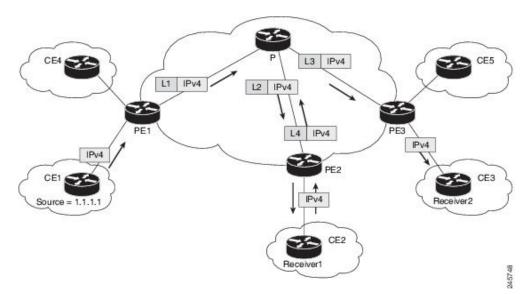

#### Figure 6: MLDP based MPLS Network for Core and Edge Routers

### Packet Flow in mLDP-based Multicast VPN

For each packet coming in, MPLS creates multiple out-labels. Packets from the source network are replicated along the path to the receiver network. The CE1 router sends out the native IP multicast traffic. The Provider Edge1 (PE1) router imposes a label on the incoming multicast packet and replicates the labeled packet towards the MPLS core network. When the packet reaches the core router (P), the packet is replicated with the appropriate labels for the MP2MP default MDT or the P2MP data MDT and transported to all the egress PEs. Once the packet reaches the egress PE (edge routers), the label is removed and the IP multicast packet is replicated at tailend on the PE routers.

### Realizing a mLDP-based Multicast VPN

There are different ways a Label Switched Path (LSP) built by mLDP can be used depending on the requirement and nature of application such as:

• P2MP LSPs for global table transit Multicast using in-band signaling.

- P2MP/MP2MP LSPs for MVPN based on MI-PMSI or Multidirectional Inclusive Provider Multicast Service Instance (Rosen Draft).
- P2MP/MP2MP LSPs for MVPN based on MS-PMSI or Multidirectional Selective Provider Multicast Service Instance (Partitioned E-LAN).

The router performs the following important functions for the implementation of MLDP:

- Encapsulating VRF multicast IP packet with GRE/Label and replicating to core interfaces (imposition node).
- 2. Replicating multicast label packets to different interfaces with different labels (Mid node).
- 3. Decapsulate and replicate label packets into VRF interfaces (Disposition node).

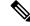

**Note** In native multicast and draft-rosen mVPN, load-balancing between bundle members is performed based on outer IP/User Datagram Protocol (UDP) header fields. However, in all MPLS based mVPN design solution, a single tunnel is pinned down to a bundle member.

### **Characteristics of mLDP Profiles**

The characteristics of various mLDP profiles are listed in this section.

### **Configuration rules for profiles**

#### MLDP inband signaling

MLDP Inband signaling allows the core to create (S,G) or (\*,G) state without using out-of-band signaling such as BGP or PIM. It is supported in VRF (and in the global context). Both IPv4 and IPv6 multicast groups are supported.

In MLDP Inband signaling, one can configure an ACL range of multicast (S,G). This (S,G) can be transported in MLDP LSP. Each multicast channel (S,G), is 1 to 1 mapped to each tree in the inband tree. The (S,G) join, through IGMP/MLD/PIM, will be registered in MRIB, which is the client of MLDP.

MLDP In-band signalling supports transiting PIM (S,G) or (\*,G) trees across a MPLS core without the need for an out-of-band protocol. In-band signaling is only supported for shared-tree-only forwarding (also known as sparse-mode threshold infinity). PIM Sparse-mode behavior is not supported (switching from (\*,G) to (S,G).

The details of the MLDP profiles are discussed in the *Multicast Configuration Guide for Cisco NCS 5500* Series Routers

### **Restrictions for mLDP on Edge Routers**

The restrictions applicable for mLDP on edge routers are as follows:

- NETCONF/YANG on MVPN for Profile 6 and Profile 7 is not supported.
- MLDP ping traceroute is not supported.
- IPv6 BVI is not supported.
- Netflow for MPLS-encapsulated multicast packets is not supported.

- MLDP Fast-Reroute (FRR) is supported for Profile 14 only.
- The MLDP Fast-Reroute and Egress Traffic Management (ETM) features are mutually exclusive.

### **Configuration Process for MLDP MVPN (Intranet)**

These steps provide a broad outline of the different configuration process of MLDP MVPN for intranet:

- Enabling MPLS MLDP
  - configure
  - mpls ldp mldp
- Configuring a VRF entry
  - configure
  - vrf vrf\_name
  - address-family ipv4/ipv6 unicast
  - · import route-target route-target-ext-community
  - · export route-target route-target-ext-community
- Configuring VPN ID
  - configure
  - vrf vrf\_name
  - vpn id vpn\_id
- Configuring MVPN Routing and Forwarding instance
  - configure
  - multicast-routing vrf vrf\_name
  - address-family ipv4
  - mdt default mldp ipv4 root-node
- · Configuring the Route Distinguisher
  - configure
  - router bgp AS Number
  - vrf vrf\_name
  - rd *rd\_value*
- Configuring Data MDTs (optional)
  - configure
  - multicast-routing vrf vrf\_name

- · address-family ipv4
- mdt data <1-255>
- · Configuring BGP MDT address family
  - configure
  - router bgp AS Number
  - address-family ipv4 mdt
- Configuring BGP vpnv4 address family
  - configure
  - router bgp AS Number
  - · address-family vpnv4 unicast
- · Configuring BGP IPv4 VRF address family
  - configure
  - router bgp AS Number
  - vrf vrf\_name
  - address-family ipv4 unicast
- · Configuring PIM SM/SSM Mode for the VRFs
  - configure
  - router pim
  - vrf vrf\_name
  - address-family ipv4
  - rpf topology route-policy rosen\_mvpn\_mldp

For each profile, a different route-policy is configured.

- Configuring route-policy
  - route-policy rosen\_mvpn\_mldp
  - set core-tree *tree-type*
  - pass
  - end-policy

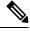

Note

The configuration of the above procedures depends on the profile used for each configuration.

# **Configuration Example for MLDP on Core**

```
mpls ldp
mldp
logging notifications
address-family ipv4
!
!
```

# **Configure VRF MLDP In-Band Signaling on Edge Routers**

To configure VRF MLDP in-band signaling (Profile 6) on edge routers, you must complete the following tasks:

- **1.** Assign a route policy in PIM to select a reverse-path forwarding (RPF) topology.
- 2. Configure route policy to set the Multicast Distribution Tree (MDT) type to MLDP inband.
- **3.** Enable MLDP-inband signaling in multicast routing.
- 4. Enable MPLS for MLDP.

### Configuration

/\* Assign a route policy in PIM to select a reverse-path forwarding (RPF) topology \*/

```
RP/0/RP0/CPU0:router(config) #router pim
RP/0/RP0/CPU0:router(config-pim) #vrf one
RP/0/RP0/CPU0:router(config-pim-one) #address-family ipv4
RP/0/RP0/CPU0:router(config-pim-one-ipv4) #rpf topology route-policy rpf-vrf-one
```

/\* Configure route policy to set the MDT type to MLDP inband \*/

RP/0/RP0/CPU0:router(config) #route-policy rpf-vrf-one RP/0/RP0/CPU0:router(config-rpl)#set core-tree mldp-inband RP/0/RP0/CPU0:router(config-rpl)#end-policy

#### /\* Enable MLDP-inband signaling in multicast routing \*/

```
RP/0/RP0/CPU0:router(config)#multicast-routing
RP/0/RP0/CPU0:router(config-mcast)#vrf one
RP/0/RP0/CPU0:router(config-mcast-one)#address-family ipv4
RP/0/RP0/CPU0:router(config-mcast-one-ipv4)#mdt source loopback 0
RP/0/RP0/CPU0:router(config-mcast-one-ipv4)#mdt mldp in-band-signaling ipv4
RP/0/RP0/CPU0:router(config-mcast-one-ipv4)#interface all enable
```

### /\* Enable MPLS MLDP \*/

```
RP/0/RP0/CPU0:router(config) #mpls ldp
RP/0/RP0/CPU0:router(config-ldp) #mldp
```

## **Configure Global MLDP In-band Signaling on Edge Routers**

To configure global MLDP in-band signaling (Profile 7) on edge routers, you must complete the following tasks:

1. Assign a route policy in PIM to select a reverse-path forwarding (RPF) topology.

- 2. Configure route policy to set the MDT type to MLDP Inband.
- **3.** Enable MLDP inband signaling in multicast routing.
- 4. Enable MPLS MLDP.

### Configuration

### /\* Assign a route policy in PIM to select a reverse-path forwarding (RPF) topology \*/

```
RP/0/RP0/CPU0:router(config)#router pim
RP/0/RP0/CPU0:router(config-pim)#address-family ipv4
RP/0/RP0/CPU0:router(config-pim-default-ipv4)#rpf topology route-policy rpf-global
RP/0/RP0/CPU0:router(config-pim-default-ipv4)#interface TenGigE 0/0/0/21
RP/0/RP0/CPU0:router(config-pim-ipv4-if)#enable
```

### /\* Configure route policy to set the MDT type to MLDP inband \*/

```
RP/0/RP0/CPU0:router(config)#route-policy rpf-global
RP/0/RP0/CPU0:router(config-rpl)#set core-tree mldp-inband
RP/0/RP0/CPU0:router(config-rpl)#end-policy
```

### /\* Enable MLDP-inband signaling in multicast routing \*/

```
RP/0/RP0/CPU0:router(config)#multicast-routing
RP/0/RP0/CPU0:router(config-mcast)#address-family ipv4
RP/0/RP0/CPU0:router(config-mcast-default-ipv4)#interface loopback 0
RP/0/RP0/CPU0:router(config-mcast-default-ipv4-if)#enable
RP/0/RP0/CPU0:router(config-mcast-default-ipv4)if)#exit
RP/0/RP0/CPU0:router(config-mcast-default-ipv4)#mdt source loopback 0
RP/0/RP0/CPU0:router(config-mcast-default-ipv4)#mdt mldp in-band-signaling ipv4
RP/0/RP0/CPU0:router(config-mcast-default-ipv4)#interface all enable
```

#### /\* Enable MPLS MLDP \*/

RP/0/RP0/CPU0:router(config)#mpls ldp RP/0/RP0/CPU0:router(config-ldp)#mldp

## **Configuration Examples for Inband mLDP Profiles on Edge Routers**

Running Configuration for VRF MLDP In-Band Signaling (Profile 6)

```
router pim
vrf one
address-family ipv4
rpf topology route-policy rpf-vrf-one
route-policy rpf-vrf-one
set core-tree mldp-inband
end-policy
multicast-routing
vrf one
address-family ipv4
mdt source Loopback0
mdt mldp in-band-signaling ipv4
interface all enable
mpls ldp
mldp
```

### Running Configuration for Global MLDP In-band Signaling (Profile 7)

```
router pim
  address-family ipv4
   rpf topology route-policy rpf-global
   interface TenGigE0/0/0/21
    enable
route-policy rpf-global
  set core-tree mldp-inband
end-policy
multicast-routing
address-family ipv4
 interface Loopback0
   enable
  1
 mdt source Loopback0
 mdt mldp in-band-signaling ipv4
 interface all enable
 1
mpls ldp
mldp
```

## Verification of MLDP Configuration on Edge Routers

Use the following commands to verify the MLDP configuration on edge routers.

To check the MLDP neighbors, use the **show mpls mldp neighbor** command.

```
RP/0/RP0/CPU0:Head# show mpls mldp neighbors
mLDP neighbor database
MLDP peer ID : 2.2.2.2:0, uptime 07:47:59 Up,
                : GR, Typed Wildcard FEC, P2MP, MP2MP
: No
  Capabilities
 Target Adi
 Upstream count : 1
                : 1
 Branch count
 LDP GR
                  : Enabled
                  : Instance: 1
 Label map timer : never
  Policy filter in :
  Path count
                 : 1
           : 12.1.1.2
 Path(s)
                                     TenGigE0/0/1/0/3.2000 LDP
 Adj list : 12.1.1.2
Peer addr list : 2.25.32.2
                                      TenGigE0/0/1/0/3.2000
                  : 2.2.2.2
                  : 11.1.1.1
                  : 12.1.1.2
                   : 13.10.1.1
```

To display the contents of the Label Information Base (LIB), use the show mpls mldp bindings command.

```
RP/0/RP0/CPU0:Head#show mpls mldp bindings
mLDP MPLS Bindings database
LSP-ID: 0x00001 Paths: 7 Flags:
0x00001 P2MP 5.5.5.5 [vpnv6 1:1 2015:1:1::3 ff3e::1]
Local Label: 70009
Remote Label: 64018 NH: 12.1.1.2 Inft: TenGigE0/0/1/0/3.2000
Remote Label: 64022 NH: 50.1.1.1 Inft: TenGigE0/0/1/3/0
Remote Label: 30002 NH: 30.10.1.2 Inft: Bundle-Ether56
```

Remote Label: 64023 NH: 60.1.1.2 Inft: HundredGigE0/0/1/1 Remote Label: 64024 NH: 70.1.1.1 Inft: TenGigE0/0/1/2/0 Remote Label: 64022 NH: 40.1.1.1 Inft: TenGigE0/0/0/18

To display the MLDP event traces, use the **show mpls mldp trace** command.

```
RP/0/RP0/CPU0:Head#show mpls mldp trace
3535 wrapping entries (631040 possible, 35584 allocated, 0 filtered, 3535 total)
May 30 23:30:21.121 MLDP GLO 0/RP0/CPU0 t6746 GEN : Trace pre-init iox success
May 30 23:30:21.121 MLDP GLO 0/RP0/CPU0 t6746 GEN : Debug pre-init iox success
May 30 23:30:21.121 MLDP GLO 0/RP0/CPU0 t6746 GEN
                                                  : API pre-init iox success
May 30 23:30:21.121 MLDP GLO 0/RP0/CPU0 t6746 GEN
                                                  : Bitfield pre-init iox success
May 31 12:08:39.465 MLDP GLO 0/RP0/CPU0 t6746 GEN
                                                 : mldp evm 0x563de8f01698 allocated
May 31 12:08:39.465 MLDP GLO 0/RP0/CPU0 t6746 GEN : EVM init iox success
May 31 12:08:39.472 MLDP GLO 0/RP0/CPU0 t6746 GEN : Registered EDM on active success
May 31 12:08:39.472 MLDP GLO 0/RP0/CPU0 t6746 GEN : EDM Ac/St init iox again
May 31 12:08:39.472 MLDP GLO 0/RP0/CPU0 t6746 GEN : Registered EDM Location on active
SUCCESS
May 31 12:08:39.472 MLDP GLO 0/RP0/CPU0 t6746 GEN : EDM Loc init iox success
May 31 12:08:39.475 MLDP GLO 0/RP0/CPU0 t6746 GEN : LMRIB init iox success
May 31 12:08:39.475 MLDP GLO 0/RP0/CPU0 t18944 MRIB : MRIB connection established
May 31 12:08:39.475 MLDP GLO 0/RP0/CPU0 t6746 GEN : Interface manager init iox success
May 31 12:08:39.475 MLDP GLO 0/RP0/CPU0 t6746 GEN : Async init iox success
May 31 12:08:39.475 MLDP GLO 0/RP0/CPU0 t6746 GEN : Boolean init iox success
May 31 12:08:39.475 MLDP GLO 0/RP0/CPU0 t6746 GEN : Timers init iox success
May 31 12:08:39.479 MLDP GLO 0/RP0/CPU0 t6746 GEN : RUMP init iox success
May 31 12:08:39.479 MLDP GLO 0/RP0/CPU0 t6746 GEN : Chunks init iox success
May 31 12:08:39.509 MLDP ERR 0/RP0/CPU0 t6746 RIB
                                                  : RIB not ready
May 31 12:08:39.509 MLDP ERR 0/RP0/CPU0 t6746 RIB : RIB not ready
May 31 12:08:39.512 MLDP GLO 0/RP0/CPU0 t6746 GEN : mldp ens event ctx chunk is NULL
May 31 12:08:39.512 MLDP GLO 0/RP0/CPU0 t6746 GEN : Context Table init iox success
May 31 12:08:39.512 MLDP GLO 0/RP0/CPU0 t6746 GEN : mldp_rib_main_evm 0x563de8fd23e8
allocated
May 31 12:08:39.512 MLDP GLO 0/RP0/CPU0 t6746 GEN : RIB Thread EVM init rib success
May 31 12:08:39.512 MLDP GLO 0/RP0/CPU0 t6746 GEN : RIB Thread Chunk init rib success
May 31 12:08:39.512 MLDP GLO 0/RP0/CPU0 t6746 GEN : RIB Thread queue init rib success
May 31 12:08:39.512 MLDP GLO 0/RP0/CPU0 t6746 RIB : Bound to RIB, fd: 354
```

# **MLDP Loop-Free Alternative Fast Reroute**

Table 4: Feature History Table

| Feature Name                                                      | <b>Release Information</b> | Feature Description                                                                                                    |
|-------------------------------------------------------------------|----------------------------|----------------------------------------------------------------------------------------------------|
| Flexible Algorithm for MLDP<br>Loop-Free Alternative Fast Reroute | Release 7.5.2              | You can build disjoint live-live<br>paths or create specific paths with<br>flexible algorithm constraints, have<br>low-latency routing without IGP<br>constraints.<br>MLDP route-policy supporting<br>flexible algorithm-based filtering,<br>which provides more granular<br>enablement of FRR for LSPs, is<br>also available. |

| Feature Name                               | Release Information | Feature Description                                                                                                    |
|--------------------------------------------|---------------------|----------------------------------------------------------------------------------------------------|
| MLDP Loop-Free Alternative Fast<br>Reroute | Release 7.5.1       | This feature is now supported on<br>routers that have the Cisco NC57<br>line cards installed and operate in<br>native and compatible mode.                                                                                                    |
|                                            |                     | With this feature, the router can<br>quickly switch traffic to a<br>precomputed loop-free alternative<br>(LFA) path by allocating a label to<br>the incoming traffic. This<br>minimizes the traffic loss ensuring<br>fast convergence.                                  |
| MLDP Loop-Free Alternative Fast<br>Reroute | Release 7.3.1       | In the event of a link failure, this<br>feature enables the router to quickly<br>switch traffic to a precomputed<br>loop-free alternative (LFA) path by<br>allocating a label to the incoming<br>traffic. This minimizes the traffic<br>loss ensuring fast convergence. |

Generally, in a network, a network topology change, caused by a failure in a network, results in a loss of connectivity until the control plane convergence is complete. There can be various levels of loss of connectivity depending on the performance of the control plane, fast convergence tuning, and leveraged technologies of the control plane on each node in the network.

The amount of loss of connectivity impacts some loss-sensitive applications, which have severe fault tolerance (typically of the order of hundreds of milliseconds and up to a few seconds). To ensure that the loss of connectivity conforms to such applications, a technology implementation for data plane convergence is essential. **Fast Reroute (FRR)** is one of such technologies that is primarily applicable to the network core.

With the FRR solution, at each node, the backup path is precomputed, and the traffic is routed through this backup path. As a result, the reaction to failure is local; immediate propagation of the failure and subsequent processing on to other nodes is not required. With FRR, if the failure is detected quickly, a loss of connectivity as low as 10s of milliseconds is achieved.

### **Loop-Free Alternative Fast Reroute**

IP Loop Free Alternative FRR is a mechanism that enables a router to rapidly switch traffic to a pre-computed or a pre-programmed **loop-free alternative (LFA)** path (Data Plane Convergence), following either an adjacent link and node failure, or an adjacent link or node failure in both IP and LDP networks. The LFA path is used to switch traffic till the router installs the new primary next-hops based on the changed network topology (Control Plane Convergence).

The goal of LFA FRR is to reduce the loss of connectivity to tens of milliseconds by using a pre-computed alternative next-hop, in the case where the selected primary next-hop fails.

There are two approaches to computing LFA paths:

• Link-based (per-link): In link-based LFA paths, all prefixes reachable through the primary (protected) link share the same backup information. This means that the whole set of prefixes sharing the same primary also shares the repair and FRR ability.

• **Prefix-based (per-prefix):** Prefix-based LFAs allow computing backup information for each prefix. This means that the repair and backup information computed for a given prefix using prefix-based LFA may be different from the one computed by link-based LFA.

Node-protection support is available with per-prefix LFA FRR on ISIS currently. It uses a tie-breaker mechanism in the code to select node-protecting backup paths.

The per-prefix LFA approach is preferred to the per-link LFA approach for the following reasons:

- Better node failure resistance.
- Better coverage: Each prefix is analyzed independently.
- Better capacity planning: Each flow is backed up on its own optimized shortest path.

### **MLDP LFA FRR**

The point-to-point physical or bundle interface FRR mechanism is supported on MLDP. FRR with LFA backup is also supported on MLDP. When there is a link failure, MLDP automatically sets up and chooses the backup path. With this implementation, you must configure the physical or bundle interface for unicast traffic, so that the MLDP can act as an MLDP FRR.

LFA FRR support on MLDP is a per-prefix backup mechanism. As part of computing the LFA backup for a remote IP, the LFA backup paths for the loopback address of the downstream intermediate nodes are also computed. MLDP uses this small subset of information, by using the loopback address of the peer to compute the LFA backup path.

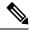

**Note** Both IPv4 and IPv6 traffic is supported on the MLDP LFA FRR solution.

For information on use cases, see the MLDP with Flex-Algo in Service Provider Networks White Paper.

#### MLDP LFA FRR with Flexible Algorithm

The MLDP LFA FRR with Flexible Algorithm uses the segment routed (SR) LFA FRR-selected primary and backup paths to the peers and emulates a multicast distribution tree, instead of multicast label-switched paths (LSP). It helps in having a more efficient FRR with low-latency routing, live-live disjoint paths, or constraining multicast flows to a specific region. Interior Gateway Protocol (IGP) calculates LFA path for each learned node SID within the IGP domain.

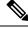

Note All the following limitations of MLDP LFR FRR without Flexible Algorithm also apply to MLDP LFA FRR with Flexible Algorithm:

• Node protection is not supported.

### Supported MLDP Profiles with Flexible Algorithm

The list of supported MLDP profiles is the following

• Profile 12: Default MDT - MLDP - P2MP - BGP-AD - BGP C-Mcast Signaling

• Profile 14: Partitioned MDT - MLDP P2MP - BGP-AD - BGP C-Mcast Signaling

### Supported MLDP Profiles

The following MLDP profile is supported:

• Profile 14: Partitioned MDT - MLDP P2MP - BGP-AD - BGP C-Mcast Signaling

### Advantages of LFA FRR

The following are the advantages of the LFA FRR solution:

- The backup path for the traffic flow is pre-computed.
- Reaction to failure is local, an immediate propagation and processing of failure on to other nodes is not required.
- If the failure is detected in time, the loss of connectivity of up to 10s of milliseconds can be achieved. Prefix independency is the key for a fast switchover in the forwarding table.
- The mechanism is locally significant and does not impact the Interior Gateway Protocol (IGP) communication channel.
- LFA next-hop can protect against:
  - a single link failure
  - failure of one of more links within a shared risk link group (SRLG)
  - any combination of the above

### **MLDP LFA FRR - Features**

The following are the features of mLDP LFA FRR solution:

- Supports both IPv4 and IPv6 traffic
- Supports Profile 14 mLDP profile
- · Supports the LAG interfaces and sub-interfaces in the core
- Supports both ISIS and OSPF routing protocols
- Supports switchover time of less than 50 milliseconds
- Supports switchover time to be independent of the number of multicast routes that has to be switched over

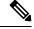

Note ECMP primary and backup paths are not supported.

### **Limitations of LFA FRR**

The following are some of the known limitations of the LFA FRR solution:

- When a failure that is more extensive than that which the alternate was intended to protect occurs, there is the possibility of temporarily looping traffic (micro looping until Control Plane Convergence).
- Topology dependent. For example, either MPLS or MLDP dependent.
- Complex implementation.

Figure 7: MLDP LFA FRR - Setup

- The solution is currently not supported on all platforms.
- MLDP FRR over TI-LFA is currently not supported.

### **MLDP LFA FRR - Working**

To enable FRR for mLDP over physical or bundle interfaces, LDP session-protection has to be configured. The sequence of events that occur in an mLDP LFA FRR scenario is explained with the following example:

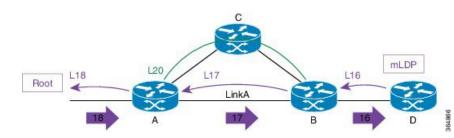

In this figure:

- 1. Router A is the source provider edge router, and the next Hop is Router B.
- 2. The primary path is Router A -> Router B -> Router D, and the backup path is from Router A -> Router C -> Router B -> Router D. The backup path is pre-computed by IGP through LFA prefix-based selection.
- 3. MLDP LSP is build from D, B, and A towards the root.
- 4.

#### Figure 8: Link Failure

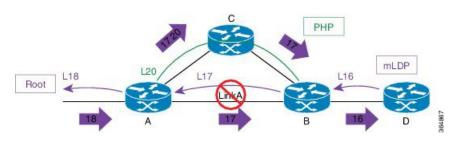

When a ink failure occurs on Link A:

- 1. Traffic over Link A is rerouted over the backup tunnel by imposing the traffic engineering (TE) label 20 towards mid Router C.
- 2. Router C performs penultimate hop popping (PHP) and removes the outer label 20.
- 3. Router B receives the mLDP packets with label 17 and forwards to Router D.

#### Figure 9: Re-optimization - Make-Before-Break

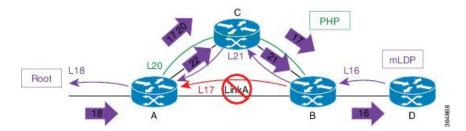

During re-optimization:

- 1. mLDP is notified that the root is reachable through Router C, and mLDP converges. With this, a new mLDP path is built to router A through Router C.
- 2. Router A forwards packets natively with old label 17 and also new label 22.
- 3. Router B drops traffic carried from new label 22 and forwards traffic with label 17.
- 4. Router B uses make-before-break (MBB) trigger to switch from either physical or bundle interface to native, label 17 to 21.
- 5. Router B prunes off the physical or bundle interface with a label withdraw to router A.

### **MLDP LFA FRR - Behavior**

In the following scenarios, S is source router, D is the destination router, E is primary next hop, and N\_1 is the alternative next hop.

### Figure 10: LFA FRR Behavior - LFA Available

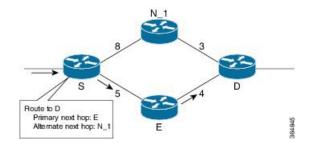

With LFA FRR, the source router S calculates an alternative next hop  $N_1$  to forward traffic towards the destination router D through  $N_1$ , and installs  $N_1$  as a the alternative next hop. On detecting the link failure between routers S and E, router S stops forwarding traffic destined for router D towards E through the failed link; instead it forwards the traffic to a pre-computed alternate next hop  $N_1$ , until a new SPF is run and the results are installed.

Figure 11: LFA FRR Behavior - LFA Not Available

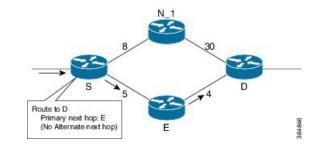

In the above scenario, if the link cost between the next hop  $N_1$  and the destination router D is increased to 30, then the next hop  $N_1$  would no longer be a loop-free alternative. (The cost of the path, from the next hop  $N_1$  to the destination D through the source S, would be 17, while the cost from the next hop  $N_1$  directly to destination D would be 30). Thus, the existence of a LFA next hop is dependent on the topology and the nature of the failure, for which the alternative is calculated.

### LFA Criteria

In the above example, the LFA criteria of whether N is to be the LFA next-hop is met, when:

Cost of path (N\_1, D) < Cost of path (N\_1, S) + Cost of path (E, S) + Cost of path (D, E)

Downstream Path criteria, which is subset of LFA, is met when:

Cost of path (N\_1, D) < Cost of path (E, S) + Cost of path (D, E)

### Link Protecting LFA

Figure 12: Link Protecting LFA

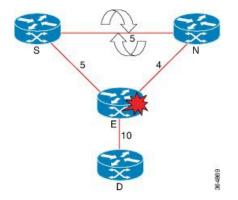

In the above illustration, if router E fails, then both router S and router N detects a failure and switch to their alternates, causing a forwarding loop between both routers S and N. Thus, the Link Protecting LFA causes Loop on Node Failure; however, this can be avoided by using a down-stream path, which can limit the coverage of alternates. Router S will be able to use router N as a downstream alternate, however, router N cannot use S. Therefore, N would have no alternate and would discard the traffic, thus avoiding the micro-looping.

### Node Protecting LFA

Link and node protecting LFA guarantees protection against either link or node failure. Depending on the protection available at the downstream node, the downstream path provides protection against a link failure; however, it does not provide protection against a node failure, thereby preventing micro looping.

The criteria for LFA selection priority is that: the Link and Node protecting LFA is greater than the Link Protecting Downstream is greater than the Link Protecting LFA.

### **Configure MLDP Route-Policy for Flexible Algorithm FRR**

Using the MLDP route-policy option, you can enable the FRR for selected LSPs. You can enable FRR only for flexible algorithm-based LSPs, non-flexible algorithm-based LSPs, or for both. This route policy helps when you have a large number of flows and you have enabled FRR on all of them. If you have some flows that are critical and need FRR and other flows without FRR, you can apply the customization using the route policy.

If you do not configure any route policy, then the FRR is enabled on all LSPs.

The following example shows how to configure MLDP route-policy with flexible algorithm and apply the same:

```
Router#config
Router(config) #route-policy mldp-fa-frr
Router(config-rpl)#if mldp flex-algo?
<128-255>
Algorithm number
any
Any Algorithm
Router (config-rpi) #if mldp flex-algo 128 then
Router(config-rpl-if) #pass
Router (config-rpl-if) Hendif
Router(config-rpl) #if mldp flex-algo any then
Router (config-rpl-if) #pass
Router(config-rpl-if)Hendif
Router (config-rpl) Hend-policy
Router#config
Router(config) #mpls Idp mldp address-family ipv4
Router(config-ldp-mldp-af)#forwarding recursive route-policy mldp-fa-frr
Router(config-ldp-mldp-af)#
```

### **Configurations to Enable LFA FRR**

#### Key Configurations To Enable LFA FRR

The key configurations to enable LFA FRR feature include:

• Router OSPF configuration

The various configurations available under OSPF are:

- Enabling Per-Prefix LFA
- Excluding Interface from Using Backup
- Adding Interfaces to LFA Candidate List
- Restricting LFA Candidate List
- Limiting Per-Prefix Calculation by Prefix Priority
- Disabling Load Sharing of Backup Paths
- Router ISIS configuration
- Bidirectional Forwarding Detection (BFD) configuration
- MPLS configuration

The various configurations available under MPLS are:

- MBB (MLDP) configuration
- Make Before Break (MBB) Delay X <sec> Delete Y <sec>
- Configure FRR Timer for Scale Number of MLDP LSPs

### **Configuring Router OSPF LFA FRR**

In OSPF configuration, configure per-prefix link based LFA to enable the LFA FRR feature. The detailed configuration steps with an example follows:

### Procedure

| Step 1 | configure                                                                   |
|--------|-----------------------------------------------------------------------------|
|        | Example:                                                                    |
|        | RP/0/RP0/CPU0:router# configure                                             |
|        | Enters global configuration mode.                                           |
| Step 2 | router ospf 0                                                               |
|        | Example:                                                                    |
|        | RP/0/RP0/CPU0:router(config)#router ospf 0                                  |
|        | Enters the OSPF configuration mode.                                         |
| Step 3 | area 0                                                                      |
|        | Example:                                                                    |
|        | RP/0/RP0/CPU0:router(config-ospf)# <b>area 0</b>                            |
|        | Enters the area submode under the OSPF configuration mode.                  |
| Step 4 | interface Bundle-Ether10                                                    |
|        | Example:                                                                    |
|        | <pre>RP/0/RP0/CPU0:router(config-ospf-ar)# interface Bundle-Ether10</pre>   |
|        | Enters the interface submode configuration, under OSPF area submode.        |
| Step 5 | fast-reroute per-prefix                                                     |
|        | Example:                                                                    |
|        | <pre>RP/0/RP0/CPU0:router(config-ospf-ar-if)# fast-reroute per-prefix</pre> |
|        | Enables the per-prefix mode of LFA calculation on the specified interface.  |
| Step 6 | commit                                                                      |

### Example

**Example: Configuration to Enable OSPF LFA FRR** 

```
!
router ospf {tag}
area {area-id}
interface {interface}
fast-reroute per-prefix enable
!
!
```

### Enabling Per Prefix LFA

Lists the steps required to enable per-prefix LFA mode of LFA calculation using OSPF configuration.

### Procedure

| configure                                                                                   |
|---------------------------------------------------------------------------------------------|
| Example:                                                                                    |
| RP/0/RP0/CPU0:router# configure                                                             |
| Enters global configuration mode.                                                           |
| router ospf 0                                                                               |
| Example:                                                                                    |
| RP/0/RP0/CPU0:router(config) <b>#router ospf 0</b>                                          |
| Enters the OSPF configuration mode.                                                         |
| area 0                                                                                      |
| Example:                                                                                    |
| <pre>RP/0/RP0/CPU0:router(config-ospf) # area 0</pre>                                       |
| Enters the area sub mode under the OSPF configuration mode.                                 |
| interface Bundle-Ether10                                                                    |
| Example:                                                                                    |
| <pre>RP/0/RP0/CPU0:router(config-ospf-ar)# interface Bundle-Ether10</pre>                   |
| Enters the interface sub mode configuration, under OSPF area sub mode.                      |
| fast-reroute per-prefix                                                                     |
| Example:                                                                                    |
| <pre>RP/0/RP0/CPU0:router(config-ospf-ar-if)# fast-reroute per-prefix</pre>                 |
| Enables the per-prefix mode of LFA backup path calculation on the specified interface.      |
| fast-reroute per-prefix remote-lfa tunnel mpls-ldp                                          |
| Example:                                                                                    |
| RP/0/RP0/CPU0:router(config-ospf-ar-if)# fast-reroute per-prefix remote-lfa tunnel mpls-ldp |
| Enables the remote LFA on the specified interface.                                          |

### Step 7 commit

### Adding Interfaces to LFA Candidate List

Lists the steps required to add an interface to the LFA candidate list.

### Procedure

| Step 1 | configure                                                                                      |
|--------|------------------------------------------------------------------------------------------------|
|        | Example:                                                                                       |
|        | RP/0/RP0/CPU0:router# configure                                                                |
|        | Enters global configuration mode.                                                              |
| Step 2 | router ospf 0                                                                                  |
|        | Example:                                                                                       |
|        | RP/0/RP0/CPU0:router(config) #router ospf 0                                                    |
|        | Enters the OSPF configuration mode.                                                            |
| Step 3 | area 0                                                                                         |
|        | Example:                                                                                       |
|        | RP/0/RP0/CPU0:router(config-ospf)# <b>area 0</b>                                               |
|        | Enters the area submode under the OSPF configuration mode.                                     |
| Step 4 | interface Bundle-Ether10                                                                       |
|        | Example:                                                                                       |
|        | <pre>RP/0/RP0/CPU0:router(config-ospf-ar)# interface Bundle-Ether10</pre>                      |
|        | Enters the interface submode configuration, under OSPF area submode.                           |
| Step 5 | fast-reroute per-prefix lfa-candidate                                                          |
|        | Example:                                                                                       |
|        | RP/0/RP0/CPU0:router(config-ospf-ar-if) # fast-reroute per-prefix lfa-candidate Bundle-Ether10 |
|        | Adds the listed interface to the LFA candidate list to compute backup paths.                   |
|        | Note<br>By default, no interfaces are on the LFA candidate list.                               |
| Step 6 | commit                                                                                         |

Exclude Interface from Backup

Lists the steps required to exclude an interface from using backup paths for LFA calculation using OSPF configuration.

### Procedure

| Step 1 | configure                                                                                          |
|--------|----------------------------------------------------------------------------------------------------|
|        | Example:                                                                                           |
|        | RP/0/RP0/CPU0:router# configure                                                                    |
|        | Enters global configuration mode.                                                                  |
| Step 2 | router ospf 0                                                                                      |
|        | Example:                                                                                           |
|        | RP/0/RP0/CPU0:router(config)#router ospf 0                                                         |
|        | Enters the OSPF configuration mode.                                                                |
| Step 3 | area 0                                                                                             |
|        | Example:                                                                                           |
|        | RP/0/RP0/CPU0:router(config-ospf)# area 0                                                          |
|        | Enters the area submode under the OSPF configuration mode.                                         |
| Step 4 | interface Bundle-Ether10                                                                           |
|        | Example:                                                                                           |
|        | <pre>RP/0/RP0/CPU0:router(config-ospf-ar)# interface Bundle-Ether10</pre>                          |
|        | Enters the interface submode configuration, under OSPF area submode.                               |
| Step 5 | fast-reroute per-prefix exclude                                                                    |
|        | Example:                                                                                           |
|        | <pre>RP/0/RP0/CPU0:router(config-ospf-ar-if)# fast-reroute per-prefix exclude Bundle-Ether10</pre> |
|        | Excludes the specific listed interface while calculating the LFA backup paths.                     |
|        | <b>Note</b><br>By default, no interfaces are excluded from the LFA backup path calculation.        |
| Step 6 | commit                                                                                             |
|        |                                                                                                    |

Restricting the Backup Interfaces to the LFA Candidate List

Lists the steps required to restrict the backup interface to the LFA candidate list.

### Procedure

### Step 1

### Example:

configure

RP/0/RP0/CPU0:router# configure

|        | Enters global configuration mode.                                                                      |
|--------|----------------------------------------------------------------------------------------------------|
| Step 2 | router ospf 0                                                                                          |
|        | Example:                                                                                               |
|        | <pre>RP/0/RP0/CPU0:router(config)#router ospf 0</pre>                                                  |
|        | Enters the OSPF configuration mode.                                                                    |
| Step 3 | area 0                                                                                                 |
|        | Example:                                                                                               |
|        | <pre>RP/0/RP0/CPU0:router(config-ospf)# area 0</pre>                                                   |
|        | Enters the area submode under the OSPF configuration mode.                                             |
| Step 4 | interface Bundle-Ether10                                                                               |
|        | Example:                                                                                               |
|        | <pre>RP/0/RP0/CPU0:router(config-ospf-ar)# interface Bundle-Ether10</pre>                              |
|        | Enters the interface submode configuration, under OSPF area submode.                                   |
| Step 5 | fast-reroute per-prefix use-candidate-only                                                             |
|        | Example:                                                                                               |
|        | <pre>RP/0/RP0/CPU0:router(config-ospf-ar-if)# fast-reroute per-prefix use-candidate-only</pre>         |
|        | Restricts the calculation of the backup paths to only the interfaces listed on the LFA candidate list. |
|        | Note<br>By default, the <b>fast-reroute per-prefix use-candidate-only</b> is disabled.                 |
| Step 6 | commit                                                                                                 |

Limiting the Per-Prefix Calculation by Prefix-Priority

Lists the steps required to limit the per-prefix calculation by prefix-priority.

### Procedure

| Step 1 | configure                         |
|--------|-----------------------------------|
|        | Example:                          |
|        | RP/0/RP0/CPU0:router# configure   |
|        | Enters global configuration mode. |
|        |                                   |
| Step 2 | router ospf 0                     |
| Step 2 | router ospf 0<br>Example:         |
| Step 2 | •                                 |

I

| Step 3 | area 0                                                                                                    |
|--------|----------------------------------------------------------------------------------------------------|
|        | Example:                                                                                                    |
|        | RP/0/RP0/CPU0:router(config-ospf)# <b>area 0</b>                                                                      |
|        | Enters the area submode under the OSPF configuration mode.                                                            |
| Step 4 | interface Bundle-Ether10                                                                                              |
|        | Example:                                                                                                    |
|        | <pre>RP/0/RP0/CPU0:router(config-ospf-ar)# interface Bundle-Ether10</pre>                                             |
|        | Enters the interface submode configuration, under OSPF area submode.                                                  |
| Step 5 | fast-reroute per-prefix prefix-limit {priority}                                                                       |
|        | Example:                                                                                                    |
|        | <pre>RP/0/RP0/CPU0:router(config-ospf-ar-if)# fast-reroute per-prefix prefix-limit {priority}</pre>                   |
|        | Limits the per-prefix LFA backup path calculation by prefix-priority.                                                 |
|        | Only prefixes with the same or higher priority as specified are subjected to the per-prefix backup paths calculation. |
|        | <b>Note</b> By default, backup path is calculated for prefixes regardless of their priority.                          |
|        |                                                                                                    |

Lists the steps required to disable the load sharing of the backup paths.

### Procedure

| configure                                                  |
|------------------------------------------------------------|
|                                                            |
| Example:                                                   |
| RP/0/RP0/CPU0:router# configure                            |
| Enters global configuration mode.                          |
| router ospf 0                                              |
| Example:                                                   |
| RP/0/RP0/CPU0:router(config)#router ospf 0                 |
| Enters the OSPF configuration mode.                        |
| area 0                                                     |
| Example:                                                   |
| <pre>RP/0/RP0/CPU0:router(config-ospf) # area 0</pre>      |
| Enters the area submode under the OSPF configuration mode. |
|                                                            |

| Step 4 | interface Bundle-Ether10                                                                         |
|--------|--------------------------------------------------------------------------------------------------|
|        | Example:                                                                                         |
|        | <pre>RP/0/RP0/CPU0:router(config-ospf-ar)# interface Bundle-Ether10</pre>                        |
|        | Enters the interface submode configuration, under OSPF area submode.                             |
| Step 5 | fast-reroute per-prefix load-sharing disable                                                     |
|        | Example:                                                                                         |
|        | <pre>RP/0/RP0/CPU0:router(config-ospf-ar-if)# fast-reroute per-prefix load-sharing disable</pre> |
|        | Disables the load sharing of the backup paths.                                                   |
|        | It is used to control the load-balancing of the backup paths on a per-prefix basis.              |
|        | <b>Note</b><br>By default, load-balancing of per-prefixes across all backup paths is enabled.    |
| Step 6 | commit                                                                                           |

### **Configuring Router ISIS LFA FRR**

In ISIS configuration, configure fast-reroute per-prefix to enable the LFA FRR feature.

### Procedure

| Step 1 | configure                                                                                                    |
|--------|----------------------------------------------------------------------------------------------------|
|        | Example:                                                                                                    |
|        | RP/0/RP0/CPU0:router# configure                                                                               |
|        | Enters the global configuration mode.                                                                         |
| Step 2 | router isis instance id                                                                                       |
|        | Example:                                                                                                    |
|        | RP/0/RP0/CPU0:router(config)# router isis MCAST                                                               |
|        | Enables IS-IS routing for the specified routing instance, and places the router in router configuration mode. |
| Step 3 | net network-entity-title                                                                                      |
|        | Example:                                                                                                    |
|        | RP/0/RP0/CPU0:router(config-isis)# <b>net 49.0001.0000.0001.00</b>                                            |
|        | Configures network entity titles (NETs) for the routing instance.                                             |
|        | • Specify a NET for each routing instance if you are configuring multi-instance IS-IS.                        |
|        | • This example, configures a router with area ID 49.0001.0000.0000 and system ID 0000.0001.0000.0000          |

• To specify more than one area address, specify additional NETs. Although the area address portion of the NET differs for all of the configured items, the system ID portion of the NET must match exactly.

| Step 4 | address-family ipv4 unicast                                                                            |
|--------|----------------------------------------------------------------------------------------------------|
|        | Example:                                                                                               |
|        | <pre>RP/0/RP0/CPU0:router(config-isis)# address-family ipv4 unicast</pre>                              |
|        | Enters the address-family submode. This is supported only on unicast topologies.                       |
| Step 5 | commit                                                                                                 |
| Step 6 | interfaceGigabitEthernet0/0/1/1                                                                        |
|        | Example:                                                                                               |
|        | <pre>RP/0/RP0/CPU0:router(config-isis-af)# interface GigabitEthernet0/0/1/1</pre>                      |
|        | Enters the interface submode.                                                                          |
| Step 7 | address-family ipv4 unicast                                                                            |
|        | Example:                                                                                               |
|        | <pre>RP/0/RP0/CPU0:router(config-isis-if-af)# address-family ipv4 unicast</pre>                        |
|        | Enters the address-family submode. This is supported on unicast topologies only.                       |
| Step 8 | fast-reroute per-prefix remote-lfa tunnel mpls-ldp                                                     |
|        | Example:                                                                                               |
|        | <pre>RP/0/RP0/CPU0:router(config-isis-if-af)# fast-reroute per-prefix remote-lfa tunnel mpls-ldp</pre> |
|        | Enables LFA FRR remote LFA.                                                                            |
| Step 9 | commit                                                                                                 |

### **Configuring Bidirectional Forwarding Detection**

When a local interface is down, that is, due to either a fiber cut or because of interface shutdown configuration is run, it can take a long delay in the order of tens of milliseconds for the remote peer to detect the link disconnection; so, to quickly detect the remote shut on physical port or on bundle interfaces, the physical port and bundle interfaces must be running Bidirectional Forwarding Detection (BFD) to ensure faster failure detection.

### Procedure

| Step 1 | configure                                   |
|--------|---------------------------------------------|
|        | Example:                                    |
|        | RP/0/RP0/CPU0:router# configure             |
|        | Enters global configuration mode.           |
| Step 2 | router ospf instance id                     |
|        | Example:                                    |
|        | RP/0/RP0/CPU0:router(config) #router ospf 0 |
|        | River River Config, "Louder Copri-          |

| Step 3  | nsr                                                                              |
|---------|----------------------------------------------------------------------------------|
|         | Example:                                                                         |
|         | RP/0/RP0/CPU0:router(config-ospf)# <b>nsr</b>                                    |
|         | Enables nonstop routing.                                                         |
| Step 4  | router-id instance id                                                            |
|         | Example:                                                                         |
|         | <pre>RP/0/RP0/CPU0:router(config-ospf)# router-id 21.21.21.21</pre>              |
|         | Specifies the router ID of the particular IPv4 address.                          |
| Step 5  | nsf instance name                                                                |
|         | Example:                                                                         |
|         | <pre>RP/0/RP0/CPU0:router(config-ospf)# interface cisco</pre>                    |
|         | Enters the interface submode configuration, under OSPF mode.                     |
| Step 6  | address-family ipv4 unicast                                                      |
|         | Example:                                                                         |
|         | <pre>RP/0/RP0/CPU0:router(config-ospf)# address-family ipv4 unicast</pre>        |
|         | Enters the address-family submode. This is supported only on unicast topologies. |
| Step 7  | area instance id                                                                 |
|         | Example:                                                                         |
|         | <pre>RP/0/RP0/CPU0:router(config-ospf-af)# area 0</pre>                          |
|         | Enters the area submode under the OSPF configuration mode.                       |
| Step 8  | bfd minimum-interval value                                                       |
|         | Example:                                                                         |
|         | <pre>RP/0/RP0/CPU0:router(config-ospf-af)# bfd minimum-interval 3</pre>          |
|         | Sets the bidirectional forwarding detection minimum-interval value to 3.         |
| Step 9  | bfd fast-detect                                                                  |
|         | Example:                                                                         |
|         | <pre>RP/0/RP0/CPU0:router(config-ospf-af)# bfd fast-detect</pre>                 |
|         | Configures bidirectional forwarding detection to fast detection.                 |
| Step 10 | bfd multiplier value                                                             |
|         | Example:                                                                         |
|         | <pre>RP/0/RP0/CPU0:router(config-ospf-af)# bfd multiplier 2</pre>                |
|         | Configures bidirectional forwarding detection to fast detection.                 |
| Step 11 | fast-reroute per-prefix                                                          |
|         | Example:                                                                         |
|         | <pre>RP/0/RP0/CPU0:router(config-ospf-af)# fast-reroute per-prefix</pre>         |

|         | Enables the per-prefix mode of LFA calculation on the specified interface.   |
|---------|------------------------------------------------------------------------------|
| Step 12 | mpls traffic-eng                                                             |
|         | Example:                                                                     |
|         | <pre>RP/0/RP0/CPU0:router(config-ospf-af)# mpls traffic-eng</pre>            |
|         | Configures the MPLS TE under the OSPF area.                                  |
| Step 13 | interface instance id                                                        |
|         | Example:                                                                     |
|         | <pre>RP/0/RP0/CPU0:router(config-ospf-af)# interface Bundle-Ether100.1</pre> |
|         | Configures the specified interface.                                          |
| Step 14 | bfd fast-detect                                                              |
|         | Example:                                                                     |
|         | <pre>RP/0/RP0/CPU0:router(config-ospf-af-if)# bfd fast-detect</pre>          |
|         | Configures bidirectional forwarding detection to fast detection.             |
| Step 15 | fast-reroute per-prefix                                                      |
|         | Example:                                                                     |
|         | <pre>RP/0/RP0/CPU0:router(config-ospf-af-if)# fast-reroute per-prefix</pre>  |
|         | Enables the per-prefix mode of LFA calculation on the specified interface.   |
| Step 16 | commit                                                                       |
| Step 17 | interface instance id                                                        |
|         | Example:                                                                     |
|         | <pre>RP/0/RP0/CPU0:router(config-ospf-af)# interface Bundle-Ether100.1</pre> |
|         | Configures the specified interface.                                          |
| Step 18 | bfd fast-detect                                                              |
|         | Example:                                                                     |
|         | <pre>RP/0/RP0/CPU0:router(config-ospf-af-if)# bfd fast-detect</pre>          |
|         | Configures bidirectional forwarding detection to fast detection.             |
| Step 19 | fast-reroute per-prefix                                                      |
|         | Example:                                                                     |
|         | <pre>RP/0/RP0/CPU0:router(config-ospf-af-if)# fast-reroute per-prefix</pre>  |
|         | Enables the per-prefix mode of LFA calculation on the specified interface.   |
| Step 20 | commit                                                                       |
| Step 21 | interface loopback0                                                          |
|         | Example:                                                                     |
|         | RP/0/RP0/CPU0:router(config)# interface loopback0                            |

#### Example

```
router ospf 0
nsr
router-id 21.21.21.21
nsf cisco
address-family ipv4 unicast
 area O
 bfd minimum-interval 3
 bfd fast-detect
 bfd multiplier 2
 fast-reroute per-prefix
 mpls traffic-eng
 interface Bundle-Ether100.1
   bfd fast-detect
   fast-reroute per-prefix
!
  interface Bundle-Ether100.2
   bfd fast-detect
    fast-reroute per-prefix
1
interface Loopback0
!
```

In the above configuration example, **bfd minimum-interval 3** and **bfd multiplier 2** is configured; this means, that when a core-facing interface of a remote peer is down, the router detects this disconnect event in as short a time as 6 milliseconds.

### **Configuring MPLS LFA FRR**

In MPLS configuration, configure session protection to support LFA FRR feature. The detailed configuration steps and an example follows.

#### Procedure

| Step 1 | configure                                     |  |  |
|--------|-----------------------------------------------|--|--|
| •      | Example:                                      |  |  |
|        | RP/0/RP0/CPU0:router# configure               |  |  |
|        | Enters global configuration mode.             |  |  |
| Step 2 | router ospf 0                                 |  |  |
|        | Example:                                      |  |  |
|        | RP/0/RP0/CPU0:router(config)#mpls ldp         |  |  |
|        | Enters the LDP configuration mode.            |  |  |
| Step 3 | nsr                                           |  |  |
|        | Example:                                      |  |  |
|        | RP/0/RP0/CPU0:router(config-ldp) # <b>nsr</b> |  |  |
|        | Configures non-stop routing.                  |  |  |

| Step 4  | graceful-restart                                                           |
|---------|----------------------------------------------------------------------------|
|         | Example:                                                                   |
|         | <pre>RP/0/RP0/CPU0:router(config-ldp)# graceful-restart</pre>              |
|         | Restarts the interface.                                                    |
| Step 5  | router-id 20.20.20                                                         |
|         | Example:                                                                   |
|         | <pre>RP/0/RP0/CPU0:router(config-ldp)# router-id 20.20.20.20</pre>         |
|         | Configures a router-id for the LDP process.                                |
| Step 6  | session protection                                                         |
|         | Example:                                                                   |
|         | <pre>RP/0/RP0/CPU0:router(config-ldp)# session protection</pre>            |
|         | Enables LFA FRR in the per-prefix mode.                                    |
| Step 7  | address-family ipv4                                                        |
|         | Example:                                                                   |
|         | <pre>RP/0/RP0/CPU0:router(config-ldp)# address-family ipv4</pre>           |
|         | Enters address family configuration mode.                                  |
| Step 8  | forwarding recursive                                                       |
|         | Example:                                                                   |
|         | <pre>RP/0/RP0/CPU0:router(config-ldp)# forwarding recursive</pre>          |
|         | Enables MLDP LFA FRR.                                                      |
| Step 9  | make-before-break delay 60 10                                              |
|         | Example:                                                                   |
|         | <pre>RP/0/RP0/CPU0:router(config-ldp)# make-before-break delay 60 10</pre> |
|         | Configures make before break (MBB) delay.                                  |
| Step 10 | commit                                                                     |

### Example

Example: Configuration to enable MLDP LFA FRR

```
mpls ldp
nsr
graceful-restart
!
router-id 20.20.20.20
session protection
address-family ipv4
make-before-break delay 60 10
!
```

### Make Before Break Configuration for LFA FRR

Make Before Break (MBB) is an inherent nature of MLDP. In MBB configuration, configure forwarding recursive to enable LFA FRR feature. If forwarding recursive is not configured, MLDP uses non-recursive method to select MLDP core facing interface towards next hop. The detailed configuration steps and an example follows.

### Procedure

|         | Command or Action                                                        | Purpose                                               |
|---------|--------------------------------------------------------------------------|-------------------------------------------------------|
| Step 1  | configure                                                                | Enters global configuration mode.                     |
|         | Example:                                                                 |                                                       |
|         | RP/0/RP0/CPU0:router# configure                                          |                                                       |
| Step 2  | mpls ldp                                                                 | Enters the LDP configuration mode.                    |
|         | Example:                                                                 |                                                       |
|         | <pre>RP/0/RP0/CPU0:router(config)#mpls ldp</pre>                         |                                                       |
| Step 3  | log                                                                      | Enters the log sub mode under the LDP sub mode.       |
|         | Example:                                                                 |                                                       |
|         | <pre>RP/0/RP0/CPU0:router(config-ldp) # log</pre>                        |                                                       |
| Step 4  | neighbor                                                                 | Configures the specified neighbor to the MLDP policy. |
|         | Example:                                                                 |                                                       |
|         | <pre>RP/0/RP0/CPU0:router(config-ldp-log) # neighbor</pre>               |                                                       |
| Step 5  | nsr                                                                      | Configures non-stop routing.                          |
|         | Example:                                                                 |                                                       |
|         | <pre>RP/0/RP0/CPU0:router(config-ldp-log) # nsr</pre>                    |                                                       |
| Step 6  | graceful-restart                                                         | Restarts the interface.                               |
|         | Example:                                                                 |                                                       |
|         | <pre>RP/0/RP0/CPU0:router(config-ldp)# graceful-restart</pre>            |                                                       |
| Step 7  | commit                                                                   |                                                       |
| Step 8  | mldp                                                                     | Enters the MLDP sub mode under the LDP sub mode.      |
|         | Example:                                                                 |                                                       |
|         | <pre>RP/0/RP0/CPU0:router(config-ldp)# mldp</pre>                        |                                                       |
| Step 9  | address-family ipv4                                                      | Enters the Address Family sub mode under the MLDP sub |
|         | Example:                                                                 | mode.                                                 |
|         | <pre>RP/0/RP0/CPU0:router(config-ldp-mldp-af)# address-family ipv4</pre> |                                                       |
| Step 10 | forwarding recursive                                                     | Enables LFA FRR.                                      |
|         | Example:                                                                 |                                                       |

|         | Command or Action                                                         | Purpose                                                              |
|---------|---------------------------------------------------------------------------|----------------------------------------------------------------------|
|         | <pre>RP/0/RP0/CPU0:router(config-ldp-mldp-af)# forwarding recursive</pre> |                                                                      |
| Step 11 | make-before-break delay {seconds}<br>Example:                             | Sets the make-before-break delay to the specified number of seconds. |
|         | RP/0/RP0/CPU0:router(config-ldp-mldp-af)#<br>make-before-break delay 60   |                                                                      |
| Step 12 | commit                                                                    |                                                                      |

### Example

### **Example Configuration Example of MBB for LFA FRR**

```
mpls ldp
log
neighbor
nsr
graceful-restart
!
mldp
address-family ipv4
forwarding recursive
make-before-break delay 60
!
!
```

### Configuring Make Before Break Delay and Delete

By default, MBB is set to 10 seconds. You can configure different MBB timing to determine when the merge node starts to accept the new label.

### Procedure

|        | Command or Action                                 | Purpose                                          |
|--------|---------------------------------------------------|--------------------------------------------------|
| Step 1 | configure                                         | Enters global configuration mode.                |
|        | Example:                                          |                                                  |
|        | RP/0/RP0/CPU0:router# configure                   |                                                  |
| Step 2 | mpls ldp                                          | Enters the LDP configuration mode.               |
|        | Example:                                          |                                                  |
|        | <pre>RP/0/RP0/CPU0:router(config)#mpls ldp</pre>  |                                                  |
| Step 3 | mldp                                              | Enters the MLDP sub mode under the LDP sub mode. |
|        | Example:                                          |                                                  |
|        | <pre>RP/0/RP0/CPU0:router(config-ldp)# mldp</pre> |                                                  |

|        | Command or Action                                                                         | Purpose                                                |
|--------|-------------------------------------------------------------------------------------------|--------------------------------------------------------|
| Step 4 | address-family ipv4                                                                       | Enters the Address Family sub mode under the MLDP sub  |
|        | Example:                                                                                  | mode.                                                  |
|        | <pre>RP/0/RP0/CPU0:router(config-ldp-mldp)# address-family ipv4</pre>                     |                                                        |
| Step 5 | make-before-break delay {seconds}                                                         | Sets the Make Before Break delay to 90 seconds.        |
|        | Example:                                                                                  |                                                        |
|        | <pre>RP/0/RP0/CPU0:router(config-ldp-mldp-af)# make-before-break delay 90</pre>           |                                                        |
| Step 6 | make-before-break delay {seconds} delete {seconds}                                        | Sets the Make Before Break delete delay to 60 seconds. |
|        | Example:                                                                                  |                                                        |
|        | <pre>RP/0/RP0/CPU0:router(config-ldp-mldp-af)# make-before-break delay 90 delete 60</pre> |                                                        |
| Step 7 | commit                                                                                    |                                                        |

### Example

### **Example: Make Before Break Delay And Delete**

```
mldp
address-family ipv4
make-before-break delay ?
<0-600> Forwarding delay in seconds
make-before-break delay 90 ?
<0-60> Delete delay in seconds
make-before-break delay 90 delete 60
!
!
```

In the above configuration example, the MBB (delay) period is set of 90 seconds. The merge node starts accepting new label 90 seconds after detecting the link disconnection towards the head node. The delete delay is set to 60 seconds; that is, when MBB expires, the time period after which the merge node sends old label delete request to head node is 60 seconds. The default value is zero. The range of delete delay is from 30 to 60, for scale LSPs.

# Multicast VPN Support based on Point to Multipoint Traffic Engineering (P2MPE)

### Table 5: Feature History Table

| Feature Name                                                                         | Release Information | Feature Description                                                                                                    |
|--------------------------------------------------------------------------------------|---------------------|----------------------------------------------------------------------------------------------------|
| Multicast VPN Support based on<br>Point to Multipoint Traffic<br>Engineering (P2MPE) | Release 7.4.1       | This feature is now supported on<br>routers that have the Cisco NC57<br>line cards installed and operate in<br>native and compatibility mode. |

To carry multicast traffic in service provider networks, a multicast protocol like PIM needs to be deployed to set up forwarding paths in the servicer provider core. However for an MPLS backbone network, service providers can use label encapsulation instead of IP tunneling. This approach helps to reduce the control traffic overhead on the service provider core and also leverages the MPLS traffic engineering and protection features.

The label encapsulation could be either point-to-multipoint (P2MP) label switched paths (LSPs) or multipoint-to-multipoint (MP2MP) LSPs. For creating multicast LSPs, RSVP-TE protocol extensions can be used. The RSVP-TE protocol is extended to signal P2MP LSPs across the MPLS networks. P2MP-TE feature enables transporting multicast traffic through a PIM free service provider core using P2MP-TE tunnels.

The following figure explains the topology that is used in this feature.

#### Figure 13: PIM Free LSP Core

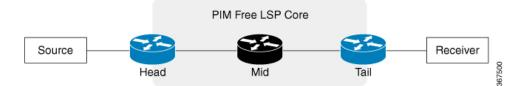

In this figure, the following terminologies are used:

- Head—A router on which a TE tunnel is configured.
- Tail—The router on which the TE tunnel terminates.
- Mid—A router through which the TE tunnel passes.

A Multicast VPN (mVPN) profile is configured for the global context or per VRF. Different mVPN profiles can be applied depending on where the multicast streams need to be transported.

The following mVPN profiles are supported for the P2MP-TE feature:

- mVPN profile 8 for global context
- mVPN profile 10 for L3VPN context

### **Restrictions and Usage Guidelines**

The following restrictions and guidelines apply for this feature:

- Only Source-Specific Multicast (SSM) traffic is supported.
- For profile 8, both IPv4 and IPv6 are supported.
- For profile 10, only IPv4 is supported.
- Fast Reroute (FRR) for P2MP-TE tunnel is not supported.
- BVI interface toward core is not supported.

#### Configuration Example: P2MP-TE Profile 8

This example shows the P2MP-TE configuration for profile 8. You need to configure the head, mid, and tail routers in the P2MP tunnel.

The head router configuration is given as follows. This configuration includes IGP, MPLS-TE tunnel, and multicast configurations. You should also configure LDP and RSVP while configuring this feature.

The running configuration for the head router is given as follows.

The mid router only requires MPLS-TE, RSVP and an IGP like OSPF configurations. The running configuration for the mid router is given as follows:

The tail router configuration is given as follows. This configuration includes IGP, MPLS-TE tunnel and multicast configurations. Similar to head router, you should also configure RSVP and LDP while configuring this feature.

The running configuration for the tail router is given as follows:

### **Configuration Example: P2MP-TE Profile 10**

This example shows the P2MP-TE configuration for profile 10. You need to configure the head, mid, and tail routers.

The head router configuration is given as follows. This configuration includes IGP, L3VPN, and multicast configurations. You should also configure MPLS-TE, LDP, and RSVP while configuring this feature.

The running configuration for the head router is given as follows.

```
RP/0/RP0/CPU0:router# configure
RP/0/RP0/CPU0:router(config) # router ospf 1
RP/0/RP0/CPU0:router(config-router)# area 0
RP/0/RP0/CPU0:router(config-ospf-ar)# mpls traffic-eng
RP/0/RP0/CPU0:router(config-ospf-ar-mpls-te)# exit
RP/0/RP0/CPU0:router(config-ospf-ar)# interface Loopback0
RP/0/RP0/CPU0:router(config-ospf-ar-if)# exit
RP/0/RP0/CPU0:router(config-ospf-ar)# interface TenGigE0/0/0/3
RP/0/RP0/CPU0:router(config-ospf-ar-if)# cost 1
RP/0/RP0/CPU0:router(config-ospf-ar-if) # network point-to-point
RP/0/RP0/CPU0:router(config-ospf-ar-if)# exit
RP/0/RP0/CPU0:router(config-ospf-ar)# exit
RP/0/RP0/CPU0:router(config-ospf)# mpls traffic-eng router-id loopback 0
RP/0/RP0/CPU0:router(config-ospf)# exit
RP/0/RP0/CPU0:router(config) # vrf vpn 2
RP/0/RP0/CPU0:router(config-vrf)# address-family ipv4 unicast
RP/0/RP0/CPU0:router(config-vrf-af) # import route-target 100:2
RP/0/RP0/CPU0:router(config-vrf-af)# export route-target 120:2
RP/0/RP0/CPU0:router(config) # interface TengigE0/0/0/6
RP/0/RP0/CPU0:router(config-if) # vrf vpn 2
RP/0/RP0/CPU0:router(config-if-vrf)# ipv4 address 10.0.0.1 255.255.255.0
```

RP/0/RP0/CPU0:router(config) # route-policy pass-all RP/0/RP0/CPU0:router(config) # pass RP/0/RP0/CPU0:router(config) # end-policy RP/0/RP0/CPU0:router(config) # router bgp 1 RP/0/RP0/CPU0:router(config-bgp)# bgp router-id 10.2.2.2 RP/0/RP0/CPU0:router(config-bgp)# address-family ipv4 unicast RP/0/RP0/CPU0:router(config-bgp-af)# address-family vpnv4 unicast RP/0/RP0/CPU0:router(config-bgp-af)# address-family ipv4 mvpn RP/0/RP0/CPU0:router(config-bgp)# neighbor 10.1.1.1 RP/0/RP0/CPU0:router(config-bgp-nbr) # remote-as 1 RP/0/RP0/CPU0:router(config-bqp-nbr)# address-family ipv4 unicast RP/0/RP0/CPU0:router(config-bgp-nbr-af) # route-policy pass-all in RP/0/RP0/CPU0:router(config-bgp-nbr-af)# route-policy pass-all out RP/0/RP0/CPU0:router(config-bgp-nbr)# address-family vpnv4 unicast RP/0/RP0/CPU0:router(config-bgp-nbr-af) # route-policy pass-all in RP/0/RP0/CPU0:router(config-bgp-nbr-af)# route-policy pass-all out RP/0/RP0/CPU0:router(config-bgp-nbr)# address-family ipv4 mvpn RP/0/RP0/CPU0:router(config) # multicast-routing RP/0/RP0/CPU0:router(config-mcast)# address-family ipv4 RP/0/RP0/CPU0:router(config-mcast-default-ipv4)# interface Loopback0 RP/0/RP0/CPU0:router(config-mcast-default-ipv4-if)# enable RP/0/RP0/CPU0:router(config-mcast-default-ipv4-if) # exit RP/0/RP0/CPU0:router(config-mcast-default-ipv4)# mdt source Loopback0 RP/0/RP0/CPU0:router(config-mcast) # vrf vpn 2 RP/0/RP0/CPU0:router(config-mcast-vpn 2)# address-family ipv4 RP/0/RP0/CPU0:router(config-mcast-vpn 2-ipv4)# mdt source loopback0 RP/0/RP0/CPU0:router(config-mcast-vpn\_2-ipv4)# core-tree-protocol rsvp-te RP/0/RP0/CPU0:router(config-mcast-vpn 2-ipv4)# rate-per-route RP/0/RP0/CPU0:router(config-mcast-vpn 2-ipv4)# interface all enable RP/0/RP0/CPU0:router(config-mcast-vpn 2-ipv4)# bgp auto-discovery p2mp-te RP/0/RP0/CPU0:router(config) # router igmp RP/0/RP0/CPU0:router(config-igmp) # vrf vpn\_2 RP/0/RP0/CPU0:router(config-igmp-vpn 2)# interface TenGigE0/0/0/6 RP/0/RP0/CPU0:router(config-igmp-vpn 2-if)# version 3 RP/0/RP0/CPU0:router(config-igmp-vpn 2-if) # exit RP/0/RP0/CPU0:router(config) # router pim RP/0/RP0/CPU0:router(config-pim) # vrf vpn 2 RP/0/RP0/CPU0:router(config-pim-vpn\_2)# address-family ipv4 RP/0/RP0/CPU0:router(config-pim-vpn 2-ipv4)# interface TenGigE0/0/0/6 RP/0/RP0/CPU0:router(config-pim-vpn\_2-ipv4-if)# enable RP/0/RP0/CPU0:router(config) #router bgp 1 RP/0/RP0/CPU0:router(config-bgp)# bgp router-id 192.168.1.2 RP/0/RP0/CPU0:router(config-bgp)# address-family ipv4 unicast RP/0/RP0/CPU0:router(config-bgp-af)# address-family vpnv4 unicast RP/0/RP0/CPU0:router(config-bgp-af)# address-family ipv4 mvpn RP/0/RP0/CPU0:router(config-bgp)# neighbor 192.168.1.1 RP/0/RP0/CPU0:router(config-bgp-nbr) # remote-as 2002 RP/0/RP0/CPU0:router(config-bgp-nbr)# address-family ipv4 unicast RP/0/RP0/CPU0:router(config-bgp-nbr-af)# route-policy pass-all in RP/0/RP0/CPU0:router(config-bgp-nbr-af) # route-policy pass-all out RP/0/RP0/CPU0:router(config-bgp-nbr)# address-family vpnv4 unicast RP/0/RP0/CPU0:router(config-bgp-nbr-af)# route-policy pass-all in RP/0/RP0/CPU0:router(config-bgp-nbr-af)# route-policy pass-all out RP/0/RP0/CPU0:router(config-bgp-nbr)# address-family ipv4 mvpn RP/0/RP0/CPU0:router(config-bgp) # vrf vpn 2 RP/0/RP0/CPU0:router(config-bgp-vrf) #rd 100:2 RP/0/RP0/CPU0:router(config-bgp-vrf)#address-family ipv4 unicast RP/0/RP0/CPU0:router(config-bgp-vrf-af)#label mode per-prefix RP/0/RP0/CPU0:router(config-bgp-vrf-af) #redistribute connected RP/0/RP0/CPU0:router(config-bgp-vrf-af)#exit RP/0/RP0/CPU0:router(config-bgp-vrf)# address-family ipv4 mvpn

Running configuration for the tail router is given as follows:

L

```
interface Loopback0
ipv4 address 10.2.2.2 255.255.255.255
1
interface TenGigE0/0/0/3
ipv4 address 10.3.0.2 255.255.255.0
1
router ospf 1
area O
 mpls traffic-eng
 interface Loopback0
  1
 interface TenGigE0/0/0/3
 cost 1
  network point-to-point
 1
!
mpls traffic-eng router-id Loopback0
1
rsvp
interface TenGigE0/0/0/3
 bandwidth percentage 100
 1
1
mpls traffic-eng
interface TenGigE0/0/0/3
1
mpls ldp
discovery
 targeted-hello interval 10
 !
router-id 10.2.2.2
 address-family ipv4
 discovery targeted-hello accept
 !
interface TenGigE0/0/0/3
1
! vrf vpn 2
address-family ipv4 unicast
 import route-target
  100:2
 export route-target
  100:2
interface TenGigE0/0/0/6
vrf vpn 2
ipv4 address 10.6.0.2 255.255.255.0
route-policy pass-all
 pass
end-policy
router bgp 1
bgp router-id 10.2.2.2
address-family ipv4 unicast
 address-family vpnv4 unicast
address-family ipv4 mvpn
neighbor 10.1.1.1
 remote-as 1
 update-source Loopback0
 address-family ipv4 unicast
  route-policy pass-all in
  route-policy pass-all out
 address-family vpnv4 unicast
```

```
route-policy pass-all in
   route-policy pass-all out
 address-family ipv4 mvpn
vrf vpn 2
 rd 100:2
  address-family ipv4 unicast
  label mode per-prefix
  redistribute connected
 address-family ipv4 mvpn
1
multicast-routing
 address-family ipv4
 interface Loopback0
  enable
   1
  mdt source Loopback0
   1
  vrf vpn 2
  address-family ipv4
   mdt source Loopback0
   core-tree-protocol rsvp-te
   rate-per-route
    interface all enable
   bgp auto-discovery p2mp-te
   !
  1
router igmp
vrf vpn 2
 interface TenGigE0/0/0/6
   version 3
 !
T.
router pim
vrf vpn 2
address-family ipv4
  interface TenGigE0/0/0/6
    enable
   1
  !
I.
```

### Verification: P2MP-TE

This example shows how to verify if the multicast control state is correct on the head router using the **show** mrib vrf vpn 2 route command.

```
RP/0/RP0/CPU0:router# show mrib vrf vpn_2 route
(10.0.0.100,232.0.0.1) RPF nbr: 10.0.0.100 Flags: RPF
Up: 00:00:38
Incoming Interface List
TenGigE0/0/0/0 Flags: A, Up: 00:00:38
Outgoing Interface List
Tunnel-mte2 Flags: F NS LI LVIF, Up: 00:00:38
```

You can also verify the multicast control state on the tail router.

RP/0/RP0/CPU0:router# show mrib vrf vpn\_2 route

```
(10.0.0.100,232.0.0.1) RPF nbr: 10.1.1.1 Flags: RPF
Up: 00:03:55
Outgoing Interface List
TenGigE0/0/0/6 Flags: F NS LI, Up: 00:03:55
```

This example shows how to check if the TE tunnel is established on the head router by using the **show mpls traffic-eng tunnels p2mp** command.

```
RP/0/RP0/CPU0:router# show mpls traffic-eng tunnels p2mp 2
Name: tunnel-mte2
  Signalled-Name: head mt2
  Status:
    Admin: up Oper: up (Up for 00:09:37)
     Config Parameters:
     Bandwidth: 0 kbps (CT0) Priority: 7 7 Affinity: 0x0/0xffff
     Interface Bandwidth: 0 kbps
     Metric Type: TE (global)
     Fast Reroute: Not Enabled, Protection Desired: None
     Record Route: Not Enabled
     Reoptimization after affinity failure: Enabled
     Destination summary: (1 up, 0 down, 0 disabled) Affinity: 0x0/0xffff
     Auto-bw: disabled
     Destination: 10.2.2.2
       State: Up for 00:09:37
       Path options:
         path-option 1 dynamic
                                    [active]
   Current LSP:
     lsp-id: 10002 p2mp-id: 2 tun-id: 2 src: 10.1.1.1 extid: 10.1.1.1
     LSP up for: 00:09:37 (since Fri May 25 22:32:03 UTC 2018)
     Reroute Pending: No
     Inuse Bandwidth: 0 kbps (CT0)
     Number of S2Ls: 1 connected, 0 signaling proceeding, 0 down
                                                                       S2L Sub LSP:
Destination 2.2.2.2 Signaling Status: connected
       S2L up for: 00:09:37 (since Fri May 25 22:32:03 UTC 2018)
        Sub Group ID: 1 Sub Group Originator ID: 10.1.1.1
        Path option path-option 1 dynamic
                                            (path weight 2)
       Path info (OSPF 1 area 0)
         10.0.0.5
         10.0.0.2
         10.2.2.2
    Reoptimized LSP (Install Timer Remaining 0 Seconds):
     None
    Cleaned LSP (Cleanup Timer Remaining 0 Seconds):
     None
Displayed 1 (of 101) heads, 0 (of 0) midpoints, 0 (of 0) tails
Displayed 1 up, 0 down, 0 recovering, 0 recovered heads
```

This example shows how to verify the label assignment on the head router using the **show mpls forwarding p2mp** command.

RP/0/RP0/CPU0:router# show mpls forwarding p2mp

| Local | Outgoing | Prefix     | Outgoing N     | lext Hop | Bytes    |
|-------|----------|------------|----------------|----------|----------|
| Label | Label    | or ID      | Interface      |          | Switched |
| 64106 | 64008    | P2MP TE: 2 | TenGigE0/0/0/2 | 10.0.0.5 | 0        |

# **Restrictions for MVPN Profiles**

The following restriction applies to the configuration of MVPN profile:

• A router being Route Reflector (RR) and Provider Edge (PE) at that same time for BGP mVPN implementation is not supported, a type 7 and type 6 IPv4 mVPN route is not advertised by a RR, which is also a PE router, if the PE router has the VRF locally configured and when there is a local receiver.

Use full mesh for iBGP mVPN address-family or elect any core (P) router to be the RR.

# **Configuration Examples for MVPN Profiles**

This section provides profile-wise configuration examples for the various MVPN profiles.

### **Configuration Examples for Inband mLDP Profiles on Core Routers**

Profile-6: VRF Inband mLDP

```
router bgp 100
mvpn
!
multicast-routing
vrf v61
address-family ipv4
   mdt source Loopback0
   mdt mtu 1600
   mdt mldp in-band-signaling ipv4
   interface all enable
   1
  address-family ipv6
   mdt mtu 1600
   mdt mldp in-band-signaling ipv4
   interface all enable
 1
!
router pim
vrf v61
  address-family ipv4
  rpf topology route-policy mldp-inband
  1
 address-family ipv6
  rpf topology route-policy mldp-inband
  !
!
route-policy mldp-inband
 set core-tree mldp-inband
end-policy
!
```

Profile-7: Global Inband mLDP

```
multicast-routing
address-family ipv4
  mdt source Loopback0
   mdt mldp in-band-signaling ipv4
  ssm range Global-SSM-Group
 interface all enable
!
address-family ipv6
 mdt source Loopback0
 mdt mldp in-band-signaling ipv4
 ssm range Global-SSM-Group-V6
  interface all enable
Т
router pim
  address-family ipv4
  rpf topology route-policy mldp-inband
  1
```

```
address-family ipv6
  rpf topology route-policy mldp-inband
!
!
route-policy mldp-inband
  set core-tree mldp-inband
end-policy
!
```

Configuration Examples for Inband mLDP Profiles on Core Routers

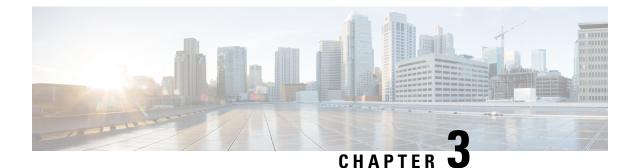

# **Implementing Layer 2 Multicast**

- Implementing IGMP Snooping, on page 87
- Prerequisites for IGMP Snooping, on page 87
- Supported Features and Restrictions for IGMP Snooping, on page 87
- Information About IGMP Snooping, on page 89
- EVPN All-Active Multi-homed Multicast Source Behind a BVI, on page 95
- How to Configure IGMP Snooping, on page 99
- Configuration Examples for IGMP Snooping, on page 106
- Additional References, on page 113

# Implementing IGMP Snooping

Internet Group Management Protocol (IGMP) snooping restricts multicast flows at Layer 2 to only those segments with at least one interested receiver. This module describes how to implement IGMP snooping.

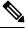

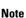

Multicast traffic without Spanning-Tree protocol is supported at Layer 2 for multicast traffic without snooping enabled.

# **Prerequisites for IGMP Snooping**

Before implementing IGMP snooping, make sure that the network is configured with a Layer 2 VPN (L2VPN).

# **Supported Features and Restrictions for IGMP Snooping**

- EVPN dual-homed Active Active (AA) IGMP State Sync using IGMP snooping profile is supported.
- BVI under bridge domain is supported.
- IGMP snooping is supported only under L2VPN bridge domains.
- Explicit host tracking (an IGMPv3 snooping feature) is not supported.
- IPv6 Multicast Listener Discovery (MLD) snooping is not supported.

- IGMPv1 is not supported.
- IGMP snooping with VPLS on bridge domain is not supported.
- IGMP snooping over access and core Pseudo-wire is not supported.
- ISSU is not supported on Layer 2 Multicast.
- IGMPv3-exclude is not supported in EVPN multi-homing or proxy scenarios.
- For EVPN AA, IGMPv2 and IGMPv3 joins for same groups are not supported.
- router-alert-check disable configuration command is not supported.
- EVPN configuration must have the control-word-disable configuration.
- PIM control packets (join and hello) processing is not supported when snooping is enabled, so a multicast router selection based on PIM packets won't occur.
- In an EVPN dual-home AA scenario:
  - If the multicast source and receiver are in the same bridge domain (BD), the receiver might receive permanent traffic duplication.
  - In an EVPN dual-home receiver AA scenario, transient traffic duplication is expected when the DH node role changes from DF to nDF and vice versa.
  - Source=ESI1=BE-X.A, Receiver=ESI1=BE-X.B under the same BD is not supported (where X.A and X.B represent two AC ports for the bundle interface BE).
  - Source=ESI1=BE-X.A (for NCS 5700 line cards), Receiver=ESI2=BE-Y.A (for NCS 5500 line cards) under the same BD is not supported (where X.A and Y.A represent two AC ports for the bundle interface BE).

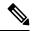

**Note** IPv4 multicast is supported for a multicast source that is behind the BVI interface. For example, the below configuration shows how to configure source behind BVI for IPv4 multicast:

```
12vpn
bridge group 1
  bridge-domain 1
  multicast-source ipv4
  igmp snooping profile grp1
  !
  interface TenGigE0/0/0/3.32
  !
  routed interface BVI1
```

IGMP snooping for bridge domains without Bridged Virtual Interface (BVI) is supported with the following design consideration: You must configure the multicast-source ipv4 command in the source switch where bridge domain and IGMP snooping are enabled.

# Information About IGMP Snooping

## **IGMP Snooping Overview**

### **Description of Basic Functions**

IGMP snooping provides a way to constrain multicast traffic at Layer 2. By snooping the IGMP membership reports sent by hosts in the bridge domain, the IGMP snooping application can set up Layer 2 multicast forwarding tables to deliver traffic only to ports with at least one interested member, significantly reducing the volume of multicast traffic.

Configured at Layer 3, IGMP provides a means for hosts in an IPv4 multicast network to indicate which multicast traffic they are interested in and for routers to control and limit the flow of multicast traffic in the network at Layer 3.

IGMP snooping uses the information in IGMP membership report messages to build corresponding information in the forwarding tables to restrict IP multicast traffic at Layer 2. The forwarding table entries are in the form <Route, OIF List>, where:

- Route is a <\*, G> route or <S, G> route, where \* is any source, G is group and S is the source.
- OIF List comprises all bridge ports that have sent IGMP membership reports for the specified route.

Implemented in a multicast network, IGMP snooping has the following attributes:

- In its basic form, it reduces bandwidth consumption by reducing multicast traffic that would otherwise flood an entire bridge domain.
- With the use of some optional configurations, it provides security between bridge domains by filtering the IGMP reports received from hosts on one bridge port and preventing leakage towards the hosts on other bridge ports.

### **High Availability Features**

All high availability features apply to the IGMP snooping processes with no additional configuration beyond enabling IGMP snooping. The following high availability features are supported:

- Process restarts
- RP Failover
- Stateful Switch-Over (SSO)
- Non-Stop Forwarding (NSF)—Forwarding continues unaffected while the control plane is restored following a process restart or route processor (RP) failover.
- Line card online insertion and removal (OIR)

### **Bridge Domain Support**

IGMP snooping operates at the bridge domain level. When IGMP snooping is enabled on a bridge domain, the snooping functionality applies to all ports under the bridge domain, including:

- Physical ports under the bridge domain.
- Ethernet flow points (EFPs)—An EFP can be a VLAN.
- Ethernet bundles—Ethernet bundles include IEEE 802.3ad link bundles and Cisco EtherChannel bundles. From the perspective of the IGMP snooping application, an Ethernet bundle is just another EFP. The forwarding application in the Cisco NCS 5500 Series Routers randomly nominates a single port from the bundle to carry the multicast traffic.

```
Note
```

The **efp-visibility** configuration is required when a bridge has attachment circuits as VLAN sub-interfaces from the same bundle-ether or physical interface.

IGMP snooping for bridge domains without Bridged Virtual Interface (BVI) is supported with the following design consideration:

You must configure **multicast-source ipv4** under L2VPN if snooping is enabled and multicast traffic source is located behind the AC port.

#### **Configuration Example:**

```
Router(config)# 12vpn
Router(config-12vpn)# bridge group 1
Router(config-12vpn-bg)#bridge-domain 1
Router(config-12vpn-bg-bd)#multicast-source ipv4
Router(config-12vpn-bg-bd)#efp-visibility
Router(config-12vpn-bg-bd)#igmp snooping profile igmpsn
Router(config-12vpn-bg-bd)#exit
Router(config-12vpn-bg-bd)#interface TenGigE0/0/0/3.31
Router(config-12vpn-bg-bd)#interface TenGigE0/0/0/3.32
Router(config-12vpn-bg-bd)#interface TenGigE0/0/0/3.32
Router(config-12vpn-bg-bd)#interface TenGigE0/0/0/3.32
Router(config-12vpn-bg-bd)#interface BVI1
Router(config-12vpn-bg-bd)#routed interface BVI1
Router(config-12vpn-bg-bd-bvi)#exit
```

### **Multicast Router Port**

A Multicast router (Mrouter) port is a port that connects to a Multicast router. The device includes the Multicast router port(s) numbers when it forwards the Multicast streams and IGMP registration messages. This is required so that the Multicast routers can, in turn, forward the Multicast streams and propagate the registration messages to other subnets. The reports would be re-injected over mrouter ports.

### **Multicast Host Ports**

IGMP snooping classifies each port (for example, EFPs, physical ports, or EFP bundles) as a host ports, that is, any port that is not an mrouter port is a host port.

### Multicast Traffic Handling within a Bridge Domain with IGMP Snooping Enabled

The following tables describe traffic handling behaviors by IGMP snooping and host ports. Table 6: Multicast Traffic Handling for an IGMPv2 Querier, on page 91 describes traffic handling for an IGMPv2 querier. Table 7: Multicast Traffic Handling for an IGMPv3 Querier, on page 91 applies to an IGMPv3 querier.

By default, IGMP snooping supports IGMPv2 and IGMPv3. The version of the IGMP querier discovered in the bridge domain determines the operational version of the snooping processes. If you change the default,

configuring IGMP snooping to support a minimum version of IGMPv3, IGMP snooping ignores any IGMPv2 queriers.

| Table 6: Multicast Traffic Handling for an IGMP | v2 Querier |
|-------------------------------------------------|------------|
|-------------------------------------------------|------------|

| Traffic Type                | Received on Host Ports                                                                                                    |
|-----------------------------|----------------------------------------------------------------------------------------------------|
| IP multicast source traffic | Forwards to all mrouter ports and to host ports that indicate interest.                                                                                                    |
| IGMP general queries        | —                                                                                                    |
| IGMP group-specific queries | Dropped                                                                                                    |
| IGMPv2 joins                | <ul> <li>Examines (snoops) the reports.</li> <li>If report suppression is enabled, forwards first join for a new group or first join following a general query for an existing group.</li> <li>If report suppression is disabled, forwards on all mrouter ports.</li> </ul> |
| IGMPv3 reports              | Ignores                                                                                                    |
| IGMPv2 leaves               | Invokes last member query processing.                                                                                                    |

Table 7: Multicast Traffic Handling for an IGMPv3 Querier

| Traffic Type                | Received on Host Ports                                                                                                    |
|-----------------------------|----------------------------------------------------------------------------------------------------|
| IP multicast source traffic | Forwards to all mrouter ports and to host ports that indicate interest.                                                                                                    |
| IGMP general queries        |                                                                                                    |
| IGMP group-specific queries | —                                                                                                    |
| IGMPv2 joins                | Handles as IGMPv3 IS_EX{} reports.                                                                                                    |
| IGMPv3 reports              | <ul> <li>If proxy reporting is enabled—For state changes or source-list changes, generates a state change report on all mrouter ports.</li> <li>If proxy reporting is disabled—Forwards on all mrouter ports.</li> </ul> |
| IGMPv2 leaves               | Handles as IGMPv3 IS_IN{} reports.                                                                                                    |

# **IGMP Snooping Configuration Profiles**

To enable IGMP snooping on a bridge domain, you must attach a profile to the bridge domain. The minimum configuration is an empty profile if BVI is configured. An empty profile enables the default configuration options and settings for IGMP snooping, as listed in the Default IGMP Snooping Configuration Settings, on page 93.

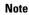

You must configure the **system-ip-address** and **internal-querier** when the BVI is not configured, and no other queriers are present in the same domain.

### **Configuration Example:**

```
Router(config)#igmp snooping profile igmpsn
Router(config-igmp-snooping-profile)#system-ip-address 192.0.2.1
Router(config-igmp-snooping-profile)#internal-querier
```

You can attach IGMP snooping profiles to bridge domains or to ports under a bridge domain. The following guidelines explain the relationships between profiles attached to ports and bridge domains:

- Any IGMP Snooping profile attached to a bridge domain, even an empty profile, enables IGMP snooping. To disable IGMP snooping, detach the profile from the bridge domain.
- An empty profile configures IGMP snooping on the bridge domain and all ports under the bridge using default configuration settings.
- A bridge domain can have only one IGMP snooping profile attached to it (at the bridge domain level) at any time.
- Port profiles are not in effect if the bridge domain does not have a profile attached to it.
- IGMP snooping must be enabled on the bridge domain for any port-specific configurations to be in effect.
- If a profile attached to a bridge domain contains port-specific configuration options, the values apply to all of the ports under the bridge, including all mrouter and host ports, unless another port-specific profile is attached to a port.
- When a profile is attached to a port, IGMP snooping reconfigures that port, disregarding any port
  configurations that may exist in the bridge-level profile.

### **Creating Profiles**

To create a profile, use the **igmp snooping profile** command in global configuration mode.

### Attaching and Detaching Profiles

To attach a profile to a bridge domain, use the **igmp snooping profile** command in l2vpn bridge group bridge domain configuration mode. To attach a profile to a port, use the **igmp snooping profile** command in the interface configuration mode under the bridge domain. To detach a profile, use the **no** form of the command in the appropriate configuration mode.

When you detach a profile from a bridge domain or a port, the profile still exists and is available for use at a later time. Detaching a profile has the following results:

- If you detach a profile from a bridge domain, IGMP snooping is deactivated in the bridge domain.
- If you detach a profile from a port, IGMP snooping configuration values for the port are instantiated from the bridge domain profile.

### **Changing Profiles**

You cannot make changes to an active profile. An active profile is one that is currently attached.

- If the active profile is configured under the bridge, you must detach it from the bridge, and reattach it.
- If the active profile is configured under a specific bridge port, you must detach it from the bridge port, and reattach it.

Another way to do this is to create a new profile incorporating the desired changes and attach it to the bridges or ports, replacing the existing profile. This deactivates IGMP snooping and then reactivates it with parameters from the new profile.

# **Default IGMP Snooping Configuration Settings**

| Scope            | Feature                     | Default Value                                                                                                    |
|------------------|-----------------------------|----------------------------------------------------------------------------------------------------|
| Bridge<br>Domain | IGMP snooping               | Disabled on a bridge domain until an enabling IGMP snooping profile<br>is attached to the bridge domain.                                                                                                    |
|                  | internal querier            | By default Internal Querier is disabled. To enable Internal Querier, add<br>it to the IGMP snooping profile. Internal Querier is not recommended,<br>when BVI and IGMP snooping is configured under a bridge. |
|                  | last-member-query-count     | 2                                                                                                    |
|                  | last-member-query-interval  | 1000 (milliseconds)                                                                                                    |
|                  | minimum-version             | 2 (supporting IGMPv2 and IGMPv3)                                                                                                    |
|                  | querier query-interval      | 60 (seconds)                                                                                                    |
|                  |                             | <b>Note</b><br>This is a nonstandard default value.                                                                                                    |
|                  | report-suppression          | Enabled (enables report suppression for IGMPv2 and proxy-reporting for IGMPv3)                                                                                                    |
|                  | querier robustness-variable | 2                                                                                                    |
|                  | router alert check          | Enabled                                                                                                    |
|                  | ten query solicit           | Disabled                                                                                                    |
|                  | ten flood                   | Enabled                                                                                                    |
|                  | ttl-check                   | Enabled                                                                                                    |
|                  | unsolicited-report-timer    | 1000 (milliseconds)                                                                                                    |

| Scope | Feature         | Default Value                                                       |
|-------|-----------------|---------------------------------------------------------------------|
| Port  | immediate-leave | Disabled                                                            |
|       | mrouter         | No static mrouters configured; dynamic discovery occurs by default. |
|       | router guard    | Disabled                                                            |
|       | static group    | None configured                                                     |

## IGMP Snooping Configuration at the Bridge Domain Level

### **IGMP Minimum Version**

The **minimum-version** command determines which IGMP versions are supported by IGMP snooping in the bridge domain:

- When minimum-version is 2, IGMP snooping intercepts IGMPv2 and IGMPv3 messages. This is the default value.
- When minimum-version is 3, IGMP snooping intercepts only IGMPv3 messages and drops all IGMPv2 messages.

IGMPv1 is not supported. The scope for this command is the bridge domain. The command is ignored in a profile attached to a port.

### Group Membership Interval, Robustness Variable, and Query Interval

The group membership interval (GMI) controls when IGMP snooping expires stale group membership states. The **show igmp snooping group** command shows groups with an expiry time of 0 until that stale state is cleaned up following the next query interval.

The GMI is calculated as:

GMI = (robustness-variable \* query-interval) + maximum-response-time

where:

- maximum-response-time (MRT) is the amount of time during which receivers are required to report their membership state.
- robustness-variable is an integer used to influence the calculated GMI.
- query-interval is the amount of time between general queries.

Values for the components in the GMI are obtained as follows:

- MRT is advertised in the general query, for both IGMPv2 and IGMPv3.
- If the querier is running IGMPv2, IGMP snooping uses the IGMP-snooping-configured values for the robustness-variable and query-interval. These parameter values must match the configured values for the querier. In most cases, if you are interacting with other Cisco routers, you should not need to explicitly configure these values—the default values for IGMP snooping should match the default values of the querier. If they do not, use the **querier robustness-variable** and **querier query-interval** commands to configure matching values.

• IGMPv3 general queries convey values for robustness-variable and query-interval (QRV and QQI, respectively). IGMP snooping uses the values from the query, making the IGMP snooping GMI exactly match that of the querier.

# **EVPN All-Active Multi-homed Multicast Source Behind a BVI**

EVPN AA multi-homed refers to a specific deployment model within the EVPN technology. In the multi-homed setup, a customer site or device (CE) is connected to multiple provider edge (PE) routers or attachment circuits (ACs). Multi-homing provides redundancy and load balancing by allowing a CE to connect to multiple PE routers, enabling traffic to be distributed across different paths. In case of a link (CE to PE and local PE to remote PE) or router failure, traffic can be quickly redirected to an alternate path.

In multi-homing, an AA mode means that all the links or paths between the EVPN sites are active and forwarding traffic simultaneously. This is in contrast to other deployment models, such as Single-Active or Port-Active Load-balancing mode, where only a subset of the links is active at any given time.

Placing the CE device behind the BVI interface has the following advantages:

- It allows for a simplified configuration on the CE side. The CE only needs to be configured with a single default gateway, which is the BVI interface. The CE doesn't have to manage multiple interfaces or deal with complex routing protocols.
- The BVI interface also enables efficient replication and forwarding of multicast traffic to the appropriate multicast distribution trees within the service provider network. This eliminates the need for the CE to handle multicast replication, reducing its processing load and potentially improving overall multicast performance.
- Placing the CE behind the BVI accept interface allows for greater flexibility in multi-homing scenarios. The CE can connect to multiple provider edge (PE) routers through the BVI accept interface, enabling seamless failover and load balancing between the PE routers during link or router failures.

### Prerequisites

The network must support the following topology, protocols, and features to use the EVPN AA multi-homed multicast source feature:

- EVPN Control Plane with BGP
- BVI
- IGMP Snooping and MLD Snooping
- MLDP, MPLS, and OSPF (for L3 multicast receivers at core)
- Native multicast, MVPN GRE, or mVPN Profile 14 (core)

For more information related to EVPN technology and supported protocols, refer EVPN Features chapter in L2VPN and Ethernet Services Configuration Guide for Cisco NCS 5500 Series Routers.

For more information related to IGMP Snooping and MLD Snooping features, refer *Implementing Layer 2 Multicast* chapter in *Multicast Configuration Guide for Cisco NCS 5500 Series Routers*.

The EVPN AA multi-homed multicast source feature enables multicast data packet support for multi-homed sources in an EVPN AA (All-Active) topology.

In this setup, the multicast traffic is forwarded to the core by EVPN with BVI as the accept interface.

This deployment model combines the benefits of AA forwarding and multi-homing. It's particularly useful in scenarios where high availability, fault tolerance, and optimized bandwidth utilization are essential requirements.

The following illustration shows the multicast data traffic route between a multi-homed source and the multi-homed receivers.

Figure 14: EVPN All-Active Multi-homed Multicast Source behind a BVI Topology

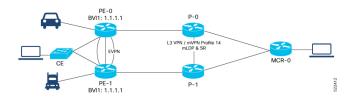

In this illustration, the multicast data sources are connected behind a CE, which is multi-homed to PE-0 and PE-1. PE-1 is configured with a BVI that has an anycast IP address. The image displays an example where the BVI has the IP address 1.1.1.1. The receiver that is behind the MCR-0 has a PIM connection toward the multicast data source.

The data packet flow between the multicast data source and receiver occurs in the following manner:

- The receiver, located behind Multicast Receiver (MCR-0), initiates an Internet Group Management Protocol (IGMP) join, which triggers a Protocol Independent Multicast (PIM) join towards the source.
- 2. The PIM join message reaches one of the PE routers (either PE-0 or PE-1) with the incoming or accept interface being the BVI and the outgoing interface leading towards the core network.
- **3.** When the source sends traffic, it reaches one of the PE routers (PE-0 or PE-1). The next path for the traffic depends on the following IGMP snooping configurations:
  - If IGMP snooping is enabled and the multicast source is configured for both IPv4 and IPv6 traffic, the traffic is forwarded to either a route with a BVI interface or the default IGMP snoopig route.
  - If IGMP snooping is disabled, the traffic floods the multicast ID (MCID) on the bridge. As part of
    the flood MCID logic, the packet is recycled for the BVI and flooded to all the ACs, including the
    EVPN Optimized Local Egress (OLE). The recycled packets for the BVI undergo Layer 3 lookup.
    If there is a route with the BVI as an accepted interface, the packet is forwarded to the Olist for Layer
    3 forwarding.

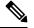

Note The same packet is not sent back to the CE device due to SHL (Split Horizon Label) filtering for EVPN traffic.

### **Usage Guidelines and Limitations**

The supported scenarios for AA MH multicast are as follows:

- IPv4 SSM with BVI as accept interface is supported.
- IPv4 SM with BVI as accept interface is supported.
- IPv6 SSM with BVI as accept interface is supported.

- IPv4 SSM without BVI (only layer 2 multicast) and multicast source behind L2 is supported.
- IPv4 SM without BVI as accept interface (only layer 2 multicast) is supported.
- IPv6 SSM without BVI as accept interface (only layer 2 multicast) is supported.
- IPv6 SM without BVI as accept interface (only layer 2 multicast) is supported.

This feature has the following limitations:

- IPv6 SM with BVI as accept interface is not supported.
- Dual-homed source and Dual-homed receiver over MLDP profile on the same BD is not supported. It is recommended to disable MVPN peering between the MH nodes to prevent redundant traffic path formation in the core.
- Layer 2 IPv6 traffic is only supported on NCS 5700 fixed port routers and NCS 5500 modular routers (NCS 5700 line cards [Mode: Native]).
- In an EVPN dual-home AA scenario:
  - If the multicast source and receiver are in the same BD, the receiver might receive permanent traffic duplication.
  - Transient traffic duplication might occur when the DH node role changes between DF and nDF.
  - In a BD, the following EVPN configuration is not supported:
    - Multicast source—ESI1=BE-X.A
    - Multicast receiver—ESI1=BE-X.B

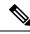

Note

ESI is the Ethernet Segment identifier, whereas X.Aand X.B represents two AC ports for the bundle interface BE.

- In a BD, the following EVPN configuration is not supported:
  - Multicast source—ESI1=BE-X.A (NCS 5700 line cards)
  - Multicast receiver—ESI1=BE-Y.A (NCS 5500 line cards)

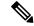

**Note** ESI is the Ethernet Segment identifier, whereas X.Aand Y.A represents two AC ports for the bundle interface BE.

#### **Configure EVPN All-Active Multi-homed Multicast Source with a BVI Interface**

To configure an EVPN All-Active Multi-homed multicast source with a BVI interface, use the following example configuration:

Router#configure Router(config)#12vpn

```
Router (config-l2vpn) #bridge group BG1
Router (config-l2vpn-bg) #bridge-domain BD1
Router (config-bg-bd) #multicast-source ipv4-ipv6
Router (config-bg-bd) #mld snooping profile mldsn
Router (config-bg-bd) #interface Bundle-Ether1
Router (config-bg-bd) #interface Bundle-Ether1
Router (config-bg-bd-ac) #exit
Router (config-bg-bd-ac) #exit
Router (config-bg-bd-ac) #exit
Router (config-bg-bd-ac) #exit
Router (config-bg-bd) #interface BVI1
Router (config-bg-bd) #routed interface BVI1
Router (config-bg-bd) #evi 3000
Router (config-bg-bd-bvi) #commit
```

### **Running Configuration**

This section shows the EVPN All-Active Multi-homed multicast source with BVI as accept interface running configuration.

```
l2vpn
bridge group bg1
bridge-domain bd1
multicast-source ipv4-ipv6
mld snooping profile mldsn
igmp snooping profile igmpsn
interface Bundle-Ether1
!
interface TenGigE0/0/0/23.1
!
routed interface BVI1
!
evi 3000
!
!
```

#### **Disable EVPN Core Replications**

Default behavior in EVPN involves collapsing core replications into L2 multicast routes (BD, S, G). To modify this behaviour and collapse EVPN Core to Bridge ingress multicast ID (MCID) and Snooping default routes instead of L2 multicast routes, use the following command:

Router(config) # hw-module multicast evpn ole-collapse-disable

#### Sample Configuration

```
Router(config)# hw-module multicast evpn ole-collapse-disable
Mon Apr 3 20:37:39.218 UTC
/*To apply the disable or re-enable EVPN OLE collapse settings, you must reload the chassis
and all the installed line cards*/
Router# commit
Mon Apr 3 20:37:46.886 UTC
Router# end
Router# admin
Mon Apr 3 20:37:52.234 UTC
lab connected from 1.1.1.1 using ssh on sysadmin-vm:0_RP0
Reloading the RP in Order to apply the HW-cli Evpn ole collapse disable command to set
sysadmin-vm:0 RPO# hw-module location 0/RP0 reload
```

```
Mon Apr 3 20:38:15.290 UTC+00:00
Reload hardware module ? [no,yes]
/*Verification After Reload*/
Router# sh dpa objects global location 0/0/cPU0 | i evpn
Mon Apr 3 20:48:38.939 UTC
ofa_bool_t mcast_evpn_ole_collapse_disable => TRUE.
Router# sh running-config | i hw-
```

```
Mon Apr 3 20:48:43.575 UTC
hw-module multicast evpn ole-collapse-disable
```

#### Verification

Verify that you have configured multicast over BVI. The BVI acts as a forwarding interface for the L3 multicast packets.

```
/*PE-0*/
Router# show mrib vrf green ipv4 route 40.0.0.5
Mon May 8 12:15:44.924 UTC
(40.0.0.5,232.0.0.1) RPF nbr: 40.0.0.5 Flags: RPF
Up: 00:04:03
Incoming Interface List
BVI1 Flags: F A LI, Up: 00:04:03
Outgoing Interface List
BVI1 Flags: F A LI, Up: 00:04:03
/*Local L3 multicast join*/
TenGigE0/0/0/0.2 Flags: F NS LI, Up: 00:04:03
/*PE-1*/
Router# show mrib vrf green ipv4 route 40.0.0.5 detail
Thu May 11 09:19:07.958 UTC
(40.0.0.5,232.0.0.1) Ver: 0x1008 RPF nbr: 40.0.0.5 Flags: RPF EID, FGID: 15481, Statistics
 enabled: 0x0, Tunnel RIF: 0xffffffff, Tunnel LIF: 0xfffffff
 Up: 05:29:49
 RPF-ID: 0, Encap-ID: 262146
 Incoming Interface List
   BVI1 Flags: F A LI, Up: 05:29:49
  Outgoing Interface List
   BVI1 Flags: F A LI, Up: 05:29:49
/*Remote L3 join from multicast receiver learnt on PE-1. Multicast traffic to remote L3
multicast receiver is forwarded from PE-1*/
   Lmdtgreen Flags: F LMI TR, Up: 05:27:02, Head LSM-ID: 0x00001
/*Local L3 multicast join*/
```

```
TenGigE0/0/0/23.2 Flags: F NS LI, Up: 05:29:48
```

# How to Configure IGMP Snooping

The first two tasks are required to configure basic IGMP snooping configuration.

### **Creating an IGMP Snooping Profile**

**SUMMARY STEPS** 

- 1. configure
- 2. igmp snooping profile profile-name

- **3.** Optionally, add commands to override default configuration values.
- 4. commit

#### **DETAILED STEPS**

#### Procedure

|        | Command or Action                                                                   | Purpose                                                                                                    |
|--------|-------------------------------------------------------------------------------------|----------------------------------------------------------------------------------------------------|
| Step 1 | configure                                                                           |                                                                                                    |
| Step 2 | igmp snooping profile <i>profile-name</i><br>Example:                               | Enters IGMP snooping profile configuration mode and creates a named profile.                                                                                                    |
|        | <pre>RP/0/RP0/CPU0:router(config)# igmp snooping profile   default-bd-profile</pre> | The default profile enables IGMP snooping. You can<br>commit the new profile without any additional<br>configurations, or you can include additional configuration<br>options to the profile. You can also return to the profile later<br>to add configurations, as described in other tasks in this<br>module. |
| Step 3 | Optionally, add commands to override default configuration values.                  | If you are creating a bridge domain profile, consider the following:                                                                                                    |
|        |                                                                                     | • An empty profile is appropriate for attaching to a bridge domain. An empty profile enables IGMP snooping with default configuration values.                                                                                                    |
|        |                                                                                     | • You can optionally add more commands to the profile to override default configuration values.                                                                                                    |
|        |                                                                                     | • If you include port-specific configurations in a bridge domain profile, the configurations apply to all ports under the bridge, unless another profile is attached to a port.                                                                                                    |
|        |                                                                                     | If you are creating a port-specific profile, consider the following:                                                                                                    |
|        |                                                                                     | • While an empty profile could be attached to a port, it would have no effect on the port configuration.                                                                                                    |
|        |                                                                                     | • When you attach a profile to a port, IGMP snooping reconfigures that port, overriding any inheritance of configuration values from the bridge-domain profile. You must repeat the commands in the port profile if you want to retain those configurations.                                                    |
|        |                                                                                     | You can detach a profile, change it, and reattach it to add commands to a profile at a later time.                                                                                                    |
| Step 4 | commit                                                                              |                                                                                                    |

### Where to Go Next

You must attach a profile to a bridge domain or to a port to have it take effect. See one of the following tasks:

## Attaching a Profile and Activating IGMP Snooping on a Bridge Domain

To activate IGMP snooping on a bridge domain, attach an IGMP snooping profile to the bridge domain, as described in the following steps.

#### **SUMMARY STEPS**

- 1. configure
- 2. l2vpn
- **3.** bridge group bridge-group-name
- 4. bridge-domain bridge-domain-name
- 5. multicast-source ipv4
- **6.** igmp snooping profile *profile-name*
- 7. commit
- 8. show igmp snooping bridge-domain detail
- 9. show l2vpn bridge-domain detail

#### **DETAILED STEPS**

#### Procedure

|        | Command or Action                                            | Purpose                                                |
|--------|--------------------------------------------------------------|--------------------------------------------------------|
| Step 1 | configure                                                    |                                                        |
| Step 2 | l2vpn                                                        | Enters Layer 2 VPN configuration mode.                 |
|        | Example:                                                     |                                                        |
|        | RP/0/RP0/CPU0:router(config)# l2vpn                          |                                                        |
| Step 3 | bridge group bridge-group-name                               | Enters Layer 2 VPN bridge group configuration mode for |
|        | Example:                                                     | the named bridge group.                                |
|        | RP/0/RP0/CPU0:router(config-l2vpn)# bridge group<br>GRP1     |                                                        |
| Step 4 | bridge-domain bridge-domain-name                             | Enters Layer 2 VPN bridge group bridge domain          |
|        | Example:                                                     | configuration mode for the named bridge domain.        |
|        | RP/0/RP0/CPU0:router(config-l2vpn-bg)#<br>bridge-domain ISP1 |                                                        |

|        | Command or Action                                                                     | Purpose                                                                                                    |
|--------|---------------------------------------------------------------------------------------|----------------------------------------------------------------------------------------------------|
| Step 5 | multicast-source ipv4                                                                 | Configures Layer 2 multicast routes with IGMP snooping.                                                     |
|        | Example:                                                                              |                                                                                                    |
|        | RP/0/RP0/CPU0:router(config)# multicast-source ipv4                                   |                                                                                                    |
| Step 6 | igmp snooping profile <i>profile-name</i> Example:                                    | Attaches the named IGMP snooping profile to the bridge domain, enabling IGMP snooping on the bridge domain. |
|        | RP/0/RP0/CPU0:router(config-l2vpn-bg-bd)# igmp<br>snooping profile default-bd-profile |                                                                                                    |
| Step 7 | commit                                                                                |                                                                                                    |
| Step 8 | show igmp snooping bridge-domain detail                                               | (Optional) Verifies that IGMP snooping is enabled on a                                                      |
|        | Example:                                                                              | bridge domain and shows the IGMP snooping profile names attached to bridge domains and ports.               |
|        | RP/0/RP0/CPU0:router# show igmp snooping<br>bridge-domain detail                      |                                                                                                    |
| Step 9 | show l2vpn bridge-domain detail                                                       | (Optional) Verifies that IGMP snooping is implemented in                                                    |
|        | Example:                                                                              | the forwarding plane (Layer 2) on a bridge domain.                                                          |
|        | RP/0/RP0/CPU0:router# show l2vpn bridge-domain                                        |                                                                                                    |
|        |                                                                                       |                                                                                                    |

### **Detaching a Profile and Deactivating IGMP Snooping on a Bridge Domain**

To deactivate IGMP snooping on a bridge domain, remove the profile from the bridge domain using the following steps.

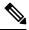

Note A bridge domain can have only one profile attached to it at a time.

#### **SUMMARY STEPS**

- 1. configure
- 2. l2vpn
- 3. bridge group bridge-group-name
- 4. bridge-domain bridge-domain-name
- 5. no igmp snooping disable
- 6. commit
- 7. show igmp snooping bridge-domain detail
- 8. show l2vpn bridge-domain detail

#### **DETAILED STEPS**

#### Procedure

|        | Command or Action                                                     | Purpose                                                                                                    |  |
|--------|-----------------------------------------------------------------------|----------------------------------------------------------------------------------------------------|--|
| Step 1 | configure                                                             |                                                                                                    |  |
| Step 2 | l2vpn                                                                 | Enters Layer 2 VPN configuration mode.                                                                                                    |  |
|        | Example:                                                              |                                                                                                    |  |
|        | RP/0/RP0/CPU0:router(config)# l2vpn                                   |                                                                                                    |  |
| Step 3 | bridge group bridge-group-name                                        | Enters Layer 2 VPN bridge group configuration mode for                                                                                                    |  |
|        | Example:                                                              | the named bridge group.                                                                                                    |  |
|        | RP/0/RP0/CPU0:router(config-l2vpn)# bridge group<br>GRP1              |                                                                                                    |  |
| Step 4 | bridge-domain bridge-domain-name                                      | Enters Layer 2 VPN bridge group bridge domain                                                                                                    |  |
|        | Example:                                                              | configuration mode for the named bridge domain.                                                                                                    |  |
|        | RP/0/RP0/CPU0:router(config-l2vpn-bg)#<br>bridge-domain ISP1          |                                                                                                    |  |
| Step 5 | no igmp snooping disable                                              | Detaches the IGMP snooping profile from the bridge                                                                                                    |  |
|        | Example:                                                              | domain, disabling IGMP snooping on that bridge domain                                                                                                    |  |
|        | RP/0/RP0/CPU0:router(config-l2vpn-bg-bd)# no igmp<br>snooping disable | <b>Note</b><br>Only one profile can be attached to a bridge domain at a<br>time. If a profile is attached, IGMP snooping is enabled.<br>If a profile is not attached, IGMP snooping is disabled. |  |
| Step 6 | commit                                                                |                                                                                                    |  |
| Step 7 | show igmp snooping bridge-domain detail                               | (Optional) Verifies that IGMP snooping is disabled on a                                                                                                    |  |
|        | Example:                                                              | bridge domain.                                                                                                    |  |
|        | RP/0/RP0/CPU0:router# show igmp snooping<br>bridge-domain detail      |                                                                                                    |  |
| Step 8 | show l2vpn bridge-domain detail                                       | (Optional) Verifies that IGMP snooping is disabled in the forwarding plane (Layer 2) on a bridge domain.                                                                                         |  |
|        | Example:                                                              |                                                                                                    |  |
|        |                                                                       | 1                                                                                                    |  |

### Attaching and Detaching Profiles to Ports Under a Bridge

#### Before you begin

IGMP snooping must be enabled on the bridge domain for port-specific profiles to affect IGMP snooping behavior.

#### **SUMMARY STEPS**

- 1. configure
- 2. l2vpn
- **3. bridge group** *bridge-group-name*
- 4. bridge-domain bridge-domain-name
- **5. interface** *interface-type interface-number*
- 6. multicast-source ipv4
- **7.** Do one of the following:
  - igmp snooping profile profile-name
  - no igmp snooping
- 8. commit
- 9. show igmp snooping bridge-domain detail
- 10. show l2vpn bridge-domain detail

#### **DETAILED STEPS**

#### Procedure

|        | Command or Action                                            | Purpose                                                                        |
|--------|--------------------------------------------------------------|--------------------------------------------------------------------------------|
| Step 1 | configure                                                    |                                                                                |
| Step 2 | l2vpn                                                        | Enters Layer 2 VPN configuration mode.                                         |
|        | Example:                                                     |                                                                                |
|        | RP/0/RP0/CPU0:router(config)# 12vpn                          |                                                                                |
| Step 3 | bridge group bridge-group-name           Example:            | Enters Layer 2 VPN bridge group configuration mode for the named bridge group. |
|        | RP/0/RP0/CPU0:router(config-l2vpn)# bridge group<br>GRP1     |                                                                                |
| Step 4 | bridge-domain bridge-domain-name                             | Enters Layer 2 VPN bridge group bridge domain                                  |
|        | Example:                                                     | configuration mode for the named bridge domain.                                |
|        | RP/0/RP0/CPU0:router(config-l2vpn-bg)#<br>bridge-domain ISP1 |                                                                                |

|                                                                                                    | Command or Action                                                                                                    | Purpose                                                                                                    |  |
|----------------------------------------------------------------------------------------------------|----------------------------------------------------------------------------------------------------|----------------------------------------------------------------------------------------------------|--|
| Step 5                                                                                                    | <pre>interface interface-type interface-number<br/>Example:<br/>RP/0/RP0/CPU0:router(config-l2vpn-bg-bd)#<br/>interface gig 1/1/1/1</pre> | Enters Layer 2 VPN bridge group bridge domain interface<br>configuration mode for the named interface or PW.                                                                                                    |  |
| Step 6                                                                                                    | multicast-source ipv4         Example:         RP/0/RP0/CPU0:router(config) # multicast-source         ipv4                               | Configures L2 multicast routes in L2 multicast with IGMP Snooping.                                                                                                    |  |
| Step 7       Do one of the following:         • igmp snooping profile profile-name         • no igmp snooping         Example:         RP/0/RP0/CPU0:router(config-l2vpn-bg-bd-if)# igm snooping profile mrouter-port-profile |                                                                                                    | Attaches the named IGMP snooping profile to the port. Note A profile on a port has no effect unless there is also a profile attached to the bridge. The <b>no</b> form of the command detaches a profile from the port. Only one profile can be attached to a port. |  |
| Step 8                                                                                                    | commit                                                                                                    |                                                                                                    |  |
| Step 9                                                                                                    | <pre>show igmp snooping bridge-domain detail Example:  RP/0/RP0/CPU0:router# show igmp snooping bridge-domain detail</pre>                | (Optional) Verifies that IGMP snooping is enabled on a<br>bridge domain and shows the IGMP snooping profile<br>names attached to bridge domains and ports.                                                                                                    |  |
| Step 10                                                                                                    | <pre>show l2vpn bridge-domain detail Example: RP/0/RP0/CPU0:router# show l2vpn bridge-domain</pre>                                        | (Optional) Verifies that IGMP snooping is implemented<br>in the forwarding plane (Layer 2) on a bridge domain.                                                                                                    |  |

# **Verifying Multicast Forwarding**

#### **SUMMARY STEPS**

- 1. configure
- **2.** show l2vpn forwarding bridge-domain [bridge-group-name:bridge-domain-name] mroute ipv4 [group group\_IPaddress ] [hardware {ingress | egress}] [detail]location node-id
- **3.** show l2vpn forwarding bridge-domain [bridge-group-name:bridge-domain-name] mroute ipv4 summary location node-id

#### **DETAILED STEPS**

#### Procedure

|        | Command or Action                                                                                                    | Purpose                                                                                                    |
|--------|----------------------------------------------------------------------------------------------------|----------------------------------------------------------------------------------------------------|
| Step 1 | configure                                                                                                    |                                                                                                    |
| Step 2 | show l2vpn forwarding bridge-domain[bridge-group-name:bridge-domain-name] mroute ipv4[group group_IPaddress ] [hardware {ingress   egress}][detail]location node-id | Displays multicast routes as they are converted into the<br>forwarding plane forwarding tables. Use optional arguments<br>to limit the display to specific bridge groups or bridge<br>domains.  |
|        | Example:<br>RP/0/RP0/CPU0:routershow l2vpn forwarding<br>bridge-domain bgl:bdl mroute ipv4 group 234.192.4.1<br>hardware ingress detail location 0/1/cPU0           | If these routes are not as expected, check the control plane<br>configuration and correct the corresponding IGMP snooping<br>profiles.                                                          |
| Step 3 | show l2vpn forwarding bridge-domain[bridge-group-name:bridge-domain-name] mroute ipv4summary location node-idExample:                                               | Displays summary-level information about multicast routes<br>as stored in the forwarding plane forwarding tables. Use<br>optional arguments to limit the display to specific bridge<br>domains. |
|        | RP/0/RP0/CPU0:router# show l2vpn forwarding<br>bridge-domain bg1:bd1 mroute ipv4 summary location<br>0/3/CPU0                                                       |                                                                                                    |

# **Configuration Examples for IGMP Snooping**

The following examples show how to enable IGMP snooping on Layer 2 bridge domains on Cisco NCS 5500 Series Routers:

### **Configuring IGMP Snooping on Physical Interfaces Under a Bridge: Example**

1. Create two profiles.

```
igmp snooping profile bridge_profile
!
igmp snooping profile port_profile
!
```

2. Configure two physical interfaces for L2 transport.

```
interface GigabitEthernet0/8/0/38
  negotiation auto
  l2transport
  no shut
  !
```

L

```
!
interface GigabitEthernet0/8/0/39
   negotiation auto
   l2transport
   no shut
   !
'
```

**3.** Add interfaces to the bridge domain. Attach bridge\_profile to the bridge domain and port\_profile to one of the Ethernet interfaces. The second Ethernet interface inherits IGMP snooping configuration attributes from the bridge domain profile.

```
12vpn
bridge group bg1
bridge-domain bd1
igmp snooping profile bridge_profile
interface GigabitEthernet0/8/0/38
igmp snooping profile port_profile
interface GigabitEthernet0/8/0/39
!
!
!
```

4. Verify the configured bridge ports.

show igmp snooping port

### **Configuring IGMP Snooping on VLAN Interfaces Under a Bridge: Example**

1. Configure two profiles.

```
multicast-source ipv4
igmp snooping profile bridge_profile
igmp snooping profile port_profile
!
```

2. Configure VLAN interfaces for L2 transport.

```
interface GigabitEthernet0/8/0/8
   negotiation auto
   no shut
   !
!
interface GigabitEthernet0/8/0/8.1 l2transport
   encapsulation dot1q 1001
   rewrite ingress tag pop 1 symmetric
   !
!
interface GigabitEthernet0/8/0/8.2 l2transport
   encapsulation dot1q 1002
   rewrite ingress tag pop 1 symmetric
   !
!
```

**3.** Attach a profile and add interfaces to the bridge domain. Attach a profile to one of the interfaces. The other interface inherits IGMP snooping configuration attributes from the bridge domain profile.

```
12vpn
bridge group bg1
bridge-domain bd1
multicast-source ipv4
igmp snooping profile bridge_profile
interface GigabitEthernet0/8/0/8.1
igmp snooping profile port_profile
interface GigabitEthernet0/8/0/8.2
!
!
!
```

4. Verify the configured bridge ports.

show igmp snooping port

### **Configuring IGMP Snooping on Ethernet Bundles Under a Bridge: Example**

1. Configure two IGMP snooping profiles.

```
multicast-source ipv4
    igmp snooping profile bridge_profile
    !
    multicast-source ipv4
    igmp snooping profile port_profile
    !
```

**2.** Configure interfaces as bundle member links.

```
interface GigabitEthernet0/0/0/0
  bundle id 1 mode on
  negotiation auto
!
interface GigabitEthernet0/0/0/1
  bundle id 1 mode on
  negotiation auto
!
interface GigabitEthernet0/0/0/2
  bundle id 2 mode on
  negotiation auto
!
interface GigabitEthernet0/0/0/3
  bundle id 2 mode on
  negotiation auto
!
```

**3.** Configure the bundle interfaces for L2 transport.

L

4. Add the interfaces to the bridge domain and attach IGMP snooping profiles.

```
12vpn
bridge group bg1
bridge-domain bd1
multicast-source ipv4
igmp snooping profile bridge_profile
interface bundle-Ether 1
multicast-source ipv4
igmp snooping profile port_profile
interface bundle-Ether 2
!
!
```

5. Verify the configured bridge ports.

```
show igmp snooping port
```

!

# Configuring Multicast over Integrated Routing Bridging Active/Active Multihome

**Configurations performed on peer 1:** 

1. Layer 2 Base Configuration

```
hostname peer1
!
interface Bundle-Ether2
!
interface Bundle-Ether2.2 l2transport
encapsulation dot1q 2
rewrite ingress tag pop 1 symmetric
!
interface TenGigE0/0/0/0
bundle id 2 mode on
no shut
!
```

#### 2. EVPN Configuration

hostname peer1
!
router bgp 100
bgp router-id 1.1.1.1

```
bgp graceful-restart
address-family 12vpn evpn
 1
neighbor 3.3.3.3
 remote-as 100
 update-source Loopback0
 address-family 12vpn evpn
  !
 !
1
evpn
evi 2
 advertise-mac
 !
 1
interface Bundle-Ether2
 ethernet-segment
  identifier type 0 02.02.02.02.02.02.02.02
  bgp route-target 0002.0002.0002
 !
 Т
!
```

#### 3. IGMPv2 Snoop Configurations

```
hostname peer1
1
router igmp
 version 2
 !
1
12vpn
bridge group VLAN2
 bridge-domain VLAN2
  multicast-source ipv4
   igmp snooping profile 1
   interface Bundle-Ether2.2
   !
   evi 2
   !
  1
 !
multicast-source ipv4
igmp snooping profile 1
1
```

#### **Configurations Performed on Peer 2:**

#### 1. Layer 2 Base Configuration

```
hostname peer2
!
interface Bundle-Ether2
!
interface Bundle-Ether2.2 l2transport
encapsulation dot1q 2
rewrite ingress tag pop 1 symmetric
!
interface TenGigE0/0/0/0
bundle id 2 mode on
no shut
!
```

#### 2. EVPN Configuration

L

```
hostname peer2
1
router bgp 100
bgp router-id 2.2.2.2
bgp graceful-restart
 address-family 12vpn evpn
 1
neighbor 3.3.3.3
 remote-as 100
 update-source Loopback0
 address-family 12vpn evpn
 !
 !
!
evpn
evi 2
 advertise-mac
 !
 !
 interface Bundle-Ether2
 ethernet-segment
   identifier type 0 02.02.02.02.02.02.02.02
   bgp route-target 0002.0002.0002
 1
 !
!
```

#### 3. IGMPv2 Snoop Configurations

```
hostname peer2
!
router igmp
  version 2
 1
!
12vpn
bridge group VLAN2
 bridge-domain VLAN2
  multicast-source ipv4
  igmp snooping profile 1
   interface Bundle-Ether2.2
   1
   evi 2
   !
  1
 1
multicast-source ipv4
igmp snooping profile 1
!
```

### Verifying IGMP Snooping and EVPN Sync

In this example, the receiver sends an IGMPv2 join for the group 239.0.0.2. On Peer2, this group has a D Flag, that means the actual IGMP joined peer2, but not peer1. On Peer1, this group has a B flag, that means this group is learnt from BGP with the EVPN sync feature.

```
RP/0/RP0/CPU0:peer1#show igmp snooping group
Fri Aug 31 22:27:46.363 UTC
Key: GM=Group Filter Mode, PM=Port Filter Mode
```

Flags Key: S=Static, D=Dynamic, B=BGP Learnt, E=Explicit Tracking, R=Replicated

Bridge Domain VLAN10:VLAN10

| Group     | Ver GM Source | PM Port | Exp Flgs |
|-----------|---------------|---------|----------|
|           |               |         |          |
| 239.0.0.2 | V2 - *        | - BE2.2 | never B  |

RP/0/RP0/CPU0:peer2#show igmp snooping group Fri Aug 31 22:27:49.686 UTC

Key: GM=Group Filter Mode, PM=Port Filter Mode Flags Key: S=Static, D=Dynamic, B=BGP Learnt, E=Explicit Tracking, R=Replicated

Bridge Domain VLAN10:VLAN10

| Group     | Ver GM | Source | ΡM | Port  | Exp | Flgs |
|-----------|--------|--------|----|-------|-----|------|
|           |        |        |    |       |     |      |
| 239.0.0.2 | V2 -   | *      | -  | BE2.2 | 74  | D    |

#### Verifying Dual DR PIM Uplink

In this example, when the source 126.0.0.100 sends traffic to group 239.0.0.2, you see both Peer1 and Peer2 are sending PIM join upstream. The incoming interface for (\*,G) and (S,G) should be the interface toward the RP and source respectively. For both Peer1 and Peer2, the outgoing interface should be the BVI interface facing the receiver.

```
RP/0/RP0/CPU0:peer1#show mrib route
:
:
(*,239.0.0.2) RPF nbr: 30.0.0.4 Flags: C RPF
  Up: 00:13:41
  Incoming Interface List
   HundredGigE0/0/0/1 Flags: A NS, Up: 00:13:41
  Outgoing Interface List
   BVI2 Flags: F NS LI, Up: 00:13:41
(126.0.0.100,239.0.0.2) RPF nbr: 30.0.0.4 Flags: RPF
  Up: 00:03:34
  Incoming Interface List
   HundredGigE0/0/0/1 Flags: A, Up: 00:03:34
  Outgoing Interface List
   BVI2 Flags: F NS, Up: 00:03:34
:
:
RP/0/RP0/CPU0:peer2#show mrib route
•
:
(*,239.0.0.2) RPF nbr: 50.0.0.4 Flags: C RPF
  Up: 00:13:33
  Incoming Interface List
   HundredGigE0/0/0/2 Flags: A NS, Up: 00:13:33
  Outgoing Interface List
   BVI2 Flags: F NS LI, Up: 00:13:33
(126.0.0.100,239.0.0.2) RPF nbr: 50.0.0.4 Flags: RPF
 Up: 00:03:24
```

```
Incoming Interface List
HundredGigE0/0/0/2 Flags: A, Up: 00:03:24
Outgoing Interface List
BVI2 Flags: F NS, Up: 00:03:24
:
.
```

#### Verifying Designated Forwarder Election

As described in the previous example, both peer1 and peer2 have BVI2 as outgoing interface. However, only one of the peer should forward the traffic. Designated forwarder election elects one of them to do the forwarding. In this example, peer2 is selected as the forwarder. Peer1 has Bundle-Ether2.2 marked as NDF.

```
RP/0/RP0/CPU0:peerl#show 12vpn forwarding bridge-domain VLAN2:VLAN2 mroute ipv4 hardware
ingress detail location 0/0/cPU0
Bridge-Domain: VLAN2:VLAN2, ID: 0
•
:
Bridge-Domain: VLAN2:VLAN2, ID: 0
  Prefix: (0.0.0.0,239.0.0.2/32)
  P2MP enabled: N
 IRB platform data: {0x0, 0x2d, 0x0, 0x0}, len: 32
  Bridge Port:
  EVPN, Xconnect id: 0x80000001 NH:2.2.2.2
  Bundle-Ether2.2, Xconnect id: 0xa0000015 (NDF)
RP/0/RP0/CPU0:peer2#show 12vpn forwarding bridge-domain VLAN2:VLAN2 mroute ipv4 hardware
ingress detail location 0/0/cPU0
:
:
Bridge-Domain: VLAN2:VLAN2, ID: 0
 Prefix: (0.0.0.0,239.0.0.2/32)
  P2MP enabled: N
  IRB platform data: {0x0, 0x30, 0x0, 0x0}, len: 32
  Bridge Port:
  EVPN, Xconnect id: 0x80000001 NH:1.1.1.1
  Bundle-Ether2.2, Xconnect id: 0xa0000029
```

# **Additional References**

#### **Related Documents**

| Related Topic                    | Document Title                                                                                                    |
|----------------------------------|----------------------------------------------------------------------------------------------------|
| Configuring MPLS VPLS bridges    | Implementing Virtual Private LAN Services on Cisco IOS XR Software<br>module in the MPLS Configuration Guide for Cisco NCS 5500 Series<br>Routers |
| Getting started information      |                                                                                                    |
| Configuring EFPs and EFP bundles | Interface and Hardware Component Configuration Guide for Cisco<br>NCS 5500 Series Routers                                                         |

#### **Standards**

| Standards <sup>1</sup>                                                                                                    | Title |
|----------------------------------------------------------------------------------------------------|-------|
| No new or modified standards are supported by this feature, and support for existing standards has not been modified by this feature. | —     |

<sup>1</sup> Not all supported standards are listed.

#### MIBs

| MIBs                           | MIBs Link                                                                                                    |
|--------------------------------|----------------------------------------------------------------------------------------------------|
| No MIBs support IGMP snooping. | To locate and download MIBs using Cisco IOS XR software, use the Cisco MIB Locator found at the following URL and choose a platform under the Cisco Access Products menu:<br>http://cisco.com/public/sw-center/netmgmt/cmtk/mibs.shtml |

#### RFCs

| RFCs | Title                                                                                                    |
|------|----------------------------------------------------------------------------------------------------|
|      | Considerations for Internet Group Management Protocol (IGMP) and Multicast Listener Discovery (MLD) Snooping Switches |

#### **Technical Assistance**

| Description                                                                                                    | Link                             |
|----------------------------------------------------------------------------------------------------|----------------------------------|
| The Cisco Technical Support website contains thousands of pages of<br>searchable technical content, including links to products, technologies,<br>solutions, technical tips, and tools. Registered Cisco.com users can log<br>in from this page to access even more content. | http://www.cisco.com/techsupport |

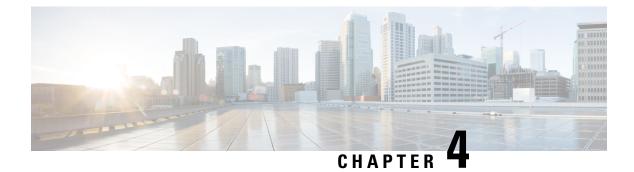

# **Implementing MLD Snooping**

This module describes how to implement MLD snooping on the Cisco NCS 5500 Series Routers.

#### Table 9: Feature History for MLD Snooping

| Release        | Modification                 |
|----------------|------------------------------|
| Release 6.6.25 | This feature was introduced. |

- MLD Snooping , on page 115
- Creating a MLD Snooping Profile, on page 123
- Deactivating MLD Snooping on a Bridge Domain, on page 124
- Configuring Static Mrouter Ports (MLD), on page 125
- Configuring Router Guard (MLD), on page 125
- Configuring Immediate-leave for MLD, on page 126
- Configuring Internal Querier for MLD, on page 127
- Configuring Static Groups for MLD, on page 128
- Configuring MLD Snooping, on page 130
- Configuring MLD Snooping on Ethernet Bundles, on page 131

# **MLD Snooping**

Multicast Listener Discovery (MLD) snooping provides a way to constrain multicast traffic at Layer 2. By snooping the MLD membership reports sent by hosts in the bridge domain, the MLD snooping application can set up Layer 2 multicast forwarding tables to deliver traffic only to ports with at least one interested member, significantly reducing the volume of multicast traffic.

MLD snooping uses the information in MLD membership report messages to build corresponding information in the forwarding tables to restrict IPv6 multicast traffic at Layer 2. The forwarding table entries are in the form <Route, OIF List>, where:

- Route is a <\*, G> route or <S, G> route.
- OIF List comprises all bridge ports that have sent MLD membership reports for the specified route plus all multicast router (mrouter) ports in the bridge domain.

For more information regarding MLD snooping, refer the *Multicast Configuration Guide for Cisco NCS 5500* Series Routers.

### Prerequisites for MLD Snooping

- The network must be configured with a layer2 VPN.
- You must be in a user group associated with a task group that includes the proper task IDs. The command reference guides include the task IDs required for each command. If you suspect user group assignment is preventing you from using a command, contact your AAA administrator for assistance.

### Supported Features and Restrictions for MLD Snooping

- BVI under bridge domain is supported.
- Receiver behind L2 ACs in the same L2 bridge domain is supported.
- Source behind L2 ACs in the same L2 bridge domain is only supported on NCS 5700 fixed port routers and NCS 5700 line cards [Mode: Compatibility; Native].
- MLDv1 not supported over BVI.
- EVPN MLD sync is not supported.
- VPLS is not supported.
- On the NCS 5700 line cards, MLD snooping can be enabled alongside IGMP snooping only.
- The router-alert-check disable configuration command is not supported.
- EVPN dual-home source AA is not supported on the NCS 5500 line cards line cards.
- Both IGMP and MLD snooping configurations are necessary to enable MLD snooping on the NCS 5700 line cards.
- EVPN configuration must have the control-word-disable configuration.
- PIM control packets (join and hello) processing is not supported when snooping is enabled, so a multicast
  router selection based on PIM packets won't occur.
- Explicit host tracking.
- Multicast Admission Control.
- · Security filtering.
- Report rate limiting.
- Multicast router discovery.
- IPv6 multicast is not supported for a multicast source that is behind the BVI interface. For example, the below configuration is not supported:

```
l2vpn
bridge group 1
    bridge-domain 1
    multicast-source ipv6
    mld snooping profile grp1
```

• In an EVPN dual-home AA scenario:

- If the multicast source and receiver are in the same bridge domain (BD), the receiver might receive permanent traffic duplication.
- In an EVPN dual-home receiver AA scenario, transient traffic duplication is expected when the DH node role changes from DF to nDF and vice versa.
- Source=ESI1=BE-X.A, Receiver=ESI1=BE-X.B under the same BD is not supported (where X.A and X.B represent two AC ports for the bundle interface BE).
- Source=ESI1=BE-X.A (for NCS 5700 line cards), Receiver=ESI2=BE-Y.A (for NCS 5500 line cards) under the same BD is not supported (where X.A and Y.A represent two AC ports for the bundle interface BE).

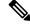

**Note** MLD Snooping is not supported until Cisco IOS XR Release 6.5.3.

### Advantages of MLD Snooping

- In its basic form, it reduces bandwidth consumption by reducing multicast traffic that would otherwise flood an entire VPLS bridge domain.
- With the use of some optional configurations, it provides security between bridge domains by filtering the MLD reports received from hosts on one bridge port and preventing leakage towards the hosts on other bridge ports.

### High Availability (HA) features for MLD

MLD supports the following HA features:

- Process restarts
- RP Failover
- Stateful Switch-Over (SSO)
- Non-Stop Forwarding (NSF)—Forwarding continues unaffected while the control plane is restored following a process restart or route processor (RP) failover.
- Line card online insertion and removal (OIR)

### **Bridge Domain Support for MLD**

MLD snooping operates at the bridge domain level. When MLD snooping is enabled on a bridge domain, the snooping functionality applies to all ports under the bridge domain, including:

- Physical ports under the bridge domain.
- Ethernet flow points (EFPs)—An EFP can be a VLAN, VLAN range, list of VLANs, or an entire interface port.

• Ethernet bundles—Ethernet bundles include IEEE 802.3ad link bundles and Cisco EtherChannel bundles. From the perspective of the MLD snooping application, an Ethernet bundle is just another EFP. The forwarding application in the Cisco NCS 5500 Series Routers randomly nominates a single port from the bundle to carry the multicast traffic.

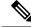

**Note** The **efp-visibility** configuration is required when a bridge has attachment circuits as VLAN sub-interfaces from the same bundle-ether or physical interface.

### **Multicast Router and Host Ports**

MLD snooping classifies each port as one of the following:

- Multicast router ports (mrouter ports)—These are ports to which a multicast-enabled router is connected. Mrouter ports are usually dynamically discovered, but may also be statically configured. Multicast traffic is always forwarded to all mrouter ports, except when an mrouter port is the ingress port.
- Host ports—Any port that is not an mrouter port is a host port.

### **Multicast Router Discovery for MLD**

MLD snooping discovers mrouter ports dynamically. You can also explicitly configure a port as an emrouter port.

- Discovery- MLD snooping identifies upstream mrouter ports in the bridge domain by snooping mld query messages and Protocol Independent Multicast Version 2 (PIMv2) hello messages. Snooping PIMv2 hello messages identifies mld nonqueriers in the bridge domain.
- Static configuration—You can statically configure a port as an mrouter port with the **mrouter** command in a profile attached to the port. Static configuration can help in situations when incompatibilities with non-Cisco equipment prevent dynamic discovery.

### **Multicast Traffic Handling for MLD**

The following tables describe the traffic handling behavior by MLD mrouters and host ports.

| Traffic Type                | Received on MRouter Ports                                               | Received on Host Ports                                                  |
|-----------------------------|-------------------------------------------------------------------------|-------------------------------------------------------------------------|
| IP multicast source traffic | Forwards to all mrouter ports and to host ports that indicate interest. | Forwards to all mrouter ports and to host ports that indicate interest. |
| MLD general queries         | Forwards to all ports.                                                  | —                                                                       |
| MLD group-specific queries  | Forwards to all other mrouter ports.                                    | Dropped                                                                 |

Table 10: Multicast Traffic Handling for a MLDv1 Querier

| Traffic Type  | Received on MRouter Ports                                                                                                    | Received on Host Ports                                                                                                    |
|---------------|----------------------------------------------------------------------------------------------------|----------------------------------------------------------------------------------------------------|
| MLDv1 joins   | Examines (snoops) the reports.                                                                                                    | Examines (snoops) the reports.                                                                                                    |
|               | • If report suppression is enabled,<br>forwards first join for a new group or<br>first join following a general query<br>for an existing group. | • If report suppression is enabled,<br>forwards first join for a new group<br>or first join following a general<br>query for an existing group. |
|               | • If report suppression is disabled, forwards on all mrouter ports.                                                                             | • If report suppression is disabled, forwards on all mrouter ports.                                                                             |
| MLDv2 reports | Ignores                                                                                                    | Ignores                                                                                                    |
| MLDv1 leaves  | Invokes last member query processing.                                                                                                    | Invokes last member query processing.                                                                                                    |

Table 11: Multicast Traffic Handling for a MLDv2 Querier

| Traffic Type                | Received on MRouter Ports                                                                                                    | Received on Host Ports                                                                                                    |
|-----------------------------|----------------------------------------------------------------------------------------------------|----------------------------------------------------------------------------------------------------|
| IP multicast source traffic | Forwards to all mrouter ports and to host ports that indicate interest.                                                                                                    | Forwards to all mrouter ports and to host ports that indicate interest.                                                                                                    |
| MLD general queries         | Forwards to all ports.                                                                                                    |                                                                                                    |
| MLD group-specific queries  | If received on the querier port floods on all ports.                                                                                                    |                                                                                                    |
| MLDv1 joins                 | Handles as MLDv2 IS_EX{} reports.                                                                                                    | Handles as MLDv2 IS_EX{} reports.                                                                                                    |
| MLDv2 reports               | <ul> <li>If proxy reporting is enabled—For<br/>state changes or source-list changes,<br/>generates a state change report on all<br/>mrouter ports.</li> <li>If proxy reporting is<br/>disabled—Forwards on all mrouter<br/>ports.</li> </ul> | <ul> <li>If proxy reporting is enabled—For state changes or source-list changes, generates a state change report on all mrouter ports.</li> <li>If proxy reporting is disabled—Forwards on all mrouter ports.</li> </ul> |
| MLDv1 leaves                | Handles as MLDv2 IS_IN{} reports.                                                                                                    | Handles as MLDv2 IS_IN{} reports.                                                                                                    |

### **Multicast Listener Discovery over BVI**

Multicast IPv6 packets received from core, which has BVI as forwarding interface, is forwarded to access over snooped L2 AC or interface.

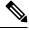

Note

- As per MLDv2 RFC recommendation the MLDv2 reports should carry the Hop-by-Hop options header for the reports to get punted up.
- MLDv2 is supported over BVI only when BVI is configured as a forwarding interface.

#### **MLD and BVI Overview**

Routers use the Internet Group Management Protocol (IGMP) (IPv4) and Multicast Listener Discovery (MLD) (IPv6) to learn whether members of a group are present on their directly attached subnets. Hosts join multicast groups by sending IGMP or MLD report messages.

MLDv1 and MLDv2 are supported on NCS 5500. However, MLDv2 is enabled when you configure MLD by default.

MLDv2 shares feature parity with IGMPv3 with respect to all supported interface types with the exception of PPoE and subinterfaces. MLDv2 enables a node to report interest in listening to packets only from specific multicast source addresses.

A BVI interface is a routed interface representing a set of interfaces (bridged) in the same L2 broadcast domain. MLD join messages coming in or out of this broadcast domain passes through the BVI interface.

### Multicast Traffic Over Layer 2 IPv6 Network

| Feature Name                                   | Release Information | Feature Description                                                                                                    |
|------------------------------------------------|---------------------|----------------------------------------------------------------------------------------------------|
| Multicast Traffic over Layer 2 IPv6<br>Network | Release 7.9.1       | <ul> <li>This feature allows you to forward the IPv6 multicast packets only to the interested MLD-snooped Access Controllers (AC), whereas in the default case, the bridge floods the IPv6 multicast packets to all AC.</li> <li>Routers use Multicast Listener Discovery (MLD) protocol to discover the devices in a network and create route entries in an IPv6 multicast network.</li> <li>This feature introduces following CLI:</li> <li>• multicast-source ipv6</li> </ul> |

#### Table 12: Feature History Table

The Multicast Traffic over Layer 2 IPv6 Network (L2MC IPv6) is an optimized forwarding technique, and it helps in saving the bandwidth. By default, the bridge floods IPv6 multicast packets to all AC, whereas the L2MC IPv6 feature allows you to forward the IPv6 multicast packets only to the interested MLD-snooped AC.

When IPv6 multicast packets are received over Layer 2 AC and interfaces, the lookup gets done for Virtual Switch Interfaces (VSI), Groups (G), and Services (S) or for VSI and G. The VSI details show the VLAN or VXLAN segment to which the packet belongs, while the G and S identify the multicast groups and services to which the packet should be forwarded. Based on this lookup, the traffic is forwarded to the interested receivers connected to the Layer 2 AC.

The MLD control packets received over Layer 2 AC are snooped and punted to create the route entries. This route entries are needed to avail the following supports:

- Layer 2 Multicast IPv6 support.
- EVPN sync support for IPv4 routes.

#### **Hardware Supported**

This feature is supported on routers that have the Cisco NC57 line cards installed and operate in native and compatible modes.

#### Limitations and Restrictions

- This feature doesn't support MLD sync.
- With L2MC IPv6 support, the existing L2MC IPv4 scale reduces proportionally.

#### **Configuration Example**

The L2MC IPv6 feature is not enabled by default. Following is a configuration example that shows how to enable the feature.

```
router(config) # 12vpn
router(config-12vpn)# bridge group 1
router(config-l2vpn-bg)#bridge-domain 1
router(config-l2vpn-bg-bd)#multicast-source ipv6
router(config-l2vpn-bg-bd)#efp-visibility
router(config-l2vpn-bg-bd)#mld snooping profile prof1
router(config-l2vpn-bg-bd)#igmp snooping profile prof1
router(config-l2vpn-bg-bd)#interface TenGigE0/0/0/0
router(config-12vpn-bg-bd-ac)#exit
router(config-12vpn-bg-bd)#interface TenGigE0/0/0/4.1
router(config-l2vpn-bg-bd-ac)#exit
router(config-12vpn-bg-bd)#interface TenGigE0/0/0/4.2
router(config-12vpn-bg-bd-ac)#exit
router(config-l2vpn-bg-bd) #routed interface BVI1
router(config-l2vpn-bg-bd-bvi)#exit
Т
Т
router(config-l2vpn-bg-bd)#mld snooping profile prof1
router(config-12vpn-bg-bd)#internal-querier
I.
router(config-l2vpn-bg-bd)#igmp snooping profile prof1
router(config-l2vpn-bg-bd)#system-ip-address 1.2.3.4
router(config-l2vpn-bg-bd)#internal-guerier
```

Note

With BVI configurations, there is no need to have internal queries address configured MLD snooping profile. It implies that you can make BVI as querier under BVI configuration.

#### Verification

The following command shows the information about group membership in the Layer 2 Forwarding tables.

```
router# show mld snooping group
```

```
Flags Key: S=Static, D=Dynamic, E=Explicit Tracking
```

| Group       | Ver GM | Source         | PM  | Port                   | Exp   | Flg |
|-------------|--------|----------------|-----|------------------------|-------|-----|
| Ff12:1:1::1 | V2 Exc | . –            | _   | GigabitEthernet0/1/1/0 | 122   | DE  |
| Ff12:1:1::1 | V2 Exc | 2002:1::1      | Inc | GigabitEthernet0/1/1/1 | 5     | DE  |
| Ff12:1:1::1 | V2 Exc | 2002:1::1      | Inc | GigabitEthernet0/1/1/2 | never | S   |
| Ff12:1:1::1 | V2 Exc | 2002:1::1      | Exc | GigabitEthernet0/1/1/3 | -     | DE  |
| Ff12:1:1::1 | V2 Exc | 2002:1::2      | Inc | GigabitEthernet0/1/1/0 | 202   | DE  |
| Ff12:1:1::1 | V2 Exc | 2002:1::2      | Exc | GigabitEthernet0/1/1/1 | -     | DE  |
| Ff12:1:1::2 | V2 Exc | 2002:1::1      | Inc | GigabitEthernet0/1/1/0 | 145   | DE  |
| Ff12:1:1::2 | V2 Exc | 2002:1::1      | Inc | GigabitEthernet0/1/1/1 | 0     | DE  |
| Ff12:1:1::2 | V2 Exc | 2002:1::1      | Exc | GigabitEthernet0/1/1/2 | 11    | DE  |
|             |        |                |     |                        |       |     |
|             | Bridge | Domain bg1:bd4 |     |                        |       |     |
| Group       | Ver GM | Source         | PM  | Port                   | Exp   | Flg |
| Ff24:1:1::2 | V1 Exc | -              | -   | GigabitEthernet0/1/1/0 | 122   | DE  |
| Ff28:1:1::1 | V1 -   | -              | -   | GigabitEthernet0/1/1/1 | 33    | DE  |
| Ff29:1:2::3 | V1 Exc | -              | -   | GigabitEthernet0/1/2/0 | 122   | DE  |
| Ff22:1:2::3 | V2 Exc | 2000:1:1::2    | Exc | GigabitEthernet0/1/2/1 | 5     | DE  |

The following command summarizes the number of bridge domains, mrouter ports, host ports, groups, and sources configured on the router.

| router#show mld snooping summary |       |
|----------------------------------|-------|
| Bridge Domains:                  | 1     |
| MLD Snooping Bridge Domains:     | 1     |
| Ports:                           | 3     |
| MLD Snooping Ports:              | 3     |
| Mrouters:                        | 0     |
| STP Forwarding Ports:            | 0     |
| ICCP Group Ports:                | 0     |
| MLD Groups:                      | 0     |
| Member Ports:                    | 0     |
| MLD Source Groups:               | 0     |
| Static/Include/Exclude:          | 0/0/0 |
| Member Ports (Include/Exclude):  | 0/0   |

Bridge Domain bg1:bd1

### **IPv6 Multicast Listener Discovery Snooping over BVI**

Multicast Listener Discovery (MLD) snooping provides a way to constrain multicast traffic at L2. By snooping the MLD membership reports sent by hosts in the bridge domain, the MLD snooping application can set up L2 multicast forwarding tables. This table is later used to deliver traffic only to ports with at least one interested member, significantly reducing the volume of multicast traffic.

MLDv2 support over BVI enables implementing IPv6 multicast routing over a L2 segment of the network that is using an IPv6 VLAN. The multicast routes are bridged via BVI interface from L3 segment to L2 segment of the network.

MLDv2 snooping over BVI enables forwarding MLDv2 membership reports received over the L2 domain to MLD snooping instead of MLD.

#### Restrictions

- You cannot configure ttl-check and disable router-alert-check on the router for mld messages.
- Static mrouters are not supported for MLD snooping.

• Querier is supported for MLDV2, but it is not supported on MLDV1.

#### **Configuring Internal Querier for MLD Snooping**

This configuration enables a multicast router acting as a MLD querier to send out group-and-source-specific query:

```
router# config
RP0/0/RP0/CPU0:router(config)# mld snooping profile grp1
RP0/0/RP0/CPU0:router(config-mld-snooping-profile)# system-ip-address fe80::1 link-local
RP0/0/RP0/CPU0:router(config-mld-snooping-profile)# internal-querier
RP0/0/RP0/CPU0:router(config-mld-snooping-profile)# commit
```

#### Verification

Use the **show mld snooping profile detail** command to verify the MLD snooping configuration:

```
router# show mld snooping profile detail
Thu Nov 22 13:58:18.844 UTC
MLD Snoop Profile grp1:
                                        fe80::1
  System IP Address:
 Bridge Domain References:
                                        2
 Port References:
                                        12
MLD Snoop Profile grp10:
  System IP Address:
                                        fe80::5610
  Bridge Domain References:
                                        0
  Port References:
                                        0
```

# Creating a MLD Snooping Profile

#### Configuration

```
/* Enter the global configuration mode */
RP/0/RP0/CPU0:router # configure
/* Enters MLD snooping profile configuration mode and creates a named profile. */
RP/0/RP0/CPU0:router(config)# mld snooping profile default-bd-profile
RP/0/RP0/CPU0:router # commit
```

The default profile enables MLD snooping. You can commit the new profile without any additional configurations, or you can include additional configuration options to the profile. You can also return to the profile later to add configurations, as described in other tasks in this module.

If you are creating a bridge domain profile, consider the following:

- An empty profile is appropriate for attaching to a bridge domain. An empty profile enables MLD snooping with default configuration values.
- You can optionally add more commands to the profile to override default configuration values.
- If you include port-specific configurations in a bridge domain profile, the configurations apply to all ports under the bridge, unless another profile is attached to a port.

If you are creating a port-specific profile, consider the following:

• While an empty profile could be attached to a port, it would have no effect on the port configuration.

• When you attach a profile to a port, MLD snooping reconfigures that port, overriding any inheritance of configuration values from the bridge-domain profile. You must repeat the commands in the port profile if you want to retain those configurations.

You can detach a profile, change it, and reattach it to add commands to a profile at a later time.

#### **Running Configuration**

```
RP/0/RP0/CPU0:router(config) # show running-config
configure
   mld snooping profile default-bd-profile
!
```

#### Verification

Verify that the MLD snooping profile is created:

RP/0/RP0/CPU0:router#show mld snooping profile

| Profile            | Bridge Domain | Port |
|--------------------|---------------|------|
|                    |               |      |
| default-bd-profile | 0             | 0    |
| grpl               | 1             | 2    |
| grp10              | 1             | 2    |

# Deactivating MLD Snooping on a Bridge Domain

To deactivate MLD snooping from a bridge domain, remove the profile from the bridge domain:

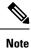

A bridge domain can have only one profile attached to it at a time.

#### Configuration

```
/* Enter the global configuration mode followed by the bridge group and the bridge domain
mode */
RP0/0/RP0/CPU0:router# configuration
RP0/0/RP0/CPU0:router(config)# l2vpn
RP0/0/RP0/CPU0:router(config-l2vpn)# bridge group GRP1
RP0/0/RP0/CPU0:router(config-l2vpn-bg)# bridge domain ISP1
/* Detache the MLD snooping profile from the bridge domain. This disables MLD snooping on
that bridge domain */
/* Note: Only one profile can be attached to a bridge domain at a time. If a profile is
attached, MLD snooping is enabled.
If a profile is not attached, MLD snooping is disabled. */
RP0/0/RP0/CPU0:router(config-l2vpn-bg-bd)# no mld snooping profile
RP0/0/RP0/CPU0:router(config-l2vpn-bg-bd)# commit
```

#### **Running Configuration**

```
RP0/0/RP0/CPU0:router# show running-config
configuration
l2vpn
bridge-group GRP1
bridge-domain ISP1
```

no mld snooping profile

# **Configuring Static Mrouter Ports (MLD)**

#### Prerequisite

MLD snooping must be enabled on the bridge domain for port-specific profiles to affect MLD snooping behavior.

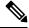

Note

T

Static mrouter port configuration is a port-level option and should be added to profiles intended for ports. It is not recommended to add mrouter port configuration to a profile intended for bridge domains.

#### Configuration

```
/* Enter the global configuration mode */
RP0/0/RP0/CPU0:router# configuration
```

```
/* Enter the MLD snooping profile configuration mode and create a new profile or accesses
an existing profile.*/
RP0/0/RP0/CPU0:router(config)# mld snooping profile mrouter-port-profile
RP0/0/RP0/CPU0:router(config-mld-snooping-profile)# mrouter
/* Configures a static mrouter on a port. */
```

RP0/0/RP0/CPU0:router(config-mld-snooping-profile)# commit

#### **Running Configuration**

```
RP0/0/RP0/CPU0:router# show running-config
configuration
  mld snooping profile mrouter-port-profile
     mrouter
!
```

#### Verification

The below show command output confirms that the mrouter configuration is enabled:

RP0/0/RP0/CPU0:router# show mld snooping profile mrouter-port-profile

```
MLD Snoop Profile mrouter-port-profile:
```

```
Bridge Domain References: 0
Port References: 0
```

# **Configuring Router Guard (MLD)**

Static Mrouter:

To prevent multicast routing protocol messages from being received on a port and, therefore, prevent a port from being a dynamic mrouter port, follow these steps. Note that both router guard and static mrouter commands may be configured on the same port.

Enabled

#### Prerequisite

MLD snooping must be enabled on the bridge domain for port-specific profiles to affect MLD snooping behavior.

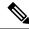

**Note** Router guard configuration is a port-level option and should be added to profiles intended for ports. It is not recommended to add router guard configuration to a profile intended for bridge domains. To do so would prevent all mrouters, including MLD queriers, from being discovered in the bridge domain.

#### Configuration

```
/* Enter the global configuration mode and create the Bridge Group GRP1 and the Bridge
Domain ISP1*/
RP0/0/RP0/CPU0:router# configuration
/* Enter the MLD snooping profile configuration mode and create a new profile or accesses
an existing profile. */
RP0/0/RP0/CPU0:router(config)# mld snooping profile host-port-profile
```

/\* Configure router guard. This protects the port from dynamic discovery.\*/
RP0/0/RP0/CPU0:router(config-mld-snooping-profile)# router-guard
RP0/0/RP0/CPU0:router(config-l2vpn-bg-bd)# commit

#### **Running Configuration**

```
RP0/0/RP0/CPU0:router# show running-config
configuration
  mld snooping profile host-port-profile
   router-guard
 !
```

#### Verification

Verify that the router guard config in the named profile is enabled:

RP0/0/RP0/CPU0:router# show mld snooping profile host-port-profile detail MLD Snoop Profile host-port-profile:

| Router Guard:             | Enabled |
|---------------------------|---------|
| Bridge Domain References: | 0       |
| Port References:          | 0       |

# **Configuring Immediate-leave for MLD**

To add the MLD snooping immediate-leave option to an MLD snooping profile:

#### Configuration

```
/* Enter the global configuration mode. */
RP0/0/RP0/CPU0:router# configuration
```

 $/\star$  Enter MLD snooping profile configuration mode and create a new profile or accesses an existing profile.  $\star/$ 

```
RP0/0/RP0/CPU0:router(config)# mld snooping profile host-port-profile
/* Enable the immediate-leave option */
RP0/0/RP0/CPU0:router(config-mld-snooping-profile)# immediate-leave
RP0/0/RP0/CPU0:router(config-l2vpn-bg-bd)# commit
```

If you add the **immediate-leave** option:

- to a profile attached to a bridge domain, it applies to all ports under the bridge.
- to a profile attached to a port, it applies to the port.

#### **Running Configuration**

```
RP0/0/RP0/CPU0:router# show running-config
configuration
  mld snooping profile host-port-profile
  immediate-leave
!
```

#### Verification

Verify that the immediate leave config in the named profile is enabled:

RP0/0/RP0/CPU0:router# show mld snooping profile host-port-profile detail

MLD Snoop Profile host-port-profile:

| Immediate Leave:          | Enabled |
|---------------------------|---------|
| Router Guard:             | Enabled |
|                           |         |
| Bridge Domain References: | 0       |
| Port References:          | 0       |

# **Configuring Internal Querier for MLD**

#### Prerequisite

MLD snooping must be enabled on the bridge domain for this procedure to take effect.

#### Configuration

/\* Enter the global configuration mode. \*/
RP0/0/RP0/CPU0:router# configuration

/\* Enter MLD snooping profile configuration mode and create a new profile or accesses an
existing profile. \*/
RP0/0/RP0/CPU0:router(config)# mld snooping profile internal-querier-profile

/\* Configure an IP address for internal querier use. The default system-ip-address value (0.0.0.0) is not valid for the internal querier. You must explicitly configure an IP address. Enter a valid link-local IPv6 address. \*/ RP0/0/RP0/CPU0:router(config-mld-snooping-profile)# system-ip-address fe80::98 link-local

```
/* Enable an internal querier with default values for all options.*/
RP0/0/RP0/CPU0:router(config-mld-snooping-profile)# internal-querier
RP0/0/RP0/CPU0:router(config-mld-snooping-profile)# commit
```

#### **Running Configuration**

```
RP0/0/RP0/CPU0:router# show running-config
configuration
mld snooping profile internal-querier-profile
system-ip-address fe80::98 link-local
internal-querier
!
```

Note

Internal Querier is not recommended, when BVI and MLD snooping is configured under a bridge.

#### Verification

Verify that the internal querier config is enabled:

RP0/0/RP0/CPU0:router# show mld snooping profile internal-querier-profile detail

MLD Snoop Profile internal-querier-profile:

| System IP Address:        | fe80::98 |
|---------------------------|----------|
| Internal Querier Support: | Enabled  |
| Bridge Domain References: | 0        |
| Port References:          | 0        |

# **Configuring Static Groups for MLD**

To add one or more static groups or MLDv2 source groups to an MLD snooping profile, follow these steps:

#### Prerequisite

MLD snooping must be enabled on the bridge domain for port-specific profiles to affect MLD snooping behavior.

#### Configuration

```
/* Enter the global configuration mode. */
RP0/0/RP0/CPU0:router# configuration
```

/\* Enter MLD snooping profile configuration mode and create a new profile or accesses an
existing profile. \*/

```
RP0/0/RP0/CPU0:router(config) # mld snooping profile host-port-profile
```

```
/* Configure a static group. */
/* Note: Repeat this step to add additional static groups. */
RP0/0/RP0/CPU0:router(config-mld-snooping-profile)# static group 239.1.1.1 source 198.168.1.1
RP0/0/RP0/CPU0:router(config-mld-snooping-profile)# commit
```

If you add the **static group** option:

- to a profile attached to a bridge domain, it applies to all ports under the bridge.
- to a profile attached to a port, it applies to the port.

#### **Running Configuration**

```
RP0/0/RP0/CPU0:router# show running-config
configuration
  mld snooping profile host-port-profile
  static group 239.1.1.1 source 198.168.1.1
!
```

#### Verification

RP0/0/RP0/CPU0:router# show mld snooping bridge-domain f1:100 detail

| Bridge Domain<br>#SGs | Profile | Act | Ver | #Ports | #Mrtrs #Gr |      |      |
|-----------------------|---------|-----|-----|--------|------------|------|------|
|                       |         |     |     |        |            |      |      |
|                       |         |     |     |        |            |      |      |
| f1:100                | grpl    | Y   | v2  | 3      | 1          | 1000 | 1002 |

| System IP Address:               | fe80::99                  |
|----------------------------------|---------------------------|
| Minimum Version:                 | 1                         |
| Report Suppression:              | Enabled                   |
| Unsolicited Report Interval:     | 1000 (milliseconds)       |
| TCN Query Solicit:               | Disabled                  |
| TCN Membership Sync:             | Disabled                  |
| TCN Flood:                       | Enabled                   |
| TCN Flood Ouery Count:           | 2                         |
| Router Alert Check:              | Disabled                  |
| TTL Check:                       | Enabled                   |
| nV Mcast Offload:                | Disabled                  |
| Internal Querier Support:        | Disabled                  |
| Querier Query Interval:          | 125 (seconds)             |
| Querier LMQ Interval:            | 1000 (milliseconds)       |
| Querier LMQ Count:               | 2                         |
| Querier Robustness:              | 2                         |
| Startup Query Interval:          | 31 seconds                |
| Startup Query Count:             | 2                         |
| Startup Query Max Response Time: | 10.0 seconds              |
| Mrouter Forwarding:              | Enabled                   |
| P2MP Capability:                 | Disabled                  |
| Default IGMP Snooping profile:   | Disabled                  |
| IP Address:                      | fe80::f278:16ff:fe63:4d81 |
| Port:                            | BVI1000                   |
| Version:                         | v2                        |
| Query Interval:                  | 125 seconds               |
| Robustness:                      | 2                         |
| Max Resp Time:                   | 10.0 seconds              |
| Time since last G-Query:         | 97 seconds                |
| router Ports:                    | 1                         |
| Dynamic:                         | BVI1000                   |
| IP Forwarding Ports:             | 0                         |
| CCP Group Ports:                 | 0                         |
| roups:                           | 1000                      |
| Member Ports:                    | 0                         |
| 2 Source Groups:                 | 1002                      |
| Static/Include/Exclude:          | <b>0</b> /1002/0          |
| Member Ports (Include/Exclude):  | 1002/0                    |

# **Configuring MLD Snooping**

#### Configure

```
RP0/0/RP0/CPU0:router# configure
/* Create two profiles. */
RP0/0/RP0/CPU0:router(config) # mld snooping profile bridge profile
RP0/0/RP0/CPU0:router(config-mld-snooping-profile)# mld snooping profile port profile
RP0/0/RP0/CPU0:router(config-mld-snooping-profile)# mrouter
RP0/0/RP0/CPU0:router(config-mld-snooping-profile)# exit
RP0/0/RP0/CPU0:router(config)#
/* Configure two physical interfaces for L2 support.*/
RP0/0/RP0/CPU0:router(config) # interface GigabitEthernet0/8/0/38
RP0/0/RP0/CPU0:router(config-if) # negotiation auto
RP0/0/RP0/CPU0:router(config-if) # 12transport
RP0/0/RP0/CPU0:router(config-if) # no shut
RP0/0/RP0/CPU0:router(config-if) # exit
RP0/0/RP0/CPU0:router(config-mld-snooping-profile) # interface GigabitEthernet0/8/0/39
RP0/0/RP0/CPU0:router(config-if) # negotiation auto
RP0/0/RP0/CPU0:router(config-if) # 12transport
RP0/0/RP0/CPU0:router(config-if) # no shut
RP0/0/RP0/CPU0:router(config-if) # exit
/* Add interfaces to the bridge domain. Attach bridge_profile to the bridge domain and
port profile to one of the Ethernet interfaces.
The second Ethernet interface inherits MLD snooping configuration attributes from the bridge
domain profile.*/
RP0/0/RP0/CPU0:router(config) # 12vpn
RP0/0/RP0/CPU0:router(config-l2vpn) # bridge group bg1
RP0/0/RP0/CPU0:router(config-l2vpn-bg) # bridge-domain bd1
RP0/0/RP0/CPU0:router(config-12vpn-bg-bd) # mld snooping profile bridge profile
RP0/0/RP0/CPU0:router(config-l2vpn-bg-bd-mld-snooping)# interface GigabitEthernet0/8/0/38
RP0/0/RP0/CPU0:router(config-l2vpn-bg-bd-mld-snooping-if) # mld snooping profile port profile
RP0/0/RP0/CPU0:router(config-l2vpn-bg-bd-mld-snooping-if)# interface GigabitEthernet0/8/0/39
```

Multicast Configuration Guide for Cisco NCS 5500 Series Routers, IOS XR Release 7.6.x

RP0/0/RP0/CPU0:router(config-l2vpn-bg-bd-mld-snooping-if)# exit RP0/0/RP0/CPU0:router(config-l2vpn-bg-bd-mld-snooping)# exit

RP0/0/RP0/CPU0:router(config-l2vpn-bg-bd)# commit

RP0/0/RP0/CPU0:router# show running-config

mld snooping profile bridge profile

mld snooping profile port profile

interface GigabitEthernet0/8/0/38

interface GigabitEthernet0/8/0/39

**Running Configuration** 

negotiation auto 12transport no shut

negotiation auto 12transport no shut

configuration

mrouter

1

T.

130

```
!
!
l2vpn
bridge group bg1
mld snooping profile bridge_profile
interface GigabitEthernet0/8/0/38
mld snooping profile port_profile
interface GigabitEthernet0/8/0/39
!
!
```

#### Verification

Verify the configured bridge ports.

RP0/0/RP0/CPU0:router# show mld snooping port

Bridge Domain f10:109

|                         | State |     |     |       |      |  |  |
|-------------------------|-------|-----|-----|-------|------|--|--|
| Port                    | Oper  | STP | Red | #Grps | #SGs |  |  |
|                         |       |     |     |       |      |  |  |
| BVI1009                 | Up    | -   | -   | 0     | 0    |  |  |
| GigabitEthernet0/8/0/38 | Up    | -   | -   | 1000  | 1000 |  |  |
| GigabitEthernet0/8/0/39 | Up    | -   | -   | 1000  | 1000 |  |  |

# **Configuring MLD Snooping on Ethernet Bundles**

This example assumes that the front-ends of the bundles are preconfigured. For example, a bundle configuration might consist of three switch interfaces, as follows:

#### Configure

```
/* Configure the front-ends of the bundles consisting of three switch interfaces.*/
RP0/0/RP0/CPU0:router# configure
RP0/0/RP0/CPU0:router(config)# interface bundle-ether 1
RP0/0/RP0/CPU0:router(config-if) # exit
RP0/0/RP0/CPU0:router(config) # interface GigabitEthernet0/0/0/0
RP0/0/RP0/CPU0:router(config-if) # exit
RP0/0/RP0/CPU0:router(config)# interface GigabitEthernet0/0/0/1
RP0/0/RP0/CPU0:router(config-if) # exit
RP0/0/RP0/CPU0:router(config) # interface GigabitEthernet0/0/0/2
RP0/0/RP0/CPU0:router(config-if)# channel-group 1 mode on
RP0/0/RP0/CPU0:router(config-if)# exit
RP0/0/RP0/CPU0:router(config)# interface GigabitEthernet0/0/0/3
RP0/0/RP0/CPU0:router(config-if) # channel-group 1 mode on
RP0/0/RP0/CPU0:router(config-if)# exit
/* Configure two MLD snooping profiles. */
RP0/0/RP0/CPU0:router(config)# mld snooping profile bridge profile
RP0/0/RP0/CPU0:router(config-mld-snooping-profile)# exit
                                                             1
```

```
RP0/0/RP0/CPU0:router(config)# mld snooping profile port_profile
RP0/0/RP0/CPU0:router(config-mld-snooping-profile)# mrouter
RP0/0/RP0/CPU0:router(config-mld-snooping-profile)# exit
```

```
/* Configure interfaces as bundle member links. */
RP0/0/RP0/CPU0:router(config) # interface GigabitEthernet0/0/0/0
RP0/0/RP0/CPU0:router(config-if) # bundle id 1 mode on
RP0/0/RP0/CPU0:router(config-if) # negotiation auto
RP0/0/RP0/CPU0:router(config-if) # exit
RP0/0/RP0/CPU0:router(config) # interface GigabitEthernet0/0/0/1
RP0/0/RP0/CPU0:router(config-if) # bundle id 1 mode on
RP0/0/RP0/CPU0:router(config-if) # negotiation auto
RP0/0/RP0/CPU0:router(config-if)# exit
RP0/0/RP0/CPU0:router(config)# interface GigabitEthernet0/0/0/2
RP0/0/RP0/CPU0:router(config-if) # bundle id 2 mode on
RP0/0/RP0/CPU0:router(config-if)# negotiation auto
RP0/0/RP0/CPU0:router(config-if) # exit
RP0/0/RP0/CPU0:router(config)# interface GigabitEthernet0/0/0/3
RP0/0/RP0/CPU0:router(config-if) # bundle id 2 mode on
RP0/0/RP0/CPU0:router(config-if)# negotiation auto
RP0/0/RP0/CPU0:router(config-if) # exit
/* Configure the bundle interfaces for L2 transport. */
RP0/0/RP0/CPU0:router(config)# interface Bundle-Ether 1
RP0/0/RP0/CPU0:router(config-if)# 12transpor
RP0/0/RP0/CPU0:router(config-if) # exit
RP0/0/RP0/CPU0:router(config) # interface Bundle-Ether 2
RP0/0/RP0/CPU0:router(config-if)# 12transpor
```

```
RP0/0/RP0/CPU0:router(config-if) # exit
```

```
/* Add the interfaces to the bridge domain and attach MLD snooping profiles. */
RP0/0/RP0/CPU0:router(config)# l2vpn
RP0/0/RP0/CPU0:router(config-l2vpn)# bridge group bg1
RP0/0/RP0/CPU0:router(config-l2vpn-bg)# mld snooping profile bridge_profile
RP0/0/RP0/CPU0:router(config-l2vpn-bg-mld-snooping-profile)# interface bundle-Ether 1
RP0/0/RP0/CPU0:router(config-l2vpn-bg-mld-snooping-profile-if)# mld snooping profile
port_profile
```

```
RP0/0/RP0/CPU0:router(config-l2vpn-bg-mld-snooping-profile-if)# interface bundle-Ether 2
RP0/0/RP0/CPU0:router(config-l2vpn-bg-mld-snooping-profile-if)# commit
```

#### **Running Configuration**

```
RP0/0/RP0/CPU0:router# show running-config
configuration
 interface Port-channel1
    1
interface GigabitEthernet0/0/0/0
    1
interface GigabitEthernet0/0/0/1
1
    interface GigabitEthernet0/0/0/2
      channel-group 1 mode on
    Т
    interface GigabitEthernet0/0/0/3
       channel-group 1 mode on
    1
mld snooping profile bridge_profile
       1
       mld snooping profile port profile
         mrouter
       1
interface GigabitEthernet0/0/0/0
        bundle id 1 mode on
         negotiation auto
       1
```

```
interface GigabitEthernet0/0/0/1
        bundle id 1 mode on
        negotiation auto
       1
       interface GigabitEthernet0/0/0/2
        bundle id 2 mode on
        negotiation auto
       1
       interface GigabitEthernet0/0/0/3
        bundle id 2 mode on
        negotiation auto
       !
interface Bundle-Ether 1
         12transport
          1
       !
       interface Bundle-Ether 2
         l2transport
          !
       !
12vpn
        bridge group bg1
           bridge-domain bd1
           mld snooping profile bridge profile
           interface bundle-Ether 1
             mld snooping profile port_profile
            interface bundle-Ether 2
            !
         !
      !
```

#### Verification

```
RP0/0/RP0/CPU0:router# show mld snooping port
Bridge Domain BG1:BD1
State
Port Oper STP Red #Grps #SGs
---- ---- ---- -----
HundredGigE0/0/0/3 Up - - 1 1
HundredGigE0/0/0/7 Up - - 1 1
HundredGigE0/19/0/11 Up - - 1 1
HundredGigE0/19/0/5 Up - - 1 1
RP/0/RP1/CPU0:Router#
```